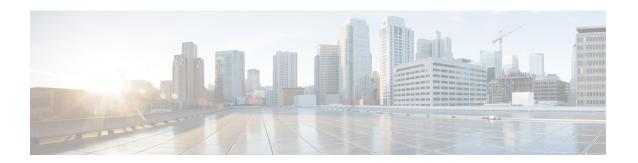

## **Ethernet OAM Commands**

This module provides command line interface (CLI) commands for configuring Ethernet Operations, Administration, and Maintenance (EOAM) on the Cisco ASR 9000 Series Router.

To use commands of this module, you must be in a user group associated with a task group that includes appropriate task IDs. If the user group assignment is preventing you from using any command, contact your AAA administrator for assistance.

- action capabilities-conflict, on page 5
- action critical-event, on page 7
- action discovery-timeout, on page 9
- action dying-gasp, on page 11
- action high-threshold, on page 13
- action remote-loopback, on page 15
- action session-down, on page 17
- action session-up, on page 19
- action uni-directional link-fault, on page 21
- action wiring-conflict, on page 23
- aggregate, on page 25
- ais transmission, on page 28
- ais transmission up, on page 30
- buckets archive, on page 32
- buckets size, on page 33
- clear error-disable, on page 35
- clear ethernet cfm ccm-learning-database location, on page 36
- clear ethernet cfm interface statistics, on page 37
- clear ethernet cfm local meps, on page 38
- clear ethernet cfm offload, on page 40
- clear ethernet cfm peer meps, on page 41
- clear ethernet cfm traceroute-cache, on page 42
- clear ethernet lmi interfaces, on page 44
- clear ethernet oam statistics, on page 45
- clear ethernet sla statistics all, on page 47
- clear ethernet sla statistics on-demand, on page 48
- clear ethernet sla statistics profile, on page 50
- clear ethernet udld statistics, on page 52

- connection timeout, on page 53
- continuity-check archive hold-time, on page 55
- continuity-check interval, on page 56
- continuity-check loss auto-traceroute, on page 58
- cos (CFM), on page 59
- debug ethernet cfm packets, on page 61
- debug ethernet cfm protocol-state, on page 64
- domain, on page 66
- efd, on page 68
- error-disable recovery cause, on page 70
- ethernet cfm (global), on page 72
- ethernet cfm (interface), on page 73
- ethernet lmi, on page 75
- ethernet oam, on page 76
- ethernet oam loopback, on page 77
- ethernet oam profile, on page 79
- ethernet sla, on page 80
- ethernet sla on-demand operation type cfm-delay-measurement probe, on page 81
- ethernet sla on-demand operation type cfm-loopback probe, on page 96
- ethernet sla on-demand operation type cfm-synthetic-loss-measurement probe, on page 103
- ethernet udld reset interface, on page 108
- ethernet uni id, on page 109
- extension remote-uni disable, on page 110
- frame-period threshold, on page 111
- frame-period window, on page 113
- frame-seconds threshold, on page 114
- frame-seconds window, on page 116
- frame threshold, on page 117
- frame window, on page 119
- link-monitor, on page 120
- log ais, on page 121
- log continuity-check errors, on page 122
- log continuity-check mep changes, on page 123
- log crosscheck errors, on page 124
- log disable, on page 126
- log efd, on page 127
- maximum-meps, on page 128
- mep crosscheck, on page 130
- mep-id, on page 131
- mep domain, on page 133
- mib-retrieval, on page 134
- mip auto-create, on page 136
- mode (Ethernet OAM), on page 138
- monitoring, on page 140
- packet size, on page 141
- ping ethernet cfm, on page 143

- polling-verification-timer, on page 146
- priority (SLA), on page 147
- probe (SLA), on page 148
- profile (EOAM), on page 149
- profile (SLA), on page 150
- remote-loopback, on page 152
- require-remote, on page 154
- schedule (SLA), on page 156
- send (SLA), on page 159
- service, on page 162
- show error-disable, on page 165
- show efd database, on page 166
- show efd interface, on page 167
- show ethernet cfm ccm-learning-database, on page 168
- show ethernet cfm configuration-errors, on page 170
- show ethernet cfm interfaces ais, on page 172
- show ethernet cfm interfaces statistics, on page 174
- show ethernet cfm local maintenance-points, on page 176
- show ethernet cfm local meps, on page 179
- show ethernet cfm peer meps, on page 185
- show ethernet cfm summary, on page 191
- show ethernet cfm traceroute-cache, on page 193
- show ethernet lmi interfaces, on page 199
- show ethernet loopback active, on page 207
- show ethernet loopback permitted, on page 208
- show ethernet oam configuration, on page 209
- show ethernet oam discovery, on page 212
- show ethernet oam event-log, on page 214
- show ethernet oam interfaces, on page 216
- show ethernet oam statistics, on page 218
- show ethernet oam summary, on page 220
- show ethernet sla configuration-errors, on page 222
- show ethernet sla operations, on page 225
- show ethernet sla statistics, on page 228
- show ethernet udld interfaces, on page 236
- show ethernet udld statistics, on page 238
- sla operation, on page 240
- snmp-server traps ethernet cfm, on page 242
- snmp-server traps ethernet oam events, on page 243
- statistics measure, on page 244
- status-counter, on page 246
- symbol-period threshold, on page 247
- symbol-period window, on page 249
- synthetic loss calculation packets, on page 250
- tags, on page 251
- traceroute cache, on page 252

- traceroute ethernet cfm, on page 253
- uni-directional link-fault detection, on page 256

# action capabilities-conflict

To configure what action is taken on an interface when a capabilities-conflict event occurs, use the **action capabilities-conflict** command in Ethernet OAM configuration mode or interface Ethernet OAM configuration mode. To return to the default, use the **no** form of this command.

action capabilities-conflict {disable | efd | error-disable-interface | log}

## **Syntax Description**

| disable                 | Performs no action on the interface when a capabilities-conflict event occurs.                                                                                                    |
|-------------------------|----------------------------------------------------------------------------------------------------|
| efd                     | Puts the line protocol into the down state for an interface when a capabilities-conflict event occurs. The state is removed when the first packet is received without a conflict. |
| error-disable-interface | Puts the interface into the error-disable state when a capabilities-conflict event occurs.                                                                                        |
| log                     | Creates a syslog entry when a capabilities-conflict event occurs.                                                                                                    |

#### **Command Default**

The default action is to create a syslog entry.

#### **Command Modes**

Ethernet OAM configuration (config-eoam)

Interface Ethernet OAM configuration (config-if-eoam)

#### **Command History**

| Release       | Modification                                                                            |
|---------------|-----------------------------------------------------------------------------------------|
| Release 3.9.0 | This command was introduced.                                                            |
| Release 4.0.0 | The efd keyword was added.                                                              |
| Release 6.1.2 | Removed restriction disallowing default value (log) in Ethernet OAM configuration mode. |

### **Usage Guidelines**

No specific guidelines impact the use of this command.

#### Task ID

| Task ID           | Operations     |
|-------------------|----------------|
| ethernet-services | read,<br>write |

### **Examples**

The following example shows how to configure that no action is performed on the interface when a capabilities-conflict event occurs.

```
RP/0/RSP0/CPU0:router# configure
RP/0/RSP0/CPU0:router(config)# ethernet oam profile Profile_1
RP/0/RSP0/CPU0:router(config-eoam)# action capabilities-conflict disable
```

The following example shows how to configure putting the interface into the line-protocol-down state when a capabilities-conflict event occurs.

```
RP/0/RSP0/CPU0:router# configure
RP/0/RSP0/CPU0:router(config)# ethernet oam profile Profile_1
RP/0/RSP0/CPU0:router(config-eoam)# action capabilities-conflict efd
```

The following example shows how to configure that the interface is put into the error-disable state when a capabilities-conflict event occurs.

```
RP/0/RSP0/CPU0:router# configure
RP/0/RSP0/CPU0:router(config)# ethernet oam profile Profile_1
RP/0/RSP0/CPU0:router(config-eoam)# action capabilities-conflict error-disable-interface
```

The following example shows how to configure that a syslog entry is created when a capabilities-conflict event occurs. This configuration overrides the interface Ethernet OAM profile.

```
RP/0/RSP0/CPU0:router# configure
RP/0/RSP0/CPU0:router(config)# interface gigabitethernet 0/1/0/0
RP/0/RSP0/CPU0:router(config-if)# ethernet oam
RP/0/RSP0/CPU0:router(config-if-eoam)# action capabilities-conflict log
```

| Command                          | Description                                                                                                    |
|----------------------------------|----------------------------------------------------------------------------------------------------|
| ethernet oam profile, on page 79 | Creates an EOAM profile and enters EOAM configuration mode.                                                          |
| ethernet oam, on page 76         | Enables Ethernet Link OAM, with default values, on an interface and enter interface Ethernet OAM configuration mode. |
| profile (EOAM), on page 149      | Attaches an Ethernet OAM profile to an interface.                                                                    |

## action critical-event

To configure what action is taken on an interface when a critical-event notification is received from the remote Ethernet OAM peer, use the **action critical-event** command in Ethernet OAM configuration mode or interface Ethernet OAM configuration mode. To return to the default, use the **no** form of this command.

action critical-event {disable | error-disable-interface | log}

#### **Syntax Description**

| disable                 | Performs no action on the interface when a critical-event notification is received.             |  |
|-------------------------|-------------------------------------------------------------------------------------------------|--|
| error-disable-interface | Puts the interface into the error-disable state when a critical-event notification is received. |  |
| log                     | Creates a syslog entry when a critical-event notification is received.                          |  |

#### **Command Default**

The default action is to create a syslog entry.

#### **Command Modes**

Ethernet OAM configuration (config-eoam)

Interface Ethernet OAM configuration (config-if-eoam)

### **Command History**

Release 3.9.0 This command was introduced.

Release 6.1.2 Removed restriction disallowing default value (log) in Ethernet OAM configuration mode.

### **Usage Guidelines**

No specific guidelines impact the use of this command.

#### Task ID

| Task ID           | Operations     |
|-------------------|----------------|
| ethernet-services | read,<br>write |

### **Examples**

The following example shows how to configure that no action is performed on the interface when a critical-event notification is received.

```
RP/0/RSP0/CPU0:router# configure
RP/0/RSP0/CPU0:router(config)# ethernet oam profile Profile_1
RP/0/RSP0/CPU0:router(config-eoam)# action critical-event disable
```

The following example shows how to configure that the interface is put into the error-disable state when a critical-event notification is received.

```
RP/0/RSP0/CPU0:router# configure
RP/0/RSP0/CPU0:router(config)# ethernet oam profile Profile_1
RP/0/RSP0/CPU0:router(config-eoam)# action critical-event error-disable-interface
```

The following example shows how to configure that a syslog entry is created when a critical-event notification is received. This configuration overrides the interface Ethernet OAM profile.

RP/0/RSP0/CPU0:router# configure
RP/0/RSP0/CPU0:router(config)# interface gigabitethernet 0/1/0/0
RP/0/RSP0/CPU0:router(config-if)# ethernet oam
RP/0/RSP0/CPU0:router(config-if-eoam)# action critical-event log

| Command                          | Description                                                                                                    |
|----------------------------------|----------------------------------------------------------------------------------------------------|
| ethernet oam profile, on page 79 | Creates an EOAM profile and enters EOAM configuration mode.                                                          |
| ethernet oam, on page 76         | Enables Ethernet Link OAM, with default values, on an interface and enter interface Ethernet OAM configuration mode. |
| profile (EOAM), on page 149      | Attaches an Ethernet OAM profile to an interface.                                                                    |

# action discovery-timeout

To configure what action is taken on an interface when a connection timeout occurs, use the **action discovery-timeout** command in Ethernet OAM configuration mode or interface Ethernet OAM configuration mode. To return to the default, use the **no** form of this command.

action discovery-timeout {disable | efd | error-disable-interface | log}

## **Syntax Description**

| disable                 | Performs no action on the interface when a connection timeout occurs.                                                                                  |  |
|-------------------------|----------------------------------------------------------------------------------------------------|--|
| efd                     | Puts the line protocol into the down state for an interface when a connection timeout occurs. The state is removed when the session is re-established. |  |
| error-disable-interface | Puts the interface into the error-disable state when a connection timeout occurs.                                                                      |  |
| log                     | Creates a syslog entry when a connection timeout occurs.                                                                                               |  |

#### **Command Default**

The default action is to create a syslog entry.

### **Command Modes**

Ethernet OAM configuration (config-eoam)

Interface Ethernet OAM configuration (config-if-eoam)

#### **Command History**

| Release                                         | Modification                                                                            |
|-------------------------------------------------|-----------------------------------------------------------------------------------------|
| Release 3.9.0                                   | This command was introduced.                                                            |
| Release 4.0.0 The <b>efd</b> keyword was added. |                                                                                         |
| Release 6.1.2                                   | Removed restriction disallowing default value (log) in Ethernet OAM configuration mode. |

#### **Usage Guidelines**

No specific guidelines impact the use of this command.

#### Task ID

| Task ID           | Operations     |
|-------------------|----------------|
| ethernet-services | read,<br>write |

### **Examples**

The following example shows how to configure that no action is performed on the interface when a connection timeout occurs.

```
RP/0/RSP0/CPU0:router# configure
RP/0/RSP0/CPU0:router(config)# ethernet oam profile Profile_1
RP/0/RSP0/CPU0:router(config-eoam)# action discovery-timeout disable
```

The following example shows how to configure putting the interface into the line-protocol-down state when a connection timeout occurs.

RP/0/RSP0/CPU0:router# configure

```
RP/0/RSP0/CPU0:router(config) # ethernet oam profile Profile_1
RP/0/RSP0/CPU0:router(config-eoam) # action discovery-timeout efd
```

The following example shows how to configure that the interface is put into the error-disable state when a connection timeout occurs.

```
RP/0/RSP0/CPU0:router# configure
RP/0/RSP0/CPU0:router(config)# ethernet oam profile Profile_1
RP/0/RSP0/CPU0:router(config-eoam)# action discovery-timeout error-disable-interface
```

The following example shows how to configure that a syslog entry is created when a connection timeout occurs. This configuration overrides the interface Ethernet OAM profile.

```
RP/0/RSP0/CPU0:router# configure
RP/0/RSP0/CPU0:router(config)# interface gigabitethernet 0/1/0/0
RP/0/RSP0/CPU0:router(config-if)# ethernet oam
RP/0/RSP0/CPU0:router(config-if-eoam)# action discovery-timeout log
```

| Command                          | Description                                                                                                    |
|----------------------------------|----------------------------------------------------------------------------------------------------|
| ethernet oam profile, on page 79 | Creates an EOAM profile and enters EOAM configuration mode.                                                          |
| ethernet oam, on page 76         | Enables Ethernet Link OAM, with default values, on an interface and enter interface Ethernet OAM configuration mode. |
| profile (EOAM), on page 149      | Attaches an Ethernet OAM profile to an interface.                                                                    |

# action dying-gasp

To configure what action is taken on an interface when a dying-gasp notification is received from the remote Ethernet OAM peer, use the **action dying-gasp** command in Ethernet OAM configuration mode or interface Ethernet OAM configuration mode. To return to the default, use the **no** form of this command.

action dying-gasp {disable | error-disable-interface | log}

#### **Syntax Description**

| disable                 | Performs no action on the interface when a dying-gasp notification is received.             |
|-------------------------|---------------------------------------------------------------------------------------------|
| error-disable-interface | Puts the interface into the error-disable state when a dying-gasp notification is received. |
| log                     | Creates a syslog entry when a dying-gasp notification is received.                          |

#### **Command Default**

The default action is to create a syslog entry.

#### **Command Modes**

Ethernet OAM configuration (config-eoam)

Interface Ethernet OAM configuration (config-if-eoam)

### **Command History**

Release 3.9.0 This command was introduced.

Release 6.1.2 Removed restriction disallowing default value (log) in Ethernet OAM configuration mode.

### **Usage Guidelines**

No specific guidelines impact the use of this command.

#### Task ID

| Task ID           | Operations     |
|-------------------|----------------|
| ethernet-services | read,<br>write |

## **Examples**

The following example shows how to configure that no action is performed on the interface when a dying-gasp notification is received.

```
RP/0/RSP0/CPU0:router# configure
RP/0/RSP0/CPU0:router(config)# ethernet oam profile Profile_1
RP/0/RSP0/CPU0:router(config-eoam)# action dying-gasp disable
```

The following example shows how to configure that the interface is put into the error-disable state when a dying-gasp notification is received.

```
RP/0/RSP0/CPU0:router# configure
RP/0/RSP0/CPU0:router(config)# ethernet oam profile Profile_1
RP/0/RSP0/CPU0:router(config-eoam)# action dying-gasp error-disable-interface
```

The following example shows how to configure that a syslog entry is created when a dying-gasp notification is received. This configuration overrides the interface Ethernet OAM profile.

RP/0/RSP0/CPU0:router# configure
RP/0/RSP0/CPU0:router(config)# interface gigabitethernet 0/1/0/0
RP/0/RSP0/CPU0:router(config-if)# ethernet oam
RP/0/RSP0/CPU0:router(config-if-eoam)# action dying-gasp log

| Command                          | Description                                                                                                    |
|----------------------------------|----------------------------------------------------------------------------------------------------|
| ethernet oam profile, on page 79 | Creates an EOAM profile and enters EOAM configuration mode.                                                          |
| ethernet oam, on page 76         | Enables Ethernet Link OAM, with default values, on an interface and enter interface Ethernet OAM configuration mode. |
| profile (EOAM), on page 149      | Attaches an Ethernet OAM profile to an interface.                                                                    |

# action high-threshold

To configure what action is taken on an interface when a high threshold is exceeded, use the **action high-threshold** command in Ethernet OAM configuration mode or interface Ethernet OAM configuration mode. To return to the default, use the **no** form of this command.

action high-threshold {disable | error-disable-interface | log}

#### **Syntax Description**

| disable                 | Performs no action on the interface when a high threshold is exceeded.             |
|-------------------------|------------------------------------------------------------------------------------|
| error-disable-interface | Puts the interface into the error-disable state when a high threshold is exceeded. |
| log                     | Creates a syslog entry when a high threshold is exceeded.                          |

#### **Command Default**

The default is that no action is taken when a high threshold is exceeded.

#### **Command Modes**

Ethernet OAM configuration (config-eoam)

Interface Ethernet OAM configuration (config-if-eoam)

#### **Command History**

| Release | Modification |
|---------|--------------|
|         |              |

Release 3.9.0 This command was introduced.

Release 6.1.2 Removed restriction disallowing default value (disable) in Ethernet OAM configuration mode.

#### **Usage Guidelines**

No specific guidelines impact the use of this command.

### Task ID

| Task ID           | Operations |
|-------------------|------------|
| ethernet-services | ,          |
|                   | write      |

## **Examples**

The following example shows how to configure that a syslog entry is created on the interface when a high threshold is exceeded.

```
RP/0/RSP0/CPU0:router# configure
RP/0/RSP0/CPU0:router(config)# ethernet oam profile Profile_1
RP/0/RSP0/CPU0:router(config-eoam)# action high-threshold log
```

The following example shows how to configure that the interface is put into the error-disable state when a high threshold is exceeded.

```
RP/0/RSP0/CPU0:router# configure
RP/0/RSP0/CPU0:router(config)# ethernet oam profile Profile_1
RP/0/RSP0/CPU0:router(config-eoam)# action high-threshold error-disable-interface
```

The following example shows how to configure that no action is taken when a high threshold is exceeded. This configuration overrides the Ethernet OAM profile configuration.

RP/0/RSP0/CPU0:router# configure
RP/0/RSP0/CPU0:router(config)# interface gigabitethernet 0/1/0/0
RP/0/RSP0/CPU0:router(config-if)# ethernet oam
RP/0/RSP0/CPU0:router(config-if-eoam)# action high-threshold disable

| Command                          | Description                                                                                                    |
|----------------------------------|----------------------------------------------------------------------------------------------------|
| ethernet oam profile, on page 79 | Creates an EOAM profile and enters EOAM configuration mode.                                                          |
| ethernet oam, on page 76         | Enables Ethernet Link OAM, with default values, on an interface and enter interface Ethernet OAM configuration mode. |
| profile (EOAM), on page 149      | Attaches an Ethernet OAM profile to an interface.                                                                    |

# action remote-loopback

To configure what action is taken on an interface when a remote-loopback event occurs, use the **action remote-loopback** command in Ethernet OAM configuration mode or interface Ethernet OAM configuration mode. To return to the default, use the **no** form of this command.

action remote-loopback {disable | log}

### **Syntax Description**

disable Performs no action on the interface when a remote-loopback event occurs.

**log** Creates a syslog entry when a remote-loopback event occurs.

#### **Command Default**

The default action is to create a syslog entry.

#### **Command Modes**

Ethernet OAM configuration (config-eoam)

Interface Ethernet OAM configuration (config-if-eoam)

#### **Command History**

#### Release Modification

Release 3.9.0 This command was introduced.

Release 6.1.2 Removed restriction disallowing default value (log) in Ethernet OAM configuration mode.

#### **Usage Guidelines**

No specific guidelines impact the use of this command.

#### Task ID

#### Task ID Operations

ethernet-services read, write

### **Examples**

The following example shows how to configure that no action is performed on the interface when a remote-loopback event occurs.

```
RP/0/RSP0/CPU0:router# configure
RP/0/RSP0/CPU0:router(config)# ethernet oam profile Profile_1
RP/0/RSP0/CPU0:router(config-eoam)# action remote-loopback disable
```

The following example shows how to configure that a syslog entry is created when a remote-loopback event occurs. This configuration overrides the interface Ethernet OAM profile.

```
RP/0/RSP0/CPU0:router# configure
RP/0/RSP0/CPU0:router(config)# interface gigabitethernet 0/1/0/0
RP/0/RSP0/CPU0:router(config-if)# ethernet oam
RP/0/RSP0/CPU0:router(config-if-eoam)# action remote-loopback log
```

| Command                          | Description                                                                                                    |
|----------------------------------|----------------------------------------------------------------------------------------------------|
| ethernet oam profile, on page 79 | Creates an EOAM profile and enters EOAM configuration mode.                                                          |
| ethernet oam, on page 76         | Enables Ethernet Link OAM, with default values, on an interface and enter interface Ethernet OAM configuration mode. |
| profile (EOAM), on page 149      | Attaches an Ethernet OAM profile to an interface.                                                                    |

## action session-down

To configure what action is taken on an interface when an Ethernet OAM session goes down, use the **action session-down** command in Ethernet OAM configuration mode or interface Ethernet OAM configuration mode. To return to the default, use the **no** form of this command.

| action session-down suisable leid leifor-disable-interface in | action | session-down | {disable   efd | error-disable-interface | log |
|---------------------------------------------------------------|--------|--------------|----------------|-------------------------|-----|
|---------------------------------------------------------------|--------|--------------|----------------|-------------------------|-----|

## **Syntax Description**

| disable                 | Performs no action on the interface when an Ethernet OAM session goes down.                                                                                           |
|-------------------------|----------------------------------------------------------------------------------------------------|
| efd                     | Puts the line protocol into the down state for an interface when an Ethernet OAM session goes down. The state is removed when the Ethernet OAM session comes back up. |
| error-disable-interface | Puts the interface into the error-disable state when an Ethernet OAM session goes down.                                                                               |
| log                     | Creates a syslog entry when a capabilities-conflict event occurs.                                                                                                    |

#### **Command Default**

The default action is to create a syslog entry.

#### **Command Modes**

Ethernet OAM configuration (config-eoam)

Interface Ethernet OAM configuration (config-if-eoam)

### **Command History**

| Release       | Modification                                                                            |
|---------------|-----------------------------------------------------------------------------------------|
| Release 3.9.0 | This command was introduced.                                                            |
| Release 4.0.0 | The efd keyword was added.                                                              |
| Release 6.1.2 | Removed restriction disallowing default value (log) in Ethernet OAM configuration mode. |

## **Usage Guidelines**

No specific guidelines impact the use of this command.

#### Task ID

| Task ID           | Operations     |
|-------------------|----------------|
| ethernet-services | read,<br>write |

### **Examples**

The following example shows how to configure that no action is performed on the interface when an Ethernet OAM session goes down.

```
RP/0/RSP0/CPU0:router# configure
RP/0/RSP0/CPU0:router(config)# ethernet oam profile Profile_1
RP/0/RSP0/CPU0:router(config-eoam)# action session-down disable
```

The following example shows how to configure putting the interface into the line-protocol-down state when an Ethernet OAM session goes down.

```
RP/0/RSP0/CPU0:router# configure
RP/0/RSP0/CPU0:router(config)# ethernet oam profile Profile_1
RP/0/RSP0/CPU0:router(config-eoam)# action session-down efd
```

The following example shows how to configure that the interface is put into the error-disable state when an Ethernet OAM session goes down.

```
RP/0/RSP0/CPU0:router# configure
RP/0/RSP0/CPU0:router(config)# ethernet oam profile Profile_1
RP/0/RSP0/CPU0:router(config-eoam)# action session-down error-disable-interface
```

The following example shows how to configure that a syslog entry is created when an Ethernet OAM session goes down. This configuration overrides the interface Ethernet OAM profile.

```
RP/0/RSP0/CPU0:router# configure
RP/0/RSP0/CPU0:router(config)# interface gigabitethernet 0/1/0/0
RP/0/RSP0/CPU0:router(config-if)# ethernet oam
RP/0/RSP0/CPU0:router(config-if-eoam)# action session-down log
```

| Command                          | Description                                                                                                    |
|----------------------------------|----------------------------------------------------------------------------------------------------|
| ethernet oam profile, on page 79 | Creates an EOAM profile and enters EOAM configuration mode.                                                          |
| ethernet oam, on page 76         | Enables Ethernet Link OAM, with default values, on an interface and enter interface Ethernet OAM configuration mode. |
| profile (EOAM), on page 149      | Attaches an Ethernet OAM profile to an interface.                                                                    |

# action session-up

To configure what action is taken on an interface when an Ethernet OAM session is established, use the **action session-up** command in Ethernet OAM configuration mode or interface Ethernet OAM configuration mode. To return to the default, use the **no** form of this command.

action session-up {disable | log}

#### **Syntax Description**

**disable** Performs no action on the interface when an Ethernet OAM session is established.

**log** Creates a syslog entry when an Ethernet OAM session is established.

#### **Command Default**

The default action is to create a syslog entry.

#### **Command Modes**

Ethernet OAM configuration (config-eoam)

Interface Ethernet OAM configuration (config-if-eoam)

#### **Command History**

#### Release Modification

Release 3.9.0 This command was introduced.

Release 6.1.2 Removed restriction disallowing default value (log) in Ethernet OAM configuration mode.

#### **Usage Guidelines**

No specific guidelines impact the use of this command.

### Task ID

### Task ID Operations

ethernet-services read, write

## **Examples**

The following example shows how to configure that no action is performed on the interface when an Ethernet OAM session is established.

```
RP/0/RSP0/CPU0:router# configure
RP/0/RSP0/CPU0:router(config)# ethernet oam profile Profile_1
RP/0/RSP0/CPU0:router(config-eoam)# action session-up disable
```

The following example shows how to configure that a syslog entry is created when an Ethernet OAM session is established. This configuration overrides the interface Ethernet OAM profile.

```
RP/0/RSP0/CPU0:router# configure
RP/0/RSP0/CPU0:router(config)# interface gigabitethernet 0/1/0/0
RP/0/RSP0/CPU0:router(config-if)# ethernet oam
RP/0/RSP0/CPU0:router(config-if-eoam)# action session-up log
```

| Command                          | Description                                                                                                    |
|----------------------------------|----------------------------------------------------------------------------------------------------|
| ethernet oam profile, on page 79 | Creates an EOAM profile and enters EOAM configuration mode.                                                          |
| ethernet oam, on page 76         | Enables Ethernet Link OAM, with default values, on an interface and enter interface Ethernet OAM configuration mode. |
| profile (EOAM), on page 149      | Attaches an Ethernet OAM profile to an interface.                                                                    |

## action uni-directional link-fault

To configure what action is taken on an interface when a link-fault notification is received from the remote Ethernet OAM peer, use the **action uni-directional link-fault** command in Ethernet OAM configuration mode or interface Ethernet OAM configuration mode. To return to the default, use the **no** form of this command.

action uni-directional link-fault {disable | efd | error-disable-interface | log}

| •  |       | _    | -   |      |
|----|-------|------|-----|------|
| 51 | yntax | Desc | rın | tınn |
| •  | ····· | -    | , P |      |

| disable                 | Performs no action on the interface when a link-fault notification is received from the remote Ethernet OAM peer.                                                                                                  |
|-------------------------|----------------------------------------------------------------------------------------------------|
| efd                     | Puts the line protocol into the down state for an interface when a link-fault notification is received from the remote Ethernet OAM peer. The state is removed when the peer indicates that the fault has cleared. |
| error-disable-interface | Puts the interface into the error-disable state when a link-fault notification is received from the remote Ethernet OAM peer.                                                                                      |
| log                     | Creates a syslog entry when a capabilities-conflict event occurs.                                                                                                    |
|                         |                                                                                                    |

#### **Command Default**

The default action is to create a syslog entry.

#### **Command Modes**

Ethernet OAM configuration (config-eoam)

Interface Ethernet OAM configuration (config-if-eoam)

## **Command History**

|  | Release | Modification |
|--|---------|--------------|
|--|---------|--------------|

Release 4.0.0 This command was introduced.

This command replaces the **action link-fault** command.

Release 6.1.2 Removed restriction disallowing default value (log) in Ethernet OAM configuration mode.

## **Usage Guidelines**

This command only determines the action taken when a uni-directional link fault notification is received from the peer; it does not affect the action taken when a fault is detected locally.

### Task ID

| Task ID           | Operations     |
|-------------------|----------------|
| ethernet-services | read,<br>write |
|                   |                |

## **Examples**

The following example shows how to configure that no action is performed on the interface when a link-fault notification is received.

RP/0/RSP0/CPU0:router# configure
RP/0/RSP0/CPU0:router(config)# ethernet oam profile Profile\_1
RP/0/RSP0/CPU0:router(config-eoam)# action uni-directional link-fault disable

The following example shows how to configure putting the interface into the line-protocol-down state when a link-fault notification is received.

```
RP/0/RSP0/CPU0:router# configure
RP/0/RSP0/CPU0:router(config)# ethernet oam profile Profile_1
RP/0/RSP0/CPU0:router(config-eoam)# action uni-directional link-fault efd
```

The following example shows how to configure that the interface is put into the error-disable state when a link-fault notification is received.

```
RP/0/RSP0/CPU0:router# configure
RP/0/RSP0/CPU0:router(config)# ethernet oam profile Profile_1
RP/0/RSP0/CPU0:router(config-eoam)# action uni-directional link-fault error-disable-interface
```

The following example shows how to configure that a syslog entry is created when a link-fault notification is received. This configuration overrides the interface Ethernet OAM profile.

```
RP/0/RSP0/CPU0:router# configure
RP/0/RSP0/CPU0:router(config)# interface gigabitethernet 0/1/0/0
RP/0/RSP0/CPU0:router(config-if)# ethernet oam
RP/0/RSP0/CPU0:router(config-if-eoam)# action uni-directional link-fault log
```

| Command                          | Description                                                                                                    |
|----------------------------------|----------------------------------------------------------------------------------------------------|
| ethernet oam profile, on page 79 | Creates an EOAM profile and enters EOAM configuration mode.                                                          |
| ethernet oam, on page 76         | Enables Ethernet Link OAM, with default values, on an interface and enter interface Ethernet OAM configuration mode. |
| profile (EOAM), on page 149      | Attaches an Ethernet OAM profile to an interface.                                                                    |

# action wiring-conflict

To configure what action is taken on an interface when a wiring-conflict event occurs, use the **action** wiring-conflict command in Ethernet OAM configuration mode or interface Ethernet OAM configuration mode. To return to the default, use the **no** form of this command.

action wiring-conflict {disable | efd | error-disable-interface | log}

## **Syntax Description**

| Performs no action on the interface when a wiring conflict is detected.                                                                                            |
|----------------------------------------------------------------------------------------------------|
| Puts the line protocol into the down state for an interface when a wiring conflict is detected. The state is removed when a wiring conflict is no longer detected. |
| Puts the interface into the error-disable state when a wiring conflict is detected.                                                                                |
| Creates a syslog entry when a wiring conflict is detected.                                                                                                    |
|                                                                                                    |

#### **Command Default**

The default action is to put the interface into error-disable state.

### **Command Modes**

Ethernet OAM configuration (config-eoam)

Interface Ethernet OAM configuration (config-if-eoam)

#### **Command History**

| Release       | Modification                                                                            |
|---------------|-----------------------------------------------------------------------------------------|
| Release 3.9.0 | This command was introduced.                                                            |
| Release 4.0.0 | The <b>efd</b> keyword was added.                                                       |
| Release 6.1.2 | Removed restriction disallowing default value (error-disable-interface) in Ethernet OAM |

#### **Usage Guidelines**

No specific guidelines impact the use of this command.

configuration mode.

#### Task ID

| Task ID           | Operations     |
|-------------------|----------------|
| ethernet-services | read,<br>write |

#### **Examples**

The following example shows how to configure that no action is performed on the interface when a wiring-conflict event occurs.

```
RP/0/RSP0/CPU0:router# configure
RP/0/RSP0/CPU0:router(config)# ethernet oam profile Profile_1
RP/0/RSP0/CPU0:router(config-eoam)# action wiring-conflict disable
```

The following example shows how to configure putting the interface into the line-protocol-down state when a wiring-conflict event occurs.

```
RP/0/RSP0/CPU0:router# configure
RP/0/RSP0/CPU0:router(config)# ethernet oam profile Profile_1
RP/0/RSP0/CPU0:router(config-eoam)# action wiring-conflict efd
```

The following example shows how to configure that a syslog entry is created when a wiring-conflict event occurs.

```
RP/0/RSP0/CPU0:router# configure
RP/0/RSP0/CPU0:router(config)# ethernet oam profile Profile_1
RP/0/RSP0/CPU0:router(config-eoam)# action wiring-conflict log
```

The following example shows how to configure that the interface is put into the error-disable state when a wiring-conflict event occurs. This configuration overrides the interface Ethernet OAM profile.

```
RP/0/RSP0/CPU0:router# configure
RP/0/RSP0/CPU0:router(config)# interface gigabitethernet 0/1/0/0
RP/0/RSP0/CPU0:router(config-if)# ethernet oam
(config-if-eoam)# action wiring-conflict error-disable-interface
```

| Command                          | Description                                                                                                    |
|----------------------------------|----------------------------------------------------------------------------------------------------|
| ethernet oam profile, on page 79 | Creates an EOAM profile and enters EOAM configuration mode.                                                          |
| ethernet oam, on page 76         | Enables Ethernet Link OAM, with default values, on an interface and enter interface Ethernet OAM configuration mode. |
| profile (EOAM), on page 149      | Attaches an Ethernet OAM profile to an interface.                                                                    |

## aggregate

To configure the size and number of bins into which to aggregate the results of statistics collection, use the **aggregate** command in SLA profile statistics configuration mode. To return to the default, use the **no** form of this command.

|                    | aggregate { none                                    | bins count width [usec] width [minimum-delay [usec] width] }                                                                                                    |  |  |  |
|--------------------|-----------------------------------------------------|----------------------------------------------------------------------------------------------------|--|--|--|
| Syntax Description | bins count                                          | Number of bins. The range is 2 to 100.                                                                                                    |  |  |  |
|                    | width width                                         | For delay and jitter measurements, the size of each bin in milliseconds (range is 1 to 10000). When the <b>usec</b> keyword is specified, the size of bins can be configured in microseconds (range is 1 to 10000000). |  |  |  |
|                    | For loss measurements, the size of each bin in perc |                                                                                                    |  |  |  |
|                    |                                                     | In addition, the width must be specified if the number of bins is at least 2, regardless of the type of measurement.                                                                                                   |  |  |  |
|                    | usec                                                | (Optional) When specified, the size of each bin can be configured in microseconds.                                                                                                    |  |  |  |
|                    | none                                                | No aggregation is performed. All samples are stored individually.                                                                                                    |  |  |  |
|                    | minimum-delay [usec]width width                     | (Optional) Specifies the width of the first bin in milliseconds or microseconds. You can set this value only if the bin count is at least two.                                                                         |  |  |  |
|                    |                                                     | When the <b>usec</b> keyword is specified, the size of bins can be configured in microseconds (range is 1 to 10000000).                                                                                                |  |  |  |

## **Command Default**

For delay measurements, all collected statistics are aggregated into one bin.

not for jitter measurements.

For loss measurements, the default is aggregation disabled.

Note

### **Command Modes**

SLA profile statistics configuration (config-sla-prof-stat-cfg)

## **Command History**

| Release           | Modification                                                                         |
|-------------------|--------------------------------------------------------------------------------------|
| Release 3.9.0     | This command was introduced.                                                         |
| Release 4.3.0     | The measurement statistics for Y.1731 Synthetic Loss Measurement (SLM) was included. |
| Release 7.7.1     | The <b>usec</b> option was introduced.                                               |
| Release<br>25.1.1 | The keyword <b>minimum-delay</b> was introduced.                                     |

The minimum-delay option can be configured only for delay measurements and

## **Usage Guidelines**

Changing the aggregation for a given metric clears all stored data for that metric.

When aggregation is enabled, a number of bins are created, each of which represents a range of values. Instead of storing each individual result, all that is stored is a counter of the number of results that fall within the range for each bin. This uses much less memory than storing each individual result.

For delay and jitter measurements, the first bin starts at 0, each bin covers a range of values defined by the specified width, except for the last bin which ends at infinity. For example, an aggregate bin count of 4 and a width of 20 for delay measurements yields 4 bins of statistics for these sample ranges:

- Bin 1—Samples with delay ranges 0 to < 20 ms.
- Bin 2—Samples with delay ranges greater than or equal to 20 and < 40 ms.
- Bin 3—Samples with delay ranges greater than or equal to 40 and < 60 ms.
- Bin 4—Samples with delay ranges 60 ms or greater (unbounded).

For synthetic loss measurements, the first bin starts at 0, each bin covers a range of values defined by the specified width, except for the last bin which ends at infinity. For example, an aggregate bin count of 4 and a width of 25 for loss measurements yields 4 bins of statistics for these sample ranges:

- Bin 1—Samples with loss ranges 0 to < 25 percentage points.
- Bin 2—Samples with loss ranges greater than or equal to 25 and < 50 percentage points.
- Bin 3—Samples with loss ranges greater than or equal to 50 and < 75 percentage points.
- Bin 4—Samples with loss ranges greater than or equal to 75 and <100 percentage points.

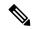

Note

For delay and jitter measurements (round-trip or one-way), the lower bound of the first bin is zero, and the last bin is effectively of infinite width. If aggregation is disabled, each individual delay value is stored. For loss measurements, the lower bound of the first bin is zero, and the upper bound of the last bin is 100. The last bin may be wider than the other bins. If aggregation is disabled, each calculated FLR value is stored.

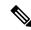

Note

The lower bound of each bin is inclusive, while the upper bound is exclusive. Changing the aggregation for a given metric clears all stored data for that metric.

#### Task ID

| Task ID           | Operations     |
|-------------------|----------------|
| ethernet-services | read,<br>write |

#### **Examples**

This example shows how to configure round-trip-delay statistics measurement in 4 bins each with a width of 10000000 microseconds:

```
Router# configure
Router(config)# ethernet sla
Router(config-sla)# profile Prof1 type cfm-delay-measurement
Router(config-sla-prof)# statistics measure round-trip-delay
```

Router(config-sla-prof-stat-cfg) # aggregate bins 4 width usec 10000000

## **Examples**

This example shows how to configure mimimum delay of width 5 milliseconds.

Router# configure
Router(config)# ethernet sla
Router(config-sla)# profile Prof1 type cfm-delay-measurement
Router(config-sla-prof)# statistics measure round-trip-delay
Router(config-sla-prof-stat-cfg)# aggregate bins 10 width 2 minimum-delay 5

## ais transmission

To configure Alarm Indication Signal (AIS) transmission for a Connectivity Fault Management (CFM) domain service, use the **ais transmission** command in CFM domain service configuration mode. To disable AIS transmission in a CFM domain service, use the **no** form of this command.

ais transmission [interval 1s | 1m] [cos cos]

### **Syntax Description**

interval (Optional) Interval at which AIS packets are transmitted. Valid values are:

- 1s Interval of 1 second
- 1m Interval of 1 minute

cos cos (Optional) Specifies the Class of Service (CoS) for the AIS packets. Valid values are 0 to 7.

#### **Command Default**

AIS transmission is disabled by default.

If **interval** is not specified, the default interval is 1 second.

IF cos is not specified, each MEP uses its own CoS value, inherited from the interface.

### **Command Modes**

CFM domain service configuration (config-cfm-dmn-svc)

#### **Command History**

| Release       | Modification                 |
|---------------|------------------------------|
| Release 3.9.1 | This command was introduced. |

## **Usage Guidelines**

This command enables AIS for all MEPs in the service. AIS messages are triggered by the following events:

- Detection of a CCM defect.
- Detection of a missing peer MEP (when cross-check is configured).
- · Receipt of AIS or LCK messages.
- Detection of interface down events (for down MEPs only).

AIS messages are transmitted in the opposite direction of CCMs and other CFM messages that are sent by the MEP. Therefore, up MEPs send AIS messages out of the interface, whereas down MEPs send AIS messages toward the bridging function.

In addition, AIS messages are sent at a higher maintenance level than other CFM messages sent by the MEP:

- If there is a higher-level MEP on the interface in the same direction (up MEP or down MEP), then the AIS messages are passed internally to this higher level MEP. In this case, no AIS messages are actually transmitted (unless the higher-level MEP is also in a service with AIS transmission configured).
- If there is a MIP on the interface, then AIS messages are sent at the level of the MIP.

#### Task ID

| Task ID           | Operations     |
|-------------------|----------------|
| ethernet-services | read,<br>write |

## **Examples**

The following example shows how to configure Alarm Indication Signal (AIS) transmission for a CFM domain service:

```
RP/0/RSP0/CPU0:router# configure
RP/0/RSP0/CPU0:router(config)# ethernet cfm
RP/0/RSP0/CPU0:router(config-cfm)# domain D1 level 1
RP/0/RSP0/CPU0:router(config-cfm-dmn)# service S1 bridge group BG1 bridge-domain BD2
RP/0/RSP0/CPU0:router(config-cfm-dmn-svc)# ais transmission interval 1m cos 7
```

| Command                                       | Description                                                                                       |
|-----------------------------------------------|---------------------------------------------------------------------------------------------------|
| log ais, on page 121                          | Configures AIS logging for a CFM domain service to indicate when AIS or LCK packets are received. |
| ais transmission up, on page 30               | Configures AIS transmission on a CFM interface.                                                   |
| show ethernet cfm interfaces ais, on page 172 | Displays the information about interfaces that are currently transmitting AIS.                    |
| show ethernet cfm local meps, on page 179     | Displays information about local MEPs.                                                            |

# ais transmission up

To configure Alarm Indication Signal (AIS) transmission on a Connectivity Fault Management (CFM) interface, use the **ais transmission up** command in interface CFM configuration mode. To disable AIS transmission on an interface, use the **no** form of this command.

ais transmission up [interval 1s | 1m] [cos cos]

#### **Syntax Description**

interval (Optional) Interval at which AIS packets are transmitted. Valid values are:

- 1s Interval of 1 second
- 1m Interval of 1 minute

cos cos (Optional) Specifies the Class of Service (CoS) for the AIS packets. Valid values are 0 to 7.

#### **Command Default**

AIS transmission is disabled by default.

If **interval** is not specified, the default interval is 1 second.

IF cos is not specified, each MEP uses its own CoS value, inherited from the interface.

### **Command Modes**

Interface CFM configuration (config-if-cfm)

#### **Command History**

| Release       | Modification                |
|---------------|-----------------------------|
| Release 3.9.1 | This command was introduced |

## **Usage Guidelines**

AIS transmission packets for CFM can be configured only on interfaces with no down MEPs. AIS packets are transmitted only if a MIP exists on the interface and the line protocol state is down. AIS messages are transmitted up, toward the bridging function (same direction as an up MEP sends CCMs), and they are transmitted at the level of the MIP.

If AIS transmission is configured on an interface with any down MEPs, the configuration is ignored, and an error is displayed in the **show ethernet cfm configuration-errors** command.

#### Task ID

| Task ID      |        | Operations     |
|--------------|--------|----------------|
| ethernet-ser | rvices | read,<br>write |

#### **Examples**

The following example shows how to configure AIS transmission on a CFM interface.

```
RP/0/RSP0/CPU0:router# configure
RP/0/RSP0/CPU0:router(config)# interface gigabitethernet 0/1/0/2
RP/0/RSP0/CPU0:router(config-if)# ethernet cfm
RP/0/RSP0/CPU0:router(config-if-cfm)# ais transmission up interval 1m cos 7
```

| Command                                       | Description                                                                                       |
|-----------------------------------------------|---------------------------------------------------------------------------------------------------|
| ais transmission, on page 28                  | Configures AIS transmission for a CFM domain service.                                             |
| log ais, on page 121                          | Configures AIS logging for a CFM domain service to indicate when AIS or LCK packets are received. |
| show ethernet cfm interfaces ais, on page 172 | Displays the information about interfaces that are currently transmitting AIS.                    |
| show ethernet cfm local meps, on page 179     | Displays information about local MEPs.                                                            |

## buckets archive

To configure the number of buckets to store in memory, use the **buckets archive** command in SLA profile statistics configuration mode. To return to the default value, use the **no** form of this command.

buckets archive number

### **Syntax Description**

number Number of buckets to store. The range is 1 to 100.

#### **Command Default**

The default number of buckets stored in memory is 100.

#### **Command Modes**

SLA profile statistics configuration (config-sla-prof-stat-cfg)

### **Command History**

| Release       | Modification                 |
|---------------|------------------------------|
| Release 3.9.0 | This command was introduced. |

#### **Usage Guidelines**

The results stored in the oldest bucket are discarded when the limit is reached, to make room for new results. If the number of archived buckets for a given metric decreases, the oldest buckets are deleted and the remaining buckets are untouched. If the number archived buckets for a given metric increases, the newest buckets are filled when the data is collected. See the Usage Guidelines in the buckets size, on page 33 command for a description of buckets.

## Task ID

| Task ID           | Operations     |
|-------------------|----------------|
| ethernet-services | read,<br>write |

### **Examples**

The following example shows how to configure the number of buckets to store in memory:

RP/0/RSP0/CPU0:router# configure
RP/0/RSP0/CPU0:router(config)# ethernet sla
RP/0/RSP0/CPU0:router(config-sla)# profile Prof1 type cfm-loopback
RP/0/RSP0/CPU0:router(config-sla-prof)# statistics measure round-trip-delay
RP/0/RSP0/CPU0:router(config-sla-prof-stat-cfg)# buckets archive 50

| Command                  | Description                                                           |
|--------------------------|-----------------------------------------------------------------------|
| buckets size, on page 33 | Configures the size of the buckets in which statistics are collected. |

## buckets size

To configure the size of the buckets in which statistics are collected, use the **buckets size** command in SLA profile statistics configuration mode. To return the **buckets size** to the default value, use the **no** form of this command.

**buckets size** *number* {}

### **Syntax Description**

*number* Specifies the size of each bucket. The number of probes that each buckets may contain. The range is 1 to 100.

per-probe Probes span multiple buckets.

**probes** Buckets span multiple probes.

#### **Command Default**

1 probe per bucket is collected.

#### **Command Modes**

SLA profile statistics configuration mode (config-sla-prof-stat-cfg)

#### **Command History**

| Release       | Modification                                 |  |
|---------------|----------------------------------------------|--|
| Release 3.9.0 | This command was introduced.                 |  |
| Release 4.3.0 | The <b>per-probe</b> keyword was deprecated. |  |

## **Usage Guidelines**

A bucket represents a time period during which statistics are collected. All the results received during that time period are recorded in the corresponding bucket. If aggregation is enabled, each bucket has its own set of bins and counters, and only results received during the time period represented by the bucket are included in those counters.

By default, there is a separate bucket for each probe. The time period is determined by how long the probe lasts (configured by the probe (SLA), on page 148, send (SLA), on page 159, and schedule (SLA), on page 156 commands). This command allows you to modify the size of buckets so that you can have more buckets per probe, or fewer buckets per probe (fewer buckets allows the results from multiple probes to be included in the same bucket).

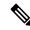

Note

Changing the size of the buckets for a given metric clears all stored data for that metric. All existing buckets are deleted and new buckets are created.

#### Task ID

| Task ID           | Operations     |
|-------------------|----------------|
| ethernet-services | read,<br>write |

#### **Examples**

This example shows how to configure the size of the buckets in which statistics are collected.

RP/0/RSP0/CPU0:router# configure
RP/0/RSP0/CPU0:router(config)# ethernet sla
RP/0/RSP0/CPU0:router(config-sla)# profile Prof1 type cfm-loopback
RP/0/RSP0/CPU0:router(config-sla-prof)# statistics measure round-trip-delay
RP/0/RSP0/CPU0:router(config-sla-prof-stat-cfg)# buckets size 100 per-probe

| Command                     | Description                                                                           |
|-----------------------------|---------------------------------------------------------------------------------------|
| buckets archive, on page 32 | Configures the number of buckets to store in memory.                                  |
| probe (SLA), on page 148    | Enters SLA profile probe configuration mode.                                          |
| schedule (SLA), on page 156 |                                                                                       |
| send (SLA), on page 159     | Configures the number and timing of packets sent by a probe in an operations profile. |

## clear error-disable

To clear error-disable reason of an interface, use the **clear error-disable** command in the EXEC mode.

clear error-disable {interface<interface>| {all | <location > }}

### **Syntax Description**

| interface | The interface for which you want to clear the error-disable reason.         |
|-----------|-----------------------------------------------------------------------------|
| location  | Clear error-disable for all interfaces on a specific card, or on all cards. |

#### **Command Default**

An interface, location o

#### **Command Modes**

EXEC mode

### **Command History**

| Release       | Modification                 |
|---------------|------------------------------|
| Release 3.7.3 | This command was introduced. |

### **Usage Guidelines**

No specific guidelines impact the use of this command.

### Task ID

| Task ID   | Operation |
|-----------|-----------|
| interface | exec      |

## **Example**

The following example shows how to clear error-disable reason for an interface:

# clear ethernet cfm ccm-learning-database location

To clear the Continuity Check Message (CCM) learning database, use the **clear ethernet cfm ccm-learning-database location** command in EXEC mode.

clear ethernet cfm ccm-learning-database location {allnode-id}

| Syntax I) | escription |
|-----------|------------|

all Clears the CCM learning database for all interfaces.

node-id Clears the CCM learning database for the designated node, entered in r ack/slot/module notation.

#### **Command Default**

No default behavior or values

#### **Command Modes**

EXEC mode

### **Command History**

Release Modification

Release 3.7.2 This command was introduced.

## **Usage Guidelines**

No specific guidelines impact the use of this command.

#### Task ID

Task ID Operations

ethernet-services execute

#### **Examples**

The following example shows how to clear all the CFM CCM learning databases on all interfaces:

RP/0/RSP0/CPU0:router# clear ethernet cfm ccm-learning-database location all

| Command                                              | Description                         |  |
|------------------------------------------------------|-------------------------------------|--|
| show ethernet cfm ccm-learning-database, on page 168 | Displays the CCM learning database. |  |

### clear ethernet cfm interface statistics

To clear the counters for an Ethernet CFM interface, use the **clear ethernet cfm interface statistics** command in EXEC mode.

clear ethernet cfm interface interface-path-id statistics [location {all | location}] clear ethernet cfm interface statistics location {all}node-id}

### **Syntax Description**

interface-path-id (Optional) Physical interface or virtual interface.

#### Nata

Use the **show interfaces** command to see a list of all interfaces currently configured on the router.

For more information about the syntax for the router, use the question mark (?) online help function.

**location** (Optional only when used with a specified interface) Clears MAC accounting statistics for a designated interface or for all interfaces.

all Clears CFM counters for all interfaces.node-id Clears CFM counters for a specified interface, using rack/slot/module notation.

### **Command Default**

No default behavior or values

### **Command Modes**

EXEC mode

### **Command History**

| Release       | Modification                 |
|---------------|------------------------------|
| Release 3.7.2 | This command was introduced. |

### **Usage Guidelines**

No specific guidelines impact the use of this command.

### Task ID

| Task ID           | Operations |
|-------------------|------------|
| ethernet-services | execute    |

### **Examples**

The following example shows how to clear all the CFM counters from all interfaces:

RP/0/RSP0/CPU0:router# clear ethernet cfm interface statistics location all

| Command                                              | Description                                  |
|------------------------------------------------------|----------------------------------------------|
| show ethernet cfm interfaces statistics, on page 174 | Displays the per-interface counters for CFM. |

# clear ethernet cfm local meps

To clear the counters for all MEPs or a specified MEP, use the **clear ethernet cfm local meps** command in EXEC mode.

clear ethernet cfm local meps {all | domain domain-name {all | service service-name {all | mep-id id}} | interface interface-name {all | domain domain-name}}

### **Syntax Description**

| all                      | Clears counters for all local MEPs.                                                                                      |
|--------------------------|----------------------------------------------------------------------------------------------------|
| domain domain-name       | String of a maximum of 80 characters that identifies the domain in which the maintenance points reside.                  |
|                          | <b>Note</b> For more information about the syntax, use the question mark (?) online help function.                       |
| service service-name     | String of a maximum of 80 characters that identifies the maintenance association to which the maintenance points belong. |
| mep-id id                | Maintenance end point (MEP) ID number. The range for MEP ID numbers is 1 to 8191.                                        |
| interface interface-name | String of a maximum of 80 characters that identifies the Ethernet interface.                                             |

### **Command Default**

No default behavior or values

### **Command Modes**

EXEC (#)

### **Command History**

| Release       | Modification                 |
|---------------|------------------------------|
| Release 3.7.2 | This command was introduced. |

### **Usage Guidelines**

The following counters are cleared:

- Number of continuity-check messages (CCMs) sent
- Number of CCMs received
- Number of CCMs received out of sequence
- Number of CCMs received, but discarded due to the maximum-meps limit
- Number of loopback messages (LBMs), used for CFM ping
- Number of loopback replies (LBRs), used for CFM ping, sent and received
- Number of LBRs received out of sequence
- Number of LBRs received with bad data (such as LBRs containing padding which does not match the padding sent in the corresponding LBM)
- Number of alarm indication signal (AIS) messages sent and received
- Number of lock (LCK) messages received

| Task ID  | Task ID       | Operations      |
|----------|---------------|-----------------|
|          | ethernet-serv | ices execute    |
| Examples | The followin  | g example shows |
|          | RP/0/RSP0/C   | PU0:router# cl  |
|          |               |                 |

| Command                                   | Description                            |
|-------------------------------------------|----------------------------------------|
| show ethernet cfm local meps, on page 179 | Displays information about local MEPs. |

# clear ethernet cfm offload

To trigger the re-application of Maintenance End Points (MEPs) that have been disabled due to exceeding offload resource limits, use the **clear ethernet cfm offload** command in the EXEC mode.

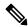

Note

This command does not clear any counters or stored statistics for the MEPs.

### clear ethernet cfm offloadlocationnode-id

### **Syntax Description**

**location** *node-id* (Optional) Specifies the location for which the re-application of MEPs needs to be triggered.

### **Command Default**

The default action is to clear the CFM offload information for all nodes.

### **Command Modes**

EXEC mode

### **Command History**

| Release          | Modification                 |
|------------------|------------------------------|
| Release<br>4.3.1 | This command was introduced. |

### **Usage Guidelines**

No specific guidelines impact the use of this command.

### Task ID

| Task ID           | Operation |
|-------------------|-----------|
| ethernet-services | execute   |

### **Example**

This example shows how to execute the **clear ethernet cfm offload** command:

RP/0/RSP0/CPU0:router# clear ethernet cfm offload

# clear ethernet cfm peer meps

To clear all peer MEPs or peer MEPs for a specified local MEP, use the **clear ethernet cfm peer meps** command in EXEC mode.

clear ethernet cfm peer meps  $\{all \mid domain \ domain-name \ \{all \mid service \ service-name \ \{all \mid local \ mep-id \ id\}\} \mid interface \ interface-name \ \{all \mid domain \ domain-name\}\}$ 

| all                      | Clears counters for all peer MEPs.                                                                                           |  |
|--------------------------|----------------------------------------------------------------------------------------------------|--|
| domain domain-name       | String of a maximum of 80 characters that identifies the domain in which the maintenance points reside.                      |  |
|                          | Note For more information about the syntax, use the question mark (?) online help function.                                  |  |
| service service-name     | String of a maximum of 80 characters that identifies the maintenance association to which the maintenance end points belong. |  |
| local mep-id id          | Local maintenance end point (MEP) ID number. The range for MEP ID numbers is 1 to 8191.                                      |  |
| interface interface-name | String of a maximum of 80 characters that identifies the Ethernet interface.                                                 |  |

### **Command Default**

No default behavior or values

### **Command Modes**

EXEC mode

### **Command History**

| Release       | Modification                 |
|---------------|------------------------------|
| Release 3.7.2 | This command was introduced. |

### **Usage Guidelines**

This command removes all received CCMs and corresponding peer MEPs from the database (other than those configured with cross-check). The peer MEPs will be added again when the next CCM is received.

### Task ID

| Task ID           | Operations |
|-------------------|------------|
| ethernet-services | execute    |

### **Examples**

The following example shows how to clear all peer MEPs:

RP/0/RSP0/CPU0:router# clear ethernet cfm peer meps all

| Command                                  | Description                                                             |
|------------------------------------------|-------------------------------------------------------------------------|
| show ethernet cfm peer meps, on page 185 | Displays information about maintenance end points (MEPs) for peer MEPs. |

### clear ethernet cfm traceroute-cache

To remove the contents of the traceroute cache, use the **clear ethernet cfm traceroute-cache** command in EXEC mode.

clear ethernet cfm traceroute-cache {all | domain domain-name {all | service service-name {all | mep-id id}} | interface interface-name {all | domain domain-name}}

### **Syntax Description**

| domain domain-name       | String of a maximum of 80 characters that identifies the domain in which the maintenance points reside.                      |
|--------------------------|----------------------------------------------------------------------------------------------------|
|                          | <b>Note</b> For more information about the syntax, use the question mark (?) online help function.                           |
| service service-name     | String of a maximum of 80 characters that identifies the maintenance association to which the maintenance end points belong. |
| mep-id id                | Maintenance end point (MEP) ID number. The range for MEP ID numbers is 1 to 8191.                                            |
| interface interface-name | String of a maximum of 80 characters that identifies the Ethernet interface.                                                 |

### **Command Default**

No default behavior or values

### Command Modes

EXEC mode

### **Command History**

| Release       | Modification                 |  |
|---------------|------------------------------|--|
| Release 3.7.2 | This command was introduced. |  |

### **Usage Guidelines**

No specific guidelines impact the use of this command.

### Task ID

| Task ID           | Operations |
|-------------------|------------|
| ethernet-services | execute    |

### **Examples**

The following example shows how to clear all ethernet cfm traceroute-cache:

RP/0/RSP0/CPU0:router# clear ethernet cfm traceroute-cache all

| Command                       | Description                                                                                                    |
|-------------------------------|----------------------------------------------------------------------------------------------------|
| traceroute cache, on page 252 | Sets the maximum limit of traceroute cache entries or the maximum time limit to hold the traceroute cache entries. |

| Command | Description |
|---------|-------------|
|         |             |

show ethernet cfm traceroute-cache, on page Displays the contents of the traceroute cache. 193

# clear ethernet lmi interfaces

To clear Ethernet LMI statistics on one or all interfaces, use the **clear ethernet lmi interfaces** command in EXEC mode.

**clear ethernet lmi interfaces** {type interface-path-id | all}

### **Syntax Description**

| type              | Interface type. For more information, use the question mark (?) online help function.                                  |
|-------------------|----------------------------------------------------------------------------------------------------|
| interface-path-id | Physical interface or virtual interface.                                                                               |
|                   | <b>Note</b> Use the <b>show interfaces</b> command to see a list of all interfaces currently configured on the router. |
|                   | For more information about the syntax for the router, use the question mark (?) online help function.                  |
| all               | Specifies clearing of LMI statistics for all Ethernet interfaces running the E-LMI protocol.                           |

### **Command Default**

None

### **Command Modes**

EXEC mode

### **Command History**

| Release          | Modification                 |
|------------------|------------------------------|
| Release<br>4.1.0 | This command was introduced. |

### **Usage Guidelines**

No specific guidelines impact the use of this command.

### Task ID

| Task ID           | Operation |
|-------------------|-----------|
| ethernet-services | execute   |

The following example shows how to clear E-LMI statistics for Gigabit Ethernet interface 0/0/0/0:

RP/0/RSP0/CPU0:router# clear ethernet lmi interfaces GigabitEthernet 0/0/0/0

| Command                                   | Description                                                                                            |
|-------------------------------------------|----------------------------------------------------------------------------------------------------|
| show ethernet lmi interfaces, on page 199 | Displays E-LMI information for an interface, including protocol status and error and event statistics. |
|                                           | Status and error and event statistics.                                                                 |

# clear ethernet oam statistics

To clear the packet counters on Ethernet OAM interfaces, use the **clear ethernet oam statistics** command in EXEC mode.

clear ethernet oam statistics [interface type interface-path-id | location node-id all]

| •       | D : .:      |     |
|---------|-------------|-----|
| Cuntav  | Ilacarintia | ۱n  |
| SVIIIAX | Description | JII |
|         |             |     |

| interface type    | (Optional) Physical interface or virtual interface.                                                                    |
|-------------------|----------------------------------------------------------------------------------------------------|
| interface-path-id | <b>Note</b> Use the <b>show interfaces</b> command to see a list of all interfaces currently configured on the router. |
|                   | For more information about the syntax for the router, use the question mark (?) online help function.                  |
| location          | Clears the statistics for a specific node.                                                                             |
|                   | For more information about the syntax for the router, use the question mark (?) online help function.                  |
| node-id           | Path ID of the node.                                                                                                   |
| all               | Clears the statistics for all nodes on the router.                                                                     |

### **Command Default**

No parameters clears the packet counters on all Ethernet OAM interfaces.

### **Command Modes**

EXEC mode

### **Command History**

| Release       | Modification                 |
|---------------|------------------------------|
| Release 3.7.2 | This command was introduced. |

### **Usage Guidelines**

No specific guidelines impact the use of this command.

### Task ID

| Task ID           | Operations |
|-------------------|------------|
| ethernet-services | execute    |

### **Examples**

The following example shows how to clear the packet counters on a specific interface:

RP/0/RSP0/CPU0:router# clear ethernet oam statistics interface gigabitethernet 0/1/5/1

| Command                                   | Description                                                           |
|-------------------------------------------|-----------------------------------------------------------------------|
| show ethernet oam statistics, on page 218 | Displays the local and remote Ethernet OAM statistics for interfaces. |

| Command                                   | Description                                            |
|-------------------------------------------|--------------------------------------------------------|
| show ethernet oam interfaces, on page 216 | Displays the current state of Ethernet OAM interfaces. |

### clear ethernet sla statistics all

To delete the contents of buckets containing SLA statistics collected by all operations probes, including on-demand operations, use the **clear ethernet sla statistics all** command in EXEC mode.

clear ethernet sla statistics [current | history] all

### **Syntax Description**

**current** (Optional) Clears statistics for buckets currently being filled for all operations.

history (Optional) Clears statistics for full buckets for all operations.

all Clears statistics for all operations.

### **Command Default**

When **current** or **history** are not used, all buckets (current, old, new, half empty, and full) for all operations (including on-demand operations) are cleared. This is equivalent to restarting the operation.

### **Command Modes**

EXEC mode

### **Command History**

| Release | Modification |
|---------|--------------|
|         |              |

Release 4.0.0 This command was introduced.

### **Usage Guidelines**

When you clear a bucket for a currently running probe, the remaining statistics are still collected and stored in that bucket.

See the Usage Guidelines in the buckets size, on page 33 command for a description of buckets.

### Task ID

| Task ID           | Operations |
|-------------------|------------|
| ethernet-services | execute    |

### **Examples**

The following example shows how to delete the contents of all buckets containing SLA metrics collected by all probes:

RP/0/RSP0/CPU0:router# clear ethernet sla statistics all

The following example shows how to delete the contents of all current buckets containing SLA metrics collected by all probes:

RP/0/RSP0/CPU0:router# clear ethernet sla statistics current all

The following example shows how to delete the contents of all full buckets containing SLA metrics collected by all probes:

RP/0/RSP0/CPU0:router# clear ethernet sla statistics history all

### clear ethernet sla statistics on-demand

To delete the contents of buckets containing SLA statistics collected by on-demand probes, use the **clear ethernet sla statistics on-demand** command in EXEC mode.

clear ethernet sla statistics [current | history] on-demand {all}id} [interface type interface-path-id domain all | interface type interface-path-id domain domain-name target {all | mac-address H.H.H | mep-id id} | interface all domain domain-name]

### **Syntax Description**

| current                  | (Optional) Clears statistics for all buckets currently being filled.                                                                                  |
|--------------------------|----------------------------------------------------------------------------------------------------|
| history                  | (Optional) Clears statistics for all full buckets.                                                                                                    |
| all                      | Clears statistics for all on-demand operations.                                                                                                    |
| id                       | Clears statistics for the on-demand operation of the specified number.                                                                                |
| interface type           | (Optional) Clears statistics for the specified interface type. For more information, use the question mark (?) online help function.                  |
| interface-path-id        | Physical interface or virtual interface.                                                                                                    |
|                          | <b>Note</b> Use the <b>show interfaces</b> command to see a list of all interfaces currently configured on the router.                                |
|                          | For more information about the syntax for the router, use the question mark (?) online help function.                                                 |
| domain all               | Clears statistics for on-demand operations for all domains.                                                                                           |
|                          | <b>Note</b> From Release 7.4.1 onwards, you cannot clear statistics for on-demand operations for all domains.                                         |
| domain domain-name       | Clears statistics for on-demand operations for the specified domain.                                                                                  |
| target all               | Clears statistics for on-demand operations targeted to all MEPs for the specified interface domain.                                                   |
|                          | <b>Note</b> From Release 7.4.1 onwards, you cannot clear statistics for on-demand operations targeted to all MEPs for the specified interface domain. |
| target mac-address H.H.H | Clears statistics for on-demand operations targeted to the specified MAC address.                                                                     |
| target mep-id id         | Clears statistics for on-demand operations targeted to the specified MEP ID.                                                                          |
| interface all            | (Optional) Clears statistics for on-demand operations on all interfaces.                                                                              |
|                          |                                                                                                    |

### **Command Default**

When **current** or **history** are not used, all buckets for on-demand operations (current, old, new, half empty, and full) are cleared. This is equivalent to restarting the operation.

### **Command Modes**

EXEC mode

### **Command History**

| Release       | Modification                 |
|---------------|------------------------------|
| Release 4.0.0 | This command was introduced. |

Release 7.4.1 The **all** keyword is deprecated for domains and targets.

### **Usage Guidelines**

When you clear a bucket for a currently running probe, the remaining statistics are still collected and stored in that bucket.

See the Usage Guidelines in the buckets size, on page 33 command for a description of buckets.

### Task ID

| Task ID           | Operations |
|-------------------|------------|
| ethernet-services | execute    |

### **Examples**

The following example shows how to delete the contents of all buckets currently being filled for the on-demand operation with ID 1:

RP/0/RSP0/CPU0:router# clear ethernet sla statistics current on-demand 1

The following example shows how to delete the contents of all buckets for all on-demand operations:

 ${\tt RP/0/RSP0/CPU0:} router {\tt\#} \ \textbf{clear} \ \textbf{ethernet} \ \textbf{sla} \ \textbf{statistics} \ \textbf{on-demand} \ \textbf{all}$ 

The following example shows how to delete the contents of all buckets for all on-demand operations on a specified interface and domain that is targeted to a specific MEP:

RP/0/RSP0/CPU0:router# clear ethernet sla statistics on-demand all interface TenGigE 0/6/1/0 domain D1 target mep-id 3

| Command                                                                                       | Description                                                                                   |
|-----------------------------------------------------------------------------------------------|-----------------------------------------------------------------------------------------------|
| clear ethernet sla statistics all, on page 47                                                 | Deletes the contents of buckets containing SLA statistics collected by all operations probes. |
| ethernet sla on-demand operation type<br>cfm-delay-measurement probe, on page 81              | Executes an on-demand Ethernet SLA operation probe for CFM delay measurement.                 |
| ethernet sla on-demand operation type<br>cfm-synthetic-loss-measurement probe, on page<br>103 | Executes an on-demand Ethernet SLA operation probe for CFM synthetic loss measurement.        |
| show ethernet sla operations, on page 225                                                     | Displays information about configured Ethernet SLA operations.                                |
| show ethernet sla statistics, on page 228                                                     | Displays the contents of buckets containing Ethernet SLA metrics collected by probes.         |

# clear ethernet sla statistics profile

To delete the contents of buckets containing SLA statistics collected by probes for a profile, use the **clear ethernet sla statistics profile** command in EXEC mode.

clear ethernet sla statistics [current | history] profile {allprofile-name} [interface type interface-path-id domain all | interface type interface-path-id domain domain-name target {all | mac-address | H.H.H. | mep-id | id} | interface all domain | domain-name |

### **Syntax Description**

| current                  | (Optional) Clears statistics for all buckets currently being filled.                                                                                  |  |
|--------------------------|----------------------------------------------------------------------------------------------------|--|
| history                  | (Optional) Clears statistics for all full buckets.                                                                                                    |  |
| profile-name             | Clears statistics for the specified profile name.                                                                                                    |  |
| all                      | Clears statistics for all profiles.                                                                                                    |  |
| interface type           | (Optional) Clears statistics for the specified interface type. For more information, use the question mark (?) online help function.                  |  |
| interface-path-id        | Physical interface or virtual interface.                                                                                                    |  |
|                          | Note                                                                                                    |  |
|                          | Use the <b>show interfaces</b> command to see a list of all interfaces currently configured on the router.                                            |  |
|                          | For more information about the syntax for the router, use the question mark (?) online help function.                                                 |  |
| domain all               | Clears statistics for on-demand operations for all domains.                                                                                           |  |
|                          | <b>Note</b> From Release 7.4.1 onwards, you cannot clear statistics for on-demand operations for all domains.                                         |  |
| domain domain-name       | Clears statistics for on-demand operations for the specified domain.                                                                                  |  |
| target all               | Clears statistics for on-demand operations targeted to all MEPs for the specified interface domain.                                                   |  |
|                          | <b>Note</b> From Release 7.4.1 onwards, you cannot clear statistics for on-demand operations targeted to all MEPs for the specified interface domain. |  |
| target mac-address H.H.H | Clears statistics for on-demand operations targeted to the specified MAC address.                                                                     |  |
| target mep-id id         | Clears statistcs for on-demand operations targeted to the specified MEP ID.                                                                           |  |
| interface all            | (Optional) Clears statistics for on-demand operations on all interfaces.                                                                              |  |
|                          |                                                                                                    |  |

### **Command Default**

When **current** or **history** are not used, all buckets in the profile (current, old, new, half empty, and full) are cleared. This is equivalent to restarting the operation.

### **Command Modes**

EXEC mode

### **Command History**

Release 3.9.0 This command was introduced.

Release 7.4.1 The **all** keyword is deprecated for domains and targets.

### **Usage Guidelines**

When you clear a bucket for a currently running probe, the remaining statistics are still collected and stored in that bucket.

See the Usage Guidelines in the buckets size, on page 33 command for a description of buckets.

### Task ID

# Task ID Operations

ethernet-services execute

### **Examples**

The following example shows how to delete the contents of all buckets currently being filled for a specified profile:

RP/0/RSP0/CPU0:router# clear ethernet sla statistics current profile P1

The following example shows how to delete the contents of all full buckets for a specified profile:

RP/0/RSP0/CPU0:router# clear ethernet sla statistics history profile P2

The following example shows how to delete the contents of all buckets for a specified profile:

RP/0/RSP0/CPU0:router# clear ethernet sla statistics profile P3

The following example shows how to delete the contents of all buckets for all profiles:

RP/0/RSP0/CPU0:router# clear ethernet sla statistics profile all

The following example shows how to delete the contents of all buckets for all profiles on a specified interface and domain that is targeted to a specific MEP:

RP/0/RSP0/CPU0:router# clear ethernet sla statistics profile all interface TenGigE 0/6/1/0 domain D1 target mep-id 3

| Command                  | Description                                                           |
|--------------------------|-----------------------------------------------------------------------|
| buckets size, on page 33 | Configures the size of the buckets in which statistics are collected. |

# clear ethernet udld statistics

To remove the statistics of state machine transitions and packets exchanged on an interface running UDLD protocol, use the **clear ethernet udld statistics** command in the ethernet interface configuration mode.

clear ethernet udld statistics[interface type |unaccounted-drops |all]

### **Syntax Description**

| interfacetype     | (Optional) Clears information about the specified interface type. If an interface is specified, only the interface-specific counters are shown and not the node counters. |
|-------------------|----------------------------------------------------------------------------------------------------|
| unaccounted-drops | (Optional) Clears information for only the node counters.                                                                                                    |
| all               | (Optional) Clears all the udld statistics.                                                                                                    |

### **Command Default**

None

### **Command Modes**

**Ethernet Interface Configuration** 

### **Command History**

| Release          | Modification                 |
|------------------|------------------------------|
| Release<br>4.2.0 | This command was introduced. |

### **Usage Guidelines**

No specific guidelines impact the use of this command.

### Task ID

| Task ID           | Operation |
|-------------------|-----------|
| ethernet-services | read      |

### **Example**

This example shows how to run the **clear ethernet udld statistics** command for an interface:

RP/0/RSP0/CPU0:routerclear ethernet udld statistics interface GigabitEthernet
0/1/0/1

| Command                                    | Description                                                                                           |
|--------------------------------------------|----------------------------------------------------------------------------------------------------|
| show ethernet udld statistics, on page 238 | Displays statistics on state machine transitions and packets sent and received for an UDLD interface. |

### connection timeout

To configure the timeout value for an Ethernet OAM session, use the **connection timeout** command in Ethernet OAM configuration mode.

### connection timeout seconds

### **Syntax Description**

seconds Connection timeout period in number of lost periodic information OAMPDUs. The range is 2 to 30.

### **Command Default**

The default value is 5.

### **Command Modes**

Ethernet OAM configuration (config-eoam)

Interface Ethernet OAM configuration (config-if-eoam)

### **Command History**

| Release       | Modification                |
|---------------|-----------------------------|
| Release 3.9.0 | This command was introduced |

### **Usage Guidelines**

If no packets are received from the OAM peer in the specified connection timeout period which is measured in number of lost periodic Information OAMPDUs, then the OAM session is brought down, and the negotiation phase starts again.

### Task ID

| Task ID           | Operations     |
|-------------------|----------------|
| ethernet-services | read,<br>write |

### **Examples**

This example shows how to configure the connection timeout value of an Ethernet OAM session:

```
RP/0/RSP0/CPU0:router# configure
RP/0/RSP0/CPU0:router(config)# ethernet oam profile Profile_1
RP/0/RSP0/CPU0:router(config-eoam)# connection timeout 20
```

| Command                                      | Description                                                                                                    |
|----------------------------------------------|----------------------------------------------------------------------------------------------------|
| action discovery-timeout, on page 9          | Configures what action is taken on an interface when a connection timeout occurs.                                    |
| ethernet oam, on page 76                     | Enables Ethernet Link OAM, with default values, on an interface and enter interface Ethernet OAM configuration mode. |
| ethernet oam profile, on page 79             | Creates an EOAM profile and enters EOAM configuration mode.                                                          |
| show ethernet oam configuration, on page 209 | Displays the current active Ethernet OAM configuration on an interface.                                              |

| Command                                   | Description                                            |
|-------------------------------------------|--------------------------------------------------------|
| show ethernet oam discovery, on page 212  | Displays the current status of Ethernet OAM sessions.  |
| show ethernet oam interfaces, on page 216 | Displays the current state of Ethernet OAM interfaces. |

# continuity-check archive hold-time

To configure the time limit for how long peer maintenance-end-points (MEPs) are held in the continuity-check database after they have timed out (no more CCMs are received), use the **continuity-check archive hold-time** command in CFM domain service configuration mode. To return to the default value, use the **no** form of this command.

continuity-check archive hold-time minutes

| /ntax |  |  |
|-------|--|--|
|       |  |  |
|       |  |  |

*minutes* Time limit (in minutes) that peer MEPs are held in the continuity-check database before they are cleared. Range is 1 to 65535.

### **Command Default**

The default is 100.

### **Command Modes**

CFM domain service configuration (config-cfm-dmn-svc)

### **Command History**

| Release       | Modification                 |
|---------------|------------------------------|
| Release 3.9.0 | This command was introduced. |

### **Usage Guidelines**

Peer MEPs appear in **show ethernet cfm peer meps** command display output after they timeout (no more continuity check messages (CCMs) are received).

### Task ID

| Task ID           | Operations     |
|-------------------|----------------|
| ethernet-services | read,<br>write |
|                   |                |

| Command                                  | Description                                                             |
|------------------------------------------|-------------------------------------------------------------------------|
| show ethernet cfm peer meps, on page 185 | Displays information about maintenance end points (MEPs) for peer MEPs. |

# continuity-check interval

To enable continuity check and configure the time interval at which continuity-check messages are transmitted or to set the threshold limit for when a MEP is declared down, use the continuity-check interval command in CFM domain service configuration mode. To disable continuity check, use the **no** form of this command.

**continuity-check interval** time [loss-threshold threshold]

### **Syntax Description**

time

Interval at which continuity-check messages are transmitted. Valid values are:

• 3.3ms: 3.3 milliseconds

• 10ms: 10 milliseconds

• 100ms: 100 milliseconds

• 1s: 1 second • 10s: 10 seconds • 1m: 1 minute • 10m: 10 minutes

### loss-threshold

threshold

(Optional) Specifies the number of continuity-check messages that are lost before CFM declares that a MEP is down (unreachable). Range is 2 to 255. Used in conjunction with interval.

### **Command Default**

Continuity check is off by default.

If **loss-threshold** is not specified, the default is 3.

### **Command Modes**

CFM domain service configuration (config-cfm-dmn-svc)

### **Command History**

| Release           | Modification                                                                                 |
|-------------------|----------------------------------------------------------------------------------------------|
| Release 3.9.0     | This command was introduced.                                                                 |
| Release 4.3.1     | The <b>continuity-check interval</b> command was updated to allow CCM time interval of 10ms. |
| Release<br>7.1.15 | The command was updated to allow CCM time interval of 3.3ms.                                 |

### **Usage Guidelines**

No specific guidelines impact the use of this command.

### Task ID

| Task ID           | Operations     |
|-------------------|----------------|
| ethernet-services | read,<br>write |

### **Examples**

This example shows how to configure the time interval at which continuity-check messages are transmitted and set the threshold limit for when a MEP is declared down.

```
RP/0/RSP0/CPU0:router# configure
RP/0/RSP0/CPU0:router(config)# ethernet cfm
RP/0/RSP0/CPU0:router(config-cfm)# domain Domain_One level 1 id string D1
RP/0/RSP0/CPU0:router(config-cfm-dmn)# service Bridge_Service bridge group BD1 bridge-domain
B1
RP/0/RSP0/CPU0:router(config-cfm-dmn-svc)# continuity-check interval 100ms loss-threshold
10
```

# continuity-check loss auto-traceroute

To configure automatic triggering of a traceroute when a MEP is declared down, use the **continuity-check loss auto-traceroute** command in CFM domain service configuration mode. To disable automatic triggering of a traceroute, use the **no** form of this command.

### continuity-check loss auto-traceroute

This command has no keywords or arguments.

**Command Default** 

Auto-trigger is off.

**Command Modes** 

CFM domain service configuration (config-cfm-dmn-svc)

**Command History** 

| Release       | Modification                 |
|---------------|------------------------------|
| Release 3.9.0 | This command was introduced. |

### **Usage Guidelines**

The results of the traceroute can be seen using the **show ethernet cfm traceroute-cache** command.

Task ID

| Task ID           | Operations     |
|-------------------|----------------|
| ethernet-services | read,<br>write |

| Command                                         | Description                                    |
|-------------------------------------------------|------------------------------------------------|
| show ethernet cfm traceroute-cache, on page 193 | Displays the contents of the traceroute cache. |

# cos (CFM)

To configure the class of service (CoS) for all CFM packets generated by the maintenance end point (MEP) on an interface, use the **cos** command in interface CFM MEP configuration mode. To return to the default CoS, use the **no** form of this command.

cos cos

### **Syntax Description**

cos Class of Service for this MEP. The range is 0 to 7.

### **Command Default**

When not configured, the default CoS value is inherited from the Ethernet interface.

#### **Command Modes**

Interface CFM MEP configuration (config-if-cfm-mep)

### **Command History**

### Release Modification

Release 3.9.0 This command was introduced.

### **Usage Guidelines**

Configuring the class of service (CoS) on maintenance end points (MEPs) is supported on all Ethernet interfaces.

The specified CoS value is used for all CFM messages transmitted by the MEP, except for the following:

- Loopback and Linktrace replies—These are transmitted using the CoS value received in the corresponding loopback or linktrace message.
- AIS messages—If a different CoS value is specified in the AIS configuration.
- Ethernet SLA probe messages.

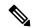

Note

For Ethernet interfaces, the CoS is carried as a field in the VLAN tag. Therefore, CoS only applies to interfaces where packets are sent with VLAN tags. If the **cos** (**CFM**) command is excuted for a MEP on an interface that does not have a VLAN encapsulation configured, it will be ignored.

#### Task ID

# ethernet-services read, write

### **Examples**

The following example shows how to configure the class of service (CoS) for a maintenance end point (MEP) on an interface.

```
RP/0/RSP0/CPU0:router# configure
RP/0/RSP0/CPU0:router(config)# interface gigabitethernet 0/1/0/1
RP/0/RSP0/CPU0:router(config-if)# ethernet cfm mep domain Dml service Svl mep-id 1
RP/0/RSP0/CPU0:router(config-if-cfm-mep)# cos 7
```

| Command                              | Description                              |
|--------------------------------------|------------------------------------------|
| ethernet cfm (interface), on page 73 | Enters interface CFM configuration mode. |

# debug ethernet cfm packets

To log debug messages about CFM packets that are sent or received by the Ethernet connectivity fault management (CFM) process, use the **debug ethernet cfm packets** command in EXEC mode.

debug ethernet cfm packets [domain domain-name [service service-name [mep-id mep-id]]] [interface type interface-path-id [domain domain-name]] [packet-type {ccm | linktrace | loopback}] [remote mac-address mac-address] [remote mep-id mep-id] [sent | received] [brief | full | hexdump] debug ethernet cfm packets [domain domain-name [service service-name [mep-id mep-id]]] [interface type interface-path-id [domain domain-name]] [packet-type {ais | ccm | delay-measurement | linktrace | loopback}] [remote mac-address mac-address] [remote mep-id mep-id] [sent | received] [brief | full | hexdump]

### **Syntax Description**

| (Optional) Filters packets for display by the specified CFM maintenance domain, where <i>domain-name</i> is a string of up to 80 characters. |
|----------------------------------------------------------------------------------------------------|
| (Optional) Filters packets for display by the specified service name, where <i>service-name</i> is a string of up to 80 characters.          |
| (Optional) Filters packets for display by the specified maintenance end point (MEP) ID number. The range for MEP ID numbers is 1 to 8191.    |
| (Optional) Filters packets for display by the specified physical interface or virtual interface.                                             |
| <b>Note</b> Use the <b>show interfaces</b> command to see a list of all interfaces currently configured on the router.                       |
| For more information about the syntax for the router, use the question mark (?) online help function.                                        |
| (Optional) Filters packets for display by the specified packet type. The following packet types are valid:                                   |
| • ais                                                                                                    |
| • ccm                                                                                                    |
| <ul> <li>delay-measurement</li> </ul>                                                                                                    |
| • linktrace                                                                                                    |
| • loopback                                                                                                    |
| (Optional) Filters packets for display by the specified MAC address.                                                                         |
| (Optional) Filters packets for display by the remote MEP properties.                                                                         |
| (Optional) Displays only sent packets.                                                                                                    |
| (Optional) Displays only received packets.                                                                                                   |
|                                                                                                    |
|                                                                                                    |

| full    | (Optional) Displays a full decode of each packet.                        |
|---------|--------------------------------------------------------------------------|
| hexdump | (Optional) Displays a full decode and hexadecimal output of each packet. |

### **Command Default**

If no parameters are specified, all CFM packets are debugged and logged.

### **Command Modes**

EXEC mode

### **Command History**

Release Modification

Release 3.9.0 This command was introduced.

### **Usage Guidelines**

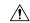

### Caution

Enabling packet debugging without filters can have an adverse effect on the performance of the router. To avoid this, filters should always be specified to restrict the output to the domain, service, local MEP, interface, direction and packet type of interest.

Packets can be filtered for debugging by specifying any of the optional parameters.

### Task ID

# Task ID Operations ethernet-services read

### **Examples**

The following example shows a sample output of the **debug ethernet cfm packets** command with a full decode and hexadecimal output for sent and received CCM packets:

RP/0/RSP0/CPU0:router# debug ethernet cfm packets hexdump

```
RP/0/RSP0/CPU0:May 29 14:15:39.621 : cfmd[150]: PKT-RX: GigabitEthernet0/1/0/0 ingress: CCM
packet rcvd at level 2 for domain foo, service foo: length 91, src MAC 0001.0203.0402, dst
MAC 0180.c200.0032: Packet processed successfully
RP/0/RSP0/CPU0:May 29 14:15:39.621 : cfmd[150]: PKT-RX:
                                                        CCM: Level 2, opcode CCM, version
 0, RDI bit unset, interval 10s, seq. num 1, remote MEP ID 16, flags 0x05, first TLV offset
 70, 0 unknown TLVs
RP/0/RSP0/CPU0:May 29 14:15:39.621 : cfmd[150]: PKT-RX:
                                                         CCM: MAID: MDID String 'dom4',
SMAN String 'ser4'
RP/0/RSP0/CPU0:May 29 14:15:39.621 : cfmd[150]: PKT-RX:
                                                         CCM: Sender ID: Chassis ID Local
 'hpr', Mgmt Addr <none>
RP/0/RSP0/CPU0:May 29 14:15:39.621 : cfmd[150]: PKT-RX:
                                                         CCM: Port status: Up, interface
status Up
RP/0/RSP0/CPU0:May 29 14:15:39.622 : cfmd[150]: PKT-RX:
                                                         Raw Frame:
                                                           0x40010546 00000001 00100404
RP/0/RSP0/CPU0:May 29 14:15:39.622 : cfmd[150]: PKT-RX:
646F6D34 02047365 72340000 00000000 00000000
RP/0/RSP0/CPU0:May 29 14:15:39.622 : cfmd[150]: PKT-RX:
                                                           0x0000000 00000000 00000000
0x0000000 00000000 00000200
RP/0/RSP0/CPU0:May 29 14:15:39.622 : cfmd[150]: PKT-RX:
01020400 01010100 05030768 707200
RP/0/RSP0/CPU0:May 29 14:15:43.625 : cfmd[150]: PKT-TX: GigabitEthernet0/1/0/0 egress: CCM
packet sent at level 2 for domain foo, service foo: length 91, src MAC 0001.0203.0400, dst
MAC 0180.c200.0032
RP/0/RSP0/CPU0:May 29 14:15:43.625 : cfmd[150]: PKT-TX:
                                                        CCM: Level 2, opcode CCM, version
```

```
0, RDI bit set, interval 10s, seq. num 16, remote MEP ID 1, flags 0x85, first TLV offset
70, 0 unknown TLVs
RP/0/RSP0/CPU0:May 29 14:15:43.625 : cfmd[150]: PKT-TX:
                                                       CCM: MAID: MDID String 'foo',
SMAN String 'foo'
RP/0/RSP0/CPU0:May 29 14:15:43.625 : cfmd[150]: PKT-TX:
                                                       CCM: Sender ID: Chassis ID Local
 'ios', Mgmt Addr <none>
RP/0/RSP0/CPU0:May 29 14:15:43.625 : cfmd[150]: PKT-TX:
                                                       CCM: Port status: Up, interface
status Up
RP/0/RSP0/CPU0:May 29 14:15:43.625 : cfmd[150]: PKT-TX:
                                                       Raw Frame:
                                                         0x40018546 00000010 00010403
RP/0/RSP0/CPU0:May 29 14:15:43.625 : cfmd[150]: PKT-TX:
666F6F02 03666F6F 00000000 00000000 00000000
RP/0/RSP0/CPU0:May 29 14:15:43.625 : cfmd[150]: PKT-TX:
                                                         0x0000000 00000000 00000000
RP/0/RSP0/CPU0:May 29 14:15:43.625 : cfmd[150]: PKT-TX:
                                                         0x0000000 00000000 00000200
01020400 01010100 05030769 6F7300
```

| Command                                       | Description                                                       |
|-----------------------------------------------|-------------------------------------------------------------------|
| debug ethernet cfm protocol-state, on page 64 | Logs debug messages about CFM state machines and protocol events. |

# debug ethernet cfm protocol-state

To log debug messages about CFM state machines and protocol events, use the **debug ethernet cfm protocol-state** command in EXEC mode.

**debug ethernet cfm protocol-state [domain** domain-name [service service-name [mep-id mep-id]]] [interface type interface-path-id [domain domain-name]]

### **Syntax Description**

| domain domain-name                  | (Optional) Filters information for display by the specified CFM maintenance domain, where <i>domain-name</i> is a string of up to 80 characters. |
|-------------------------------------|----------------------------------------------------------------------------------------------------|
| service service-name                | (Optional) Filters information for display by the specified service name, where <i>service-name</i> is a string of up to 80 characters.          |
| mep-id mep-id                       | (Optional) Filters information for display by the specified maintenance end point (MEP) ID number. The range for MEP ID numbers is 1 to 8191.    |
| interface type<br>interface-path-id | (Optional) Filters information for display by the specified physical interface or virtual interface.                                             |
|                                     | <b>Note</b> Use the <b>show interfaces</b> command to see a list of all interfaces currently configured on the router.                           |
|                                     | For more information about the syntax for the router, use the question mark (?) online help function.                                            |

### **Command Default**

If no parameters are specified, all CFM state machines and protocol events are debugged and logged.

### **Command Modes**

EXEC mode

### **Command History**

| Release       | Modification                 |
|---------------|------------------------------|
| Release 3.9.0 | This command was introduced. |

### **Usage Guidelines**

Debug messages can be filtered by specifying any of the optional parameters.

### Task ID

| Task ID           | Operations |
|-------------------|------------|
| ethernet-services | read       |

### **Examples**

The following example shows a sample output of the **debug ethernet cfm protocol-state** command.

 ${\tt RP/0/RSP0/CPU0:} router {\tt\#} \ \textbf{debug} \ \textbf{ethernet} \ \textbf{cfm} \ \textbf{protocol-state}$ 

RP/0/RSP0/CPU0:May 29 14:41:49.966 : cfmd[150]: CFM: Created 1 local MEPs in PM and Engine RP/0/RSP0/CPU0:May 29 14:41:49.967 : cfmd[150]: CFM: State changes notification for 1 EFPs RP/0/RSP0/CPU0:May 29 14:42:14.143 : cfmd[150]: CFM: New remote MEP detected in domain foo, service foo for local MEP ID 1 on interface GigabitEthernet0/1/0/0; remote MEP ID 16, MAC

0001.0203.0402, errors: set: mismatched MAID; current: mismatched MAID; RP/0/RSP0/CPU0:May 29 14:42:16.644 : cfmd[150]: CFM: Fault alarm notification for local MEP - domain: foo, service: foo, MEP ID: 1, interface: GigabitEthernet0/1/0/0, defect: cross-connect CCM

RP/0/RSP0/CPU0:May 29 14:43:32.247 : cfmd[150]: CFM: Initiated exploratory linktrace to ffff.ffff.ffff from MEP in domain foo, service foo, MEP ID 1, interface GigabitEthernet0/1/0/0 with ttl 64 and transaction ID 65537, reply-filtering Default and directed MAC None May 29 14:43:49.155 : cfmd[150]: CFM: Remote MEP timed out in domain foo, service foo for local MEP ID 1 on interface GigabitEthernet0/1/0/0; remote MEP ID 16, MAC 0001.0203.0402, errors: cleared: mismatched MAID; current: none

| Command                                | Description                                                                                  |
|----------------------------------------|----------------------------------------------------------------------------------------------|
| debug ethernet cfm packets, on page 61 | Logs debug messages about CFM packets that are sent or received by the Ethernet CFM process. |

### domain

To create and name a container for all domain configurations and enter the CFM domain configuration mode, use the **domain** command in CFM configuration mode. To remove the domain, use the **no** form of this command.

domain domain-name level level-value [id null [dns dns-name][mac H.H.H][string string]]

### **Syntax Description**

| domain-name          | Administrative name unique to this container, case sensitive ASCII string, up to 80 characters.                                                                                                  |  |
|----------------------|----------------------------------------------------------------------------------------------------|--|
| level<br>level-value | The CFM protocol level of this domain. Range is 0 to 7.                                                                                                    |  |
| id                   | (Optional) Maintenance domain identifier (MDID) used in conjunction with one of the following keywords to specify the MDID type and value:  • null  • dns DNS-name  • mac H.H.H  • string string |  |
| null                 | (Optional) Null value ID, used with the id keyword.                                                                                                    |  |
| dns DNS-name         | (Optional) DNS name, up to 43 characters in length, used with the <b>id</b> keyword.                                                                                                    |  |
| mac H.H.H            | (Optional) Hexadecimal MAC address, used with the id keyword.                                                                                                    |  |
| string string        | (Optional) Maintenance domain identifier (MDID) value, up to 43 characters in length, used with the <b>id</b> keyword.                                                                           |  |
|                      | <b>Note</b> The domain name may be the used here as the maintenance domain identifier (MDID) if desired.                                                                                         |  |

### **Command Default**

If **id** is not specified, the domain name is used as the MDID.

### **Command Modes**

CFM configuration (config-cfm)

### **Command History**

| Release       | Modification                 |
|---------------|------------------------------|
| Release 3.9.0 | This command was introduced. |

### **Usage Guidelines**

The level must be specified.

The maintenance domain identifier (MDID) is used as the first part of the maintenance association identifier (MAID) in CFM frames. If the MDID is not specified, the domain name is used as the MDID by default.

Multiple domains may be specified at the same level. If the MDID is specified as NULL, the MAID is constructed as a short maintenance association name.

| Task ID | Task ID           | Operations     |
|---------|-------------------|----------------|
|         | ethernet-services | read,<br>write |

### **Examples**

The following example shows how to create a domain and give it a domain name, level, and maintenance domain identifier (MDID):

```
RP/0/RSP0/CPU0:router# configure
RP/0/RSP0/CPU0:router(config)# ethernet cfm
RP/0/RSP0/CPU0:router(config-cfm)# domain Domain_One level 1 id string D1
RP/0/RSP0/CPU0:router(config-cfm-dmn)#
```

| Command                                                 | Description                                                                                                    |
|---------------------------------------------------------|----------------------------------------------------------------------------------------------------|
| ethernet cfm (global), on page 72                       | Enters CFM configuration mode.                                                                                                    |
| ethernet cfm (interface), on page 73                    | Enters interface CFM configuration mode.                                                                                                    |
| mep domain, on page 133                                 | Creates a MEP on an interface.                                                                                                    |
| service, on page 162                                    |                                                                                                    |
| show ethernet cfm configuration-errors, on page 170     | Displays information about errors that are preventing configured CFM operations from becoming active, as well as any warnings that have occurred. |
| show ethernet cfm local maintenance-points, on page 176 | Displays a list of local maintenance points.                                                                                                    |
| show ethernet cfm local meps, on page 179               | Displays information about local MEPs.                                                                                                    |

### efd

To enable Ethernet Fault Detection (EFD) on all down Maintenance End Points (MEPs) in a down MEPs service, use the **efd** command in CFM domain service configuration mode. To disable EFD, use the **no** form of this command.

efd {protection-switching} no efd

### Syntax Description

**protection-switching** Enables protection switching, which causes high-priority notifications to be sent when peer MEPs specified for cross-check time out, or when CCMs are received with the RDI bit set.

#### Note

The high-priority notifications only apply to MEPs that are offloaded. In the case of non-offloaded MEPs, enabling protection switching has no effect, and the command only enables EFD.

#### **Command Default**

EFD is disabled.

### **Command Modes**

CFM domain service configuration (config-cfm-dmn-svc)

### **Command History**

| Release       | Modification                                          |
|---------------|-------------------------------------------------------|
| Release 3.9.1 | This command was introduced.                          |
| Release 4.3.1 | The <b>protection-switching</b> keyword was included. |

### **Usage Guidelines**

EFD can only be enabled for down MEPs within a down MEPs service.

If the **efd** command is issued when any MEP in the service has any of the following error conditions, the MEP will shut down the interface:

- The MEP appears cross-connected to another MAID.
- The MEP is receiving invalid CCMs, such as receiving its own MAC or MEP-ID.
- All peer MEPs are reporting a state other than UP via the Port Status TLV.
- A peer MEP is reporting a state other than UP in Interface Status TLV.
- When cross-check is configured, and a session with an expected MEP times out, EFD is triggered on the local MEP.
- No CCMs are received from a peer MEP appearing in the configured cross-check list.
- An RDI is being received from a peer MEP.
- The MEP is receiving an AIS/LCK.

The MEP will bring the interface back up when the error condition is no longer detected.

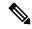

Note

When an interface is shut down by a MEP using EFD, the MEP will continue to send and receive CCMs and other CFM messages.

| Task ID | Task ID           | Operations     |
|---------|-------------------|----------------|
|         | ethernet-services | read,<br>write |

### **Examples**

This example shows how to enable EFD:

RP/0/RSP0/CPU0:router# configure
RP/0/RSP0/CPU0:router(config)# ethernet cfm
RP/0/RSP0/CPU0:router(config-cfm)# domain D1 level 1
RP/0/RSP0/CPU0:router(config-cfm-dmn)# service S1 down-meps
RP/0/RSP0/CPU0:router(config-cfm-dmn-svc)# efd

| Command                                   | Description                                                |
|-------------------------------------------|------------------------------------------------------------|
| show efd interface, on page 167           | Displays all interfaces that are shut down because of EFD. |
| show ethernet cfm local meps, on page 179 | Displays information about local MEPs.                     |

# error-disable recovery cause

To configure error-disable to automatically attempt recovery, use the **error-disable recovery cause** command.

error-disable recovery cause { ethernet-oam-critical-event | ethernet-oam-link-fault | . . . } [interval<30 - 1,000,000 >]

### **Syntax Description**

| link-oam-critical-event | Used when a critical event is detected by Ethernet Link OAM.                                      |
|-------------------------|---------------------------------------------------------------------------------------------------|
| cause                   | One of the defined error-disable causes, for example: ethernet-oam-link-fault.                    |
| interval                | Specifies the interval, in seconds, at which retries are attempted. The range is 30 to 1,000,000. |
| link-oam-link-fault     | Used when a unidirectional link is detected by Ethernet Link OAM.                                 |

### **Command Default**

Default interval period is 300 seconds.

### **Command Modes**

Global Configuration mode

### **Command History**

| Release       | Modification                 |
|---------------|------------------------------|
| Release 3.7.3 | This command was introduced. |

### **Usage Guidelines**

When error disable recovery is enabled, the interface automatically recovers from the error-disabled state, and the device retries bringing the interface up.

### Task ID

| Task ID   | Operation |
|-----------|-----------|
| interface | write     |

### **Example**

The following example shows the full list of error-disable recovery causes:

RP/0/0/CPU0:ios(config) #error-disable recovery cause ? cluster-udld Used when UDLD is enabled on a Cluster port and UDLD is in aggressive mode and UDLD goes uni directional link-oam-capabilities-conflict Used when Ethernet Link OAM configuration conflicts with Used when a critical event is detected by Ethernet Link OAM link-oam-critical-event Used when an Ethernet Link OAM session fails to come up in link-oam-discovery-timeout Used when a dying gasp is detected by Ethernet Link OAM link-oam-dying-gasp Used when a unidirectional link is detected by Ethernet link-oam-link-fault Link OAM link-oam-miswired Used when a mis-wiring is detected with Ethernet Link OAM link-oam-session-down Used when an Ethernet Link OAM session goes down link-oam-threshold-breached Used when a configured error threshold has been breached pvrst-pvid-mismatch Used when a PVRST BPDU packet is tagged with a VLAN ID which is different from the VLAN ID on which it was sent. stp-bpdu-guard Used when an STP BPDU is received on a port on which BPDU

Guard is configured stp-legacy-bpdu and RSTP BPDUs are supported

Used when a legacy  ${\tt BPDU}$  is received on a port. Only  ${\tt MSTP}$ 

udld-loopback

Used when UDLD detects that the port is in loopback mode (i.e.

its Tx is directly connected to its Rx)

udld-neighbor-mismatch udld-timeout udld-unidirectional

Used when mismatched neighbors are detected by  ${\tt UDLD}$ Used when all UDLD neigbors on the link have timed out Used when a link is detected to be unidirectional

# ethernet cfm (global)

To enter Connectivity Fault Management (CFM) configuration mode, use the **ethernet cfm (global)** command in Global Configuration mode.

### ethernet cfm

### **Syntax Description**

This command has no keywords or arguments.

### **Command Default**

No default behavior or values

### **Command Modes**

Global Configuration mode

### **Command History**

| Release       | Modification                 |
|---------------|------------------------------|
| Release 3.7.2 | This command was introduced. |

### **Usage Guidelines**

No specific guidelines impact the use of this command.

### Task ID

| Task ID           | Operations     |
|-------------------|----------------|
| ethernet-services | read,<br>write |
|                   |                |

### **Examples**

The following example shows how to enter the CFM configuration mode.

RP/0/RSP0/CPU0:router# configure
RP/0/RSP0/CPU0:router(config)# ethernet cfm
RP/0/RSP0/CPU0:router(config-cfm)#

| Command                                                 | Description                                                                                                    |  |
|---------------------------------------------------------|----------------------------------------------------------------------------------------------------|--|
| domain, on page 66                                      |                                                                                                    |  |
| ethernet cfm (interface), on page 73                    | Enters interface CFM configuration mode.                                                                                                    |  |
| show ethernet cfm configuration-errors, on page 170     | Displays information about errors that are preventing configured CFM operations from becoming active, as well as any warnings that have occurred. |  |
| show ethernet cfm local maintenance-points, on page 176 | Displays a list of local maintenance points.                                                                                                    |  |
| show ethernet cfm local meps, on page 179               | Displays information about local MEPs.                                                                                                    |  |

# ethernet cfm (interface)

To enter interface CFM configuration mode, use the **ethernet cfm (interface)** command in interface configuration mode.

#### ethernet cfm

### **Syntax Description**

This command has no keywords or arguments.

### **Command Default**

No MEPs are configured on the interface.

#### **Command Modes**

Interface configuration (config-if)

Subinterface configuration (config-subif)

### **Command History**

| Release       | Modification                                           |
|---------------|--------------------------------------------------------|
| Release 3.9.1 | This command was introduced.                           |
| Release 4.1.0 | Support for subinterface configuration mode was added. |

### **Usage Guidelines**

No specific guidelines impact the use of this command.

## Task ID

| Task ID Op            | perations |
|-----------------------|-----------|
| ethernet-services re- | ad,       |

# **Examples**

The following example shows how to enter interface CFM configuration mode:

RP/0/RSP0/CPU0:router# configure
RP/0/RSP0/CPU0:router(config)# interface gigabitethernet 0/1/0/1
RP/0/RSP0/CPU0:router(config-if)# ethernet cfm
RP/0/RSP0/CPU0:router(config-if-cfm)#

| Command                                             | Description                                                                                                    |
|-----------------------------------------------------|----------------------------------------------------------------------------------------------------|
| cos (CFM), on page 59                               | Configures the CoS for all CFM packets generated by the MEP on an interface.                                                                      |
| ethernet cfm (global), on page 72                   | Enters CFM configuration mode.                                                                                                    |
| mep domain, on page 133                             | Creates a MEP on an interface.                                                                                                    |
| show ethernet cfm configuration-errors, on page 170 | Displays information about errors that are preventing configured CFM operations from becoming active, as well as any warnings that have occurred. |

| Command                                                 | Description                                  |
|---------------------------------------------------------|----------------------------------------------|
| show ethernet cfm local maintenance-points, on page 176 | Displays a list of local maintenance points. |
| show ethernet cfm local meps, on page 179               | Displays information about local MEPs.       |

# ethernet Imi

To enable Ethernet Local Managment Interface (E-LMI) operation on an interface and enter interface Ethernet LMI configuration mode, use the **ethernet lmi** command in interface configuration mode. To disable Ethernet LMI and return to the default, use the **no** form of the command.

#### ethernet lmi

# **Syntax Description**

This command has no keywords or arguments.

#### **Command Default**

Ethernet LMI is disabled.

#### **Command Modes**

Interface configuration (config-if)

# **Command History**

| Release          | Modification                 |
|------------------|------------------------------|
| Release<br>4.1.0 | This command was introduced. |

### **Usage Guidelines**

Ethernet LMI is supported only on physical Ethernet interfaces.

#### Task ID

| Task ID           | Operation      |
|-------------------|----------------|
| ethernet-services | read,<br>write |
|                   | WIIIC          |

The following example shows how to enable Ethernet LMI on a Gigabit Ethernet interface and enter Ethernet LMI configuration mode:

RP/0/RSP0/CPU0:router# interface gigabitethernet 0/1/0/0
RP/0/RSP0/CPU0:router(config-if)# ethernet lmi
RP/0/RSP0/CPU0:router(config-if-elmi)#

| Command              | Description                                                                         |
|----------------------|-------------------------------------------------------------------------------------|
| interface (Ethernet) | Specifies or creates an Ethernet interface and enters interface configuration mode. |

# ethernet oam

To enable Ethernet Link OAM, with default values, on an interface and enter interface Ethernet OAM configuration mode, use the **ethernet oam** command in interface configuration mode. To disable Ethernet Link OAM, use the **no** form of this command.

#### ethernet oam

### **Syntax Description**

This command has no keywords or arguments.

#### **Command Default**

When enabled on an interface, the Ethernet Link OAM default values apply.

#### **Command Modes**

Interface configuration (config-if)

### **Command History**

| Release       | Modification                 |
|---------------|------------------------------|
| Release 3.9.0 | This command was introduced. |

## **Usage Guidelines**

When you enable Ethernet Link OAM on an interface, the default Ethernet Link OAM values are applied to the interface. For the default Ethernet Link OAM values, see the related Ethernet Link OAM commands.

#### Task ID

| Task ID           | Operations     |
|-------------------|----------------|
| ethernet-services | read,<br>write |

### **Examples**

The following example shows how to enable Ethernet Link OAM and enter interface Ethernet OAM configuration mode.

RP/0/RSP0/CPU0:router# configure
RP/0/RSP0/CPU0:router(config)# interface gigabitethernet 0/1/5/6
RP/0/RSP0/CPU0:router(config-if)# ethernet oam
RP/0/RSP0/CPU0:router(config-if-eoam)#

# ethernet oam loopback

To start or stop a loopback at the remote end of an Ethernet OAM interface, use the **ethernet oam loopback** command in EXEC mode.

ethernet oam loopback {enable | disable} type interface-path-id

### **Syntax Description**

| enable            | Starts a loopback at the remote end.                                                                                   |
|-------------------|----------------------------------------------------------------------------------------------------|
| disable           | Stops the loopback at the remote end.                                                                                  |
| type              | Interface type. For more information, use the question mark (?) online help function.                                  |
| interface-path-id | Physical interface or virtual interface.                                                                               |
|                   | <b>Note</b> Use the <b>show interfaces</b> command to see a list of all interfaces currently configured on the router. |

# the router.

For more information about the syntax for the router, use the question mark (?) online help function.

#### **Command Default**

Loopback is not enabled.

#### **Command Modes**

EXEC mode

### **Command History**

| Release       | Modification                 |
|---------------|------------------------------|
| Release 3.9.0 | This command was introduced. |

### **Usage Guidelines**

This command puts the remote peer device into loopback mode. This means that all traffic sent to the peer is looped back, which means that it is sent back from the peer and received by the router. All traffic received from the peer device is discarded.

This command returns when the OAM client receives confirmation from the remote end that the remote loopback has been enabled or disabled. If no response or a failure response is received, an error is returned.

## Task ID

| lask ID           | Operations |
|-------------------|------------|
| ethernet-services | execute    |

#### **Examples**

The following example shows how to start a loopback at the far end of an Ethernet OAM interface.

RP/0/RSP0/CPU0:router# ethernet oam loopback enable tengigabitethernet 0/6/1/0

| Command                                            | Description                                                                          |
|----------------------------------------------------|--------------------------------------------------------------------------------------|
| remote-loopback, on page 152                       | Enables a remote loopback on the far end of an Ethernet OAM interface.               |
| action remote-loopback, on page 15                 | Configures what action is taken on an interface when a remote-loopback event occurs. |
| snmp-server traps ethernet oam events, on page 243 |                                                                                      |
| show ethernet oam configuration, on page 209       | Displays the current active Ethernet OAM configuration on an interface.              |

# ethernet oam profile

To create an Ethernet Operations, Administration and Maintenance (EOAM) profile and enter EOAM configuration mode, use the **ethernet oam profile** command in global configuration mode. To delete an EOAM profile, use the **no** form of this command.

Before you can delete an EOAM profile, you must remove the profile from all interfaces to which it is attached.

ethernet oam profile profile-name

| Syntax Description | profile-name Text string name of the OAM profile. The maximum length is 32 bytes. |
|--------------------|-----------------------------------------------------------------------------------|
| Command Default    | No default behavior or values                                                     |
| Command Modes      | Global configuration (config)                                                     |

| Command History | Release       | Modification                 |
|-----------------|---------------|------------------------------|
|                 | Release 3.9.0 | This command was introduced. |

# Task ID Operations ethernet-services read,

**Usage Guidelines** 

# Examples This example shows how to create an Ethernet OAM profile and enter Ethernet OAM configuration

RP/0/RSP0/CPU0:router(config)# ethernet oam profile Profile\_1
RP/0/RSP0/CPU0:router(config-eoam)#

# ethernet sla

To enter the Ethernet Service Level Agreement (SLA) configuration mode, use the **ethernet sla** command in Global Configuration mode.

#### ethernet sla

| •  |       | _      |        |
|----|-------|--------|--------|
| N۱ | /ntay | Descri | ıntı∩n |
| •  | IIIUA | DUJUI  | Puon   |

This command has no keywords or arguments.

# **Command Default**

No default behavior or values

#### **Command Modes**

Global Configuration mode

### **Command History**

| Release       | Modification                 |
|---------------|------------------------------|
| Release 3.9.0 | This command was introduced. |

# **Usage Guidelines**

No specific guidelines impact the use of this command.

### Task ID

| Task ID           | Operations |
|-------------------|------------|
| ethernet-services | ,          |
|                   | write      |

### **Examples**

The following example shows how to enter the Ethernet SLA configuration mode.

RP/0/RSP0/CPU0:router# configure
RP/0/RSP0/CPU0:router(config)# ethernet sla
RP/0/RSP0/CPU0:router(config-sla)#

# ethernet sla on-demand operation type cfm-delay-measurement probe

To execute an on-demand Ethernet SLA operation probe for CFM delay measurement, use the **ethernet sla on-demand operation type cfm-delay-measurement probe** command in EXEC mode.

```
<groupcomp >
<kwd>ethernet</kwd>
<sep> </sep>
<kwd>sla</kwd>
<sep> </sep>
<kwd>on-demand</kwd>
<sep> </sep>
<kwd>operation</kwd>
<sep> </sep>
<kwd>type</kwd>
<sep> </sep>
<groupchoice >
<kwd >cfm-delay-measurement</kwd>
<kwd>cfm-delay-measurement-v0</kwd>
</groupchoice>
<sep> </sep>
<kwd>probe</kwd>
<sep> </sep>
<groupcomp importance='optional' >
<kwd>priority</kwd>
<sep> </sep>
<kwd>number</kwd>
</groupcomp>
<sep> </sep>
<groupcomp importance='optional' >
<kwd>send</kwd>
<sep> </sep>
<groupchoice >
<groupcomp >
```

- <kwd>packet</kwd>
- <sep> </sep>
- <groupchoice >
- <kwd>once</kwd>
- <groupcomp >
- <kwd>every</kwd>
- <sep> </sep>
- <kwd>number</kwd>
- <sep> </sep>
- <groupchoice >
- <kwd>milliseconds</kwd>
- <kwd>seconds</kwd>
- <kwd>minutes</kwd>
- <kwd>hours</kwd>
- </groupchoice>
- </groupcomp>
- </groupchoice>
- </groupcomp>
- <groupcomp >
- <kwd>burst</kwd>
- <sep> </sep>
- <groupchoice >
- <kwd>once</kwd>
- <groupcomp >
- <kwd>every</kwd>
- <sep> </sep>
- <kwd>number</kwd>
- <sep> </sep>
- <groupchoice >
- <kwd>seconds</kwd>
- <kwd>minutes</kwd>
- <kwd>hours</kwd>
- </groupchoice>
- </groupcomp>

- </groupchoice>
- </groupcomp>
- </groupchoice>
- <sep> </sep>
- <kwd>packet</kwd>
- <sep> </sep>
- <kwd>count</kwd>
- <sep> </sep>
- <kwd>number</kwd>
- <sep> </sep>
- <kwd>interval</kwd>
- <sep> </sep>
- <kwd>number</kwd>
- <sep> </sep>
- <groupchoice >
- <kwd>milliseconds</kwd>
- <kwd>seconds</kwd>
- </groupchoice>
- </groupcomp>
- <sep> </sep>
- <groupcomp importance='optional' >
- <kwd>packet</kwd>
- <sep> </sep>
- <kwd>size</kwd>
- <sep> </sep>
- <kwd>bytes</kwd>
- <sep> </sep>
- <groupcomp importance='optional' >
- <kwd>test</kwd>
- <sep> </sep>
- <kwd>pattern</kwd>
- <sep> </sep>
- <groupchoice >
- <groupcomp >

- <kwd>hex</kwd>
- <sep> </sep>
- <kwd>0x</kwd>
- <sep> </sep>
- <kwd>HHHHHHHHH</kwd>
- </groupcomp>
- <kwd>pseudo-random</kwd>
- </groupchoice>
- </groupcomp>
- </groupcomp>
- <sep> </sep>
- <kwd>domain</kwd>
- <sep> </sep>
- <kwd>domain\_name</kwd>
- <sep> </sep>
- <kwd>source</kwd>
- <sep> </sep>
- <kwd>interface</kwd>
- <sep> </sep>
- <kwd>type</kwd>
- <sep> </sep>
- <kwd>interface-path-id</kwd>
- <sep> </sep>
- <kwd>target</kwd>
- <sep> </sep>
- <groupchoice >
- <groupcomp >
- <kwd>mac-address</kwd>
- <sep> </sep>
- <kwd>H</kwd>
- <sep> </sep>
- <groupcomp >
- <delim>.</delim>
- <kwd>H</kwd>

- </groupcomp>
- <sep> </sep>
- <groupcomp >
- <delim>.</delim>
- <kwd>H</kwd>
- </groupcomp>
- <sep> </sep>
- <groupcomp >
- <delim>.</delim>
- <kwd>H</kwd>
- </groupcomp>
- </groupcomp>
- <groupcomp >
- <kwd>mep-id</kwd>
- <sep> </sep>
- <kwd>id\_number</kwd>
- </groupcomp>
- </groupchoice>
- <sep> </sep>
- <groupcomp importance='optional' >
- <kwd>statistics</kwd>
- <sep> </sep>
- <kwd>measure</kwd>
- <sep> </sep>
- <groupchoice >
- <kwd>one-way-delay-ds</kwd>
- <kwd>one-way-delay-sd</kwd>
- <kwd>one-way-jitter-ds</kwd>
- <kwd>one-way-jitter-sd</kwd>
- <kwd>round-trip-delay</kwd>
- <kwd>round-trip-jitter</kwd>
- </groupchoice>
- <sep> </sep>
- <groupcomp importance='optional' >

- <kwd>aggregate</kwd>
- <sep> </sep>
- <groupchoice >
- <kwd>none</kwd>
- <groupcomp >
- <kwd>bins</kwd>
- <sep> </sep>
- <kwd>number</kwd>
- <sep> </sep>
- <kwd>width</kwd>
- <sep> </sep>
- <kwd>milliseconds</kwd>
- </groupcomp>
- </groupchoice>
- </groupcomp>
- </groupcomp>
- <sep> </sep>
- <groupcomp importance='optional' >
- <kwd>buckets</kwd>
- <sep> </sep>
- <groupchoice >
- <groupcomp >
- <kwd>archive</kwd>
- <sep> </sep>
- <kwd>number</kwd>
- </groupcomp>
- <groupcomp >
- <kwd>size</kwd>
- <sep> </sep>
- <kwd>number</kwd>
- <sep> </sep>
- <groupchoice >
- <kwd>per-probe</kwd>
- <kwd>probes</kwd>

```
</groupchoice>
</groupcomp>
</groupchoice>
</groupcomp>
<sep> </sep>
<groupcomp importance='optional' >
<kwd>schedule</kwd>
<sep> </sep>
<groupchoice >
<kwd>now</kwd>
<groupcomp >
<kwd>at</kwd>
<sep> </sep>
<kwd>hh</kwd>
<sep> </sep>
<groupcomp >
<delim>:</delim>
<kwd>mm</kwd>
</groupcomp>
<sep> </sep>
<groupcomp importance='optional' >
<delim>.</delim>
<kwd>ss</kwd>
</groupcomp>
<sep> </sep>
<groupcomp importance='optional' >
<kwd>day</kwd>
<sep> </sep>
<groupcomp importance='optional' >
<kwd>month</kwd>
<sep> </sep>
<kwd importance='optional' >year</kwd>
</groupcomp>
</groupcomp>
```

</groupcomp> <groupcomp > <kwd>in</kwd> <sep> </sep> <kwd>number</kwd> <sep> </sep> <groupchoice > <kwd>seconds</kwd> <kwd>minutes</kwd> <kwd>hours</kwd> </groupchoice> </groupcomp> </groupchoice> <sep> </sep> <groupcomp importance='optional' > <kwd>for</kwd><sep> </sep> <kwd>duration</kwd> <sep> </sep> <groupchoice > <kwd>seconds</kwd> <kwd>minutes</kwd> <kwd>hours</kwd> </groupchoice> </groupcomp> <sep> </sep> <groupcomp importance='optional' > <kwd>repeat</kwd> <sep> </sep> <kwd>every</kwd> <sep> </sep> <kwd>number</kwd> <sep> </sep>

<groupchoice >

|                    | <kwd>seconds</kwd>                                                                                                    |                                                                                                    |
|--------------------|----------------------------------------------------------------------------------------------------|----------------------------------------------------------------------------------------------------|
|                    | <kwd>minutes</kwd>                                                                                                    |                                                                                                    |
|                    | <kwd>hours</kwd>                                                                                                    |                                                                                                    |
|                    |                                                                                                    |                                                                                                    |
|                    | <sep> </sep>                                                                                                    |                                                                                                    |
|                    | <kwd>count</kwd>                                                                                                    |                                                                                                    |
|                    | <sep> </sep>                                                                                                    |                                                                                                    |
|                    | <kwd>probes</kwd>                                                                                                    |                                                                                                    |
|                    |                                                                                                    |                                                                                                    |
|                    |                                                                                                    |                                                                                                    |
|                    | <sep> </sep>                                                                                                    |                                                                                                    |
|                    | <kwd importance="optional">asynchronous</kwd>                                                                                                    |                                                                                                    |
|                    |                                                                                                    |                                                                                                    |
| Syntax Description | priority number                                                                                                    | (Optional) Configures the priority of outgoing SLA probe packets. The range is 0 to 7. The default is to use the COS bits for the egress interface.                  |
|                    | send packet once                                                                                                    | (Optional) Sends one packet one time.                                                                                                    |
|                    | $\mathbf{send}\;\mathbf{packet}\;\mathbf{every}\;\mathit{number}\;\{\mathbf{milliseconds}\; \;\mathbf{seconds}\; \;\mathbf{minutes}\; \;\mathbf{hours}\}$ | (Optional) Sends one packet every specified number of milliseconds, seconds, minutes, or hours, where <i>number</i> is in the following range:                       |
|                    |                                                                                                    | <ul> <li>1 to 3600 seconds</li> <li>1 to 1440 minutes</li> <li>1 to 168 hours</li> <li>100 to 10000 milliseconds<br/>(specified in increments of<br/>100)</li> </ul> |
|                    | send burst once                                                                                                    | (Optional) Specifies that a burst of packets is sent one time. This is the default.                                                                                  |

| $ send \ burst \ every \ \mathit{number} \ \{seconds \   \ minutes \   \ hours\}\} $ | (Optional) Sends a burst of packets every specified number of seconds, minutes, or hours, where <i>number</i> is in the following range:                                                           |
|--------------------------------------------------------------------------------------|----------------------------------------------------------------------------------------------------|
|                                                                                      | <ul> <li>1–3600 seconds</li> <li>1–1440 minutes</li> <li>1–168 hours</li> </ul>                                                                                                    |
|                                                                                      | The default is to send a burst every 10 seconds.                                                                                                    |
| packet count number                                                                  | Specifies the number of packets to be sent in a burst, in the range 2 to 600. The default is 10.                                                                                                   |
| interval number {milliseconds   seconds}                                             | Specifies the time between sending packets in a burst, where <i>number</i> is in the following range:                                                                                              |
|                                                                                      | <ul><li>100 to 30000 milliseconds</li><li>1 to 30 seconds</li></ul>                                                                                                    |
|                                                                                      | Note The total length of a burst (the packet count multiplied by the interval) must not exceed 1 minute.                                                                                           |
| packet sizebytes                                                                     | Minimum size of the packet including padding when necessary. The range is 1 to 9000 bytes. This value is the total frame size including the Layer 2 or Layer 3 packet header.                      |
| test pattern hex 0x <i>HHHHHHHHH</i>                                                 | (Optional) Specifies a 4-byte string (8 hexadecimal characters) to repeat as many times as required to fill the outgoing probe packet to the specified minimum packet size. The default is all 0s. |
| domain domain-name                                                                   | Specifies the name of the domain for the locally defined CFM MEP.                                                                                                    |
| source interface type                                                                | Specifies the source interface type of the locally defined CFM MEP. For more information, use the question mark (?) online help function.                                                          |

| interface-path-id        | Physical interface or virtual interface.                |
|--------------------------|---------------------------------------------------------|
|                          | interrace.                                              |
|                          | Note                                                    |
|                          | Use the <b>show interfaces</b> command                  |
|                          | to see a list of all interfaces                         |
|                          | currently configured on the router.                     |
|                          | For more information about the                          |
|                          | syntax for the router, use the                          |
|                          | question mark (?) online help                           |
|                          | function.                                               |
| target mac-address H.H.H | Specifies the MAC address (in                           |
|                          | dotted hexadecimal format) of the                       |
|                          | target MEP that is known to the                         |
|                          | local MEP for the probe.                                |
| target mep-id id-number  | Specifies the ID (from 1 to 8191)                       |
| •                        | of the target MEP that is known to                      |
|                          | the local MEP for the probe.                            |
| statistics measure       | (Optional) Specifies the type of statistics to collect: |
|                          | statistics to collect:                                  |
|                          | • one-way-delay-ds—One-way                              |
|                          | delay statistics from                                   |
|                          | destination to source.                                  |
|                          | • one-way-delay-sd—One-way                              |
|                          | delay statistics from source to destination.            |
|                          |                                                         |
|                          | • one-way-jitter-ds—One-way                             |
|                          | delay jitter from destination to source.                |
|                          | • one-way-jitter-sd—One-way                             |
|                          | delay jitter from source to destination.                |
|                          | • round-trip-delay—Round-trip                           |
|                          | delay statistics.                                       |
|                          | • round-trip-jitter—Round-trip                          |
|                          | jitter statistics.                                      |
|                          | All statistics are collected by                         |
|                          | default.                                                |
| aggregate none           | (Optional) Specifies that statistics                    |
|                          | are not aggregated into bins, and                       |
|                          | each statistic is stored individually.                  |
|                          | Caution                                                 |
|                          | This option can be                                      |
|                          | memory-intensive and should be                          |
|                          | used with care.                                         |

|                        | (O-4:- 1) G 'C d 1 C                                                                                                    |
|------------------------|----------------------------------------------------------------------------------------------------|
| aggregate bins number  | (Optional) Specifies the number of bins (from 2 to 100) within each bucket to store sample packets from the probe. The default is to aggregate into one bin.                                                                                                    |
| width milliseconds     | Specifies the range of the samples to be collected within each bin in milliseconds, from 1 to 10000.  Based on the specified width, bins are established in the following way:                                                                                                    |
|                        | <ul> <li>Delay measurements (round-trip or one-way)—The lower bound of the bins is zero and the first bin's upper limit is 0 plus the specified width, and the last bin is unbounded.</li> <li>Jitter measurements (round-trip or one-way)—The bins are evenly distributed around zero, with both the lowest and highest numbered bins being unbounded.</li> </ul> |
|                        | See the Usage Guidelines for more information.                                                                                                    |
| buckets archive number | (Optional) Specifies the number of buckets to store in memory from 1 to 100. The default is 100.                                                                                                    |
| buckets size number    | (Optional) Specifies the number of buckets to be used for probes from 1 to 100. The default is 1.                                                                                                    |
| per-probe              | Specifies that probes span multiple buckets.                                                                                                    |
| probes                 | Specifies that buckets span multiple probes.                                                                                                    |
| schedule now           | (Optional) Specifies that the probe begins as soon as you enter the command. This is the default.                                                                                                    |
| schedule at hh:mm      | (Optional) Specifies a specific time at which to start the probe in 24-hour notation.                                                                                                    |
| ss                     | (Optional) Number of seconds into the next minute at which to start the probe.                                                                                                    |

| day                                             | (Optional) Number in the range 1 to 31 of the day of the month on which to start the probe.                                                                                        |
|-------------------------------------------------|----------------------------------------------------------------------------------------------------|
| month                                           | (Optional) Name of the month (full word in English) in which to start the probe.                                                                                                   |
| year                                            | (Optional) Year (fully specified as 4 digits) in which to start the probe.                                                                                                    |
| schedule in number {seconds   minutes   hours}  | (Optional) Specifies a relative time, as a number of seconds, minutes or hours from the current time, at which to start the probe, where <i>number</i> is in the following ranges: |
|                                                 | <ul><li>1 to 3600 seconds</li><li>1 to 1440 minutes</li><li>1 to 24 hours</li></ul>                                                                                                |
| for duration {seconds   minutes   hours}        | (Optional) Specifies the length of the probe as a number of seconds, minutes, or hours, where <i>number</i> is in the following ranges:                                            |
|                                                 | <ul> <li>1 to 3600 seconds</li> <li>1 to 1440 minutes</li> <li>1 to 24 hours</li> </ul>                                                                                            |
|                                                 | Note The duration should not exceed the interval specified by the <b>repeat</b> every option.                                                                                      |
| repeat every number {seconds   minutes   hours} | (Optional) Specifies the interval at which to restart the probe as a number of seconds, minutes, or hours, where <i>number</i> is in the following ranges:                         |
|                                                 | <ul> <li>1 to 90 seconds</li> <li>1 to 90 minutes</li> <li>1 to 24 hours</li> </ul>                                                                                                |
|                                                 | The default is that probes are not repeated, and there is no default interval.                                                                                                    |
| count probes                                    | Specifies the number of probes to run in the range 1–100. There is no default.                                                                                                    |

| asynchronous | (Optional) Specifies that the command displays the on-demand operation ID and exits immediately, with the operation continuing in the background. |
|--------------|----------------------------------------------------------------------------------------------------|
|              | The default is synchronous and the operation displays the on-demand operation ID and all results on the console when it completes.                |

#### **Command Default**

No on-demand operations are configured or executed.

#### **Command Modes**

EXEC mode

### **Command History**

| Release       | Modification                                             |
|---------------|----------------------------------------------------------|
| Release 4.0.0 | This command was introduced.                             |
| Release 4.3.0 | The <b>cfm-delay-measurement-v0</b> option was included. |

### **Usage Guidelines**

No specific guidelines impact the use of this command.

### Task ID

| Task ID           | Operations |
|-------------------|------------|
| ethernet-services | execute    |

## **Examples**

This example shows how to enter the most basic SLA on-demand operation to measure CFM delay statistics. This example implements these defaults:

- Send a burst once for a packet count of 10 and interval of 1 second (10-second probe).
- Use default class of service (CoS) for the egress interface.
- Measure all statistics, including both one-way and round-trip delay and jitter statistics.
- Aggregate statistics into one bin.
- Schedule now.
- Display results on the console.

RP/0/RSP0/CPU0:router# ethernet sla on-demand operation type cfm-delay-measurement probe domain D1 source interface TenGigE 0/6/1/0 target mep-id 100

| Command                                             | Description                                                                                   |
|-----------------------------------------------------|-----------------------------------------------------------------------------------------------|
| clear ethernet sla statistics all, on page 47       | Deletes the contents of buckets containing SLA statistics collected by all operations probes. |
| clear ethernet sla statistics on-demand, on page 48 | Deletes the contents of buckets containing SLA statistics collected by on-demand probes.      |
| show ethernet sla operations, on page 225           | Displays information about configured Ethernet SLA operations.                                |

| Command                                   | Description                                                                           |  |
|-------------------------------------------|---------------------------------------------------------------------------------------|--|
| show ethernet sla statistics, on page 228 | Displays the contents of buckets containing Ethernet SLA metrics collected by probes. |  |

# ethernet sla on-demand operation type cfm-loopback probe

To execute an on-demand Ethernet SLA operation probe for CFM loopback measurement, use the **ethernet sla on-demand operation type cfm-loopback probe** command in EXEC mode.

```
ethernet sla on-demand operation type cfm-delay-measurement cfm-delay-measurement-v0probe
                     [priority number]
                     send {packet {once | every number {milliseconds | seconds | minutes | hours}} | burst {once | every
                     number {seconds|minutes|hours}} packet count number interval number {milliseconds|seconds}}
                     [packet size bytes [test pattern {hex 0x HHHHHHHHH | pseudo-random}]]
                     domain domain_name source interface type interface-path-id target {mac-address H.H.H.H|
                     mep-id id number}
                     [ statistics measure {one-way-delay-ds | one-way-delay-sd | one-way-jitter-ds | one-way-jitter-sd |
                     round-trip-delay | round-trip-jitter}
                     aggregate {none | bins number width milliseconds}
                     buckets {archive number | size number {per-probe | probes}} ]
                     schedule {now | at hh:mm:ss [day month year] | in number {seconds | minutes | hours}}
                     for duration {seconds | minutes | hours}
                     repeat every number {seconds | minutes | hours} count probes
                     [asynchronous]
Syntax Description
                      priority number
                                                                                        (Optional) Configures the priority
                                                                                        of outgoing SLA probe packets.
                                                                                        The range is 0 to 7. The default is
                                                                                        to use the COS bits for the egress
                                                                                        interface.
                      send packet once
                                                                                        (Optional) Sends one packet one
                                                                                        time.
                      send packet every number {milliseconds | seconds | minutes | hours}
                                                                                       (Optional) Sends one packet every
                                                                                        specified number of milliseconds,
                                                                                        seconds, minutes, or hours, where
                                                                                        number is in the following range:
                                                                                           • 1 to 3600 seconds
                                                                                           • 1 to 1440 minutes
                                                                                           • 1 to 168 hours
                                                                                           • 100 to 10000 milliseconds
                                                                                             (specified in increments of
                                                                                             100)
                      send burst once
                                                                                        (Optional) Specifies that a burst of
                                                                                        packets is sent one time. This is the
                                                                                        default.
```

| $\mathbf{send}\;\mathbf{burst}\;\mathbf{every}\;\mathit{number}\;\{\mathbf{seconds}\mid\mathbf{minutes}\mid\mathbf{hours}\}\}$ | (Optional) Sends a burst of packets every specified number of seconds, minutes, or hours, where <i>number</i> is in the following range:                                                           |
|----------------------------------------------------------------------------------------------------|----------------------------------------------------------------------------------------------------|
|                                                                                                    | <ul> <li>1–3600 seconds</li> <li>1–1440 minutes</li> <li>1–168 hours</li> </ul>                                                                                                    |
|                                                                                                    | The default is to send a burst every 10 seconds.                                                                                                    |
| packet count number                                                                                                    | Specifies the number of packets to be sent in a burst, in the range 2 to 600. The default is 10.                                                                                                   |
| interval number {milliseconds   seconds}                                                                                       | Specifies the time between sending packets in a burst, where <i>number</i> is in the following range:                                                                                              |
|                                                                                                    | <ul><li>100 to 30000 milliseconds</li><li>1 to 30 seconds</li></ul>                                                                                                    |
|                                                                                                    | Note The total length of a burst (the packet count multiplied by the interval) must not exceed 1 minute.                                                                                           |
| packet sizebytes                                                                                                    | Minimum size of the packet including padding when necessary. The range is 1 to 9000 bytes. This value is the total frame size including the Layer 2 or Layer 3 packet header.                      |
| test pattern hex 0x HHHHHHHHH                                                                                                  | (Optional) Specifies a 4-byte string (8 hexadecimal characters) to repeat as many times as required to fill the outgoing probe packet to the specified minimum packet size. The default is all 0s. |
| test pattern pseudo-random                                                                                                    | (Optional) Specifies a pseudo-random bit sequence determined by the protocol to fill the outgoing probe packet to the specified minimum packet size.                                               |
| domain domain-name                                                                                                    | Specifies the name of the domain for the locally defined CFM MEP.                                                                                                    |

| source interface type      | Specifies the source interface type of the locally defined CFM MEP. For more information, use the question mark (?) online help function.                                |
|----------------------------|----------------------------------------------------------------------------------------------------|
| interface-path-id          | Physical interface or virtual interface.                                                                                                    |
|                            | Note Use the show interfaces command to see a list of all interfaces currently configured on the router.                                                                 |
|                            | For more information about the syntax for the router, use the question mark (?) online help function.                                                                    |
| target mac-address H.H.H.H | Specifies the MAC address (in dotted hexadecimal format) of the target MEP that is known to the local MEP for the probe.                                                 |
| target mep-id id-number    | Specifies the ID (from 1 to 8191) of the target MEP that is known to the local MEP for the probe.                                                                        |
| statistics measure         | (Optional) Specifies the type of statistics to collect:                                                                                                    |
|                            | <ul> <li>one-way-delay-ds—One-way delay statistics from destination to source.</li> <li>one-way-delay-sd—One-way delay statistics from source to destination.</li> </ul> |
|                            | <ul> <li>one-way-jitter-ds—One-way<br/>jitter statistics from destination<br/>to source.</li> </ul>                                                                      |
|                            | • one-way-jitter-sd—One-way jitter statistics from source to destination.                                                                                                |
|                            | <ul> <li>round-trip-delay—Round-trip delay statistics.</li> <li>round-trip-jitter—Round-trip jitter statistics.</li> </ul>                                               |
|                            | All statistics are collected by default.                                                                                                    |

| aggregate none         | (Optional) Specifies that statistics are not aggregated into bins, and each statistic is stored individually.                                                                                                    |
|------------------------|----------------------------------------------------------------------------------------------------|
|                        | Caution This option can be memory-intensive and should be used with care.                                                                                                    |
| aggregate bins number  | (Optional) Specifies the number of bins (from 2 to 100) within each bucket to store sample packets from the probe. The default is to aggregate into one bin.                                                                                                    |
| width milliseconds     | Specifies the range of the samples to be collected within each bin in milliseconds, from 1 to 10000.  Based on the specified width, bins are established in the following way:                                                                                                    |
|                        | <ul> <li>Delay measurements (round-trip or one-way)—The lower bound of the bins is zero and the first bin's upper limit is 0 plus the specified width, and the last bin is unbounded.</li> <li>Jitter measurements (round-trip or one-way)—The bins are evenly distributed around zero, with both the lowest and highest numbered bins being unbounded.</li> </ul> |
|                        | See the Usage Guidelines for more information.                                                                                                    |
| buckets archive number | (Optional) Specifies the number of buckets to store in memory from 1 to 100. The default is 100.                                                                                                    |
| buckets size number    | (Optional) Specifies the number of buckets to be used for probes from 1 to 100. The default is 1.                                                                                                    |
| per-probe              | Specifies that probes span multiple buckets.                                                                                                    |
| probes                 | Specifies that buckets span multiple probes.                                                                                                    |

| schedule now                                   | (Optional) Specifies that the probe begins as soon as you enter the command. This is the default.                                                                                  |
|------------------------------------------------|----------------------------------------------------------------------------------------------------|
| schedule at hh: mm: ss                         | (Optional) Specifies a specific time at which to start the probe in 24-hour notation.                                                                                              |
| day                                            | (Optional) Number in the range 1 to 31 of the day of the month on which to start the probe.                                                                                        |
| month                                          | (Optional) Name of the month (full word in English) in which to start the probe.                                                                                                   |
| year                                           | (Optional) Year (fully specified as 4 digits) in which to start the probe.                                                                                                    |
| schedule in number {seconds   minutes   hours} | (Optional) Specifies a relative time, as a number of seconds, minutes or hours from the current time, at which to start the probe, where <i>number</i> is in the following ranges: |
|                                                | <ul><li>1 to 3600 seconds</li><li>1 to 1440 minutes</li><li>1 to 24 hours</li></ul>                                                                                                |
| for duration {seconds   minutes   hours}       | (Optional) Specifies the length of the probe as a number of seconds, minutes, or hours, where <i>number</i> is in the following ranges:                                            |
|                                                | <ul> <li>1 to 3600 seconds</li> <li>1 to 1440 minutes</li> <li>1 to 24 hours</li> </ul>                                                                                            |
|                                                | Note The duration should not exceed the interval specified by the repeat every option.                                                                                             |

| repeat every number {seconds   minutes   hours} | (Optional) Specifies the interval at which to restart the probe as a number of seconds, minutes, or hours, where <i>number</i> is in the following ranges: |
|-------------------------------------------------|----------------------------------------------------------------------------------------------------|
|                                                 | <ul><li>1 to 90 seconds</li><li>1 to 90 minutes</li><li>1 to 24 hours</li></ul>                                                                            |
|                                                 | The default is that probes are not repeated, and there is no default interval.                                                                             |
| count probes                                    | Specifies the number of probes to run in the range 1–100. There is no default.                                                                             |
| asynchronous                                    | (Optional) Specifies that the command displays the on-demand operation ID and exits immediately with the operation continuing in the background.           |
|                                                 | The default is synchronous and the operation displays the on-demand operation ID and all results on the console when it completes.                         |

### **Command Default**

No on-demand operations are configured or executed.

## **Command Modes**

EXEC mode

# **Command History**

| Release       | Modification                 |
|---------------|------------------------------|
| Release 4.0.0 | This command was introduced. |

Release 4.3.0 The **cfm-delay-measurement-v0** keyword was included.

# **Usage Guidelines**

No specific guidelines impact the use of this command.

### Task ID

| Task ID           | Operations |
|-------------------|------------|
| ethernet-services | execute    |

# **Examples**

The following example shows how to enter the most basic SLA on-demand operation to measure CFM loopback statistics. This example implements the following defaults:

- Send a burst once for a packet count of 10 and interval of 1 second (10-second probe).
- Use default test pattern of 0's for padding.
- Use default class of service (CoS) for the egress interface.

- Measure all statistics.
- Aggregate statistics into one bin.
- Schedule now.
- Display results on the console.

RP/0/RSP0/CPU0:router# ethernet sla on-demand operation type cfm-loopback probe packet size 1500 domain D1 source interface TenGigE 0/6/1/0 target mep-id 100

| Command                                             | Description                                                                                   |  |
|-----------------------------------------------------|-----------------------------------------------------------------------------------------------|--|
| clear ethernet sla statistics all, on page 47       | Deletes the contents of buckets containing SLA statistics collected by all operations probes. |  |
| clear ethernet sla statistics on-demand, on page 48 | Deletes the contents of buckets containing SLA statistics collected by on-demand probes.      |  |
| show ethernet sla operations, on page 225           | Displays information about configured Ethernet SLA operations.                                |  |
| show ethernet sla statistics, on page 228           | Displays the contents of buckets containing Ethernet SLA metrics collected by probes.         |  |

# ethernet sla on-demand operation type cfm-synthetic-loss-measurement probe

To execute an on-demand Ethernet SLA operation probe for CFM synthetic loss measurement, use the **ethernet sla on-demand operation type cfm-synthetic-loss-measurement probe** command in EXEC mode.

#### **Syntax Description**

| priority number                                                     | (Optional) Configures the priority of outgoing SLA probe packets. The range is 0 to 7. The default is to use the COS bits for the egress interface. |
|---------------------------------------------------------------------|----------------------------------------------------------------------------------------------------|
| send packet once                                                    | (Optional) Sends one packet one time.                                                                                                    |
| send packet every number {milliseconds   seconds   minutes   hours} | (Optional) Sends one packet every specified number of milliseconds, seconds, minutes, or hours, where <i>number</i> is in the following range:      |
|                                                                     | • 1 to 3600 <b>seconds</b>                                                                                                    |
|                                                                     | • 1 to 1440 <b>minutes</b>                                                                                                    |
|                                                                     | • 1 to 168 <b>hours</b>                                                                                                    |
|                                                                     | • 100 to 10000 <b>milliseconds</b> (specified in increments of 100)                                                                                 |
| send burst once                                                     | (Optional) Specifies that a burst of packets is sent one time. This is the default.                                                                 |
| send burst every $number$ {   seconds   minutes   hours}            | (Optional) Sends a burst of packets every specified number of seconds, minutes, or hours, where <i>number</i> is in the following range:            |
|                                                                     | • 1–3600 seconds                                                                                                    |
|                                                                     | • 1–1440 <b>minutes</b>                                                                                                    |
|                                                                     | • 1–168 <b>hours</b>                                                                                                    |
|                                                                     | The default is to send a burst every 10 seconds.                                                                                                    |
| packet count number                                                 | Specifies the number of packets to be sent in a burst in the range 2 to 600. The default is 10.                                                     |

| $interval \ number \ \{milliseconds \   \ seconds \}$ | Specifies the time between sending packets in a burst, where <i>number</i> is in the following range:                                                                                              |
|-------------------------------------------------------|----------------------------------------------------------------------------------------------------|
|                                                       | <ul><li>100 to 30000 milliseconds</li><li>1 to 30 seconds</li></ul>                                                                                                    |
|                                                       | Note The total length of a burst (the packet count multiplied by the interval) must not exceed 1 minute.                                                                                           |
| packet sizebytes                                      | Minimum size of the packet including padding when necessary. The range is 1 to 9000 bytes. This value is the total frame size including the Layer 2 or Layer 3 packet header.                      |
| test pattern hex 0x HHHHHHHHH                         | (Optional) Specifies a 4-byte string (8 hexadecimal characters) to repeat as many times as required to fill the outgoing probe packet to the specified minimum packet size. The default is all 0s. |
| synthetic loss calculation packetsnumber              | Defines the number of packets that must be used to make each FLR calculation for synthetic loss measurements. It ranges from 10 to 12096000.                                                       |
| domain domain-name                                    | Specifies the name of the domain for the locally defined CFM MEP.                                                                                                    |
| source interface type                                 | Specifies the source interface type of the locally defined CFM MEP. For more information, use the question mark (?) online help function.                                                          |
| interface-path-id                                     | Physical interface or virtual interface.                                                                                                    |
|                                                       | <b>Note</b> Use the <b>show interfaces</b> command to see a list of all interfaces currently configured on the router.                                                                             |
|                                                       | For more information about the syntax for the router, use the question mark (?) online help function.                                                                                              |
| target mac-address H.H.H                              | Specifies the MAC address (in dotted hexadecimal format) of the target MEP that is known to the local MEP for the probe.                                                                           |
| target mep-id id-number                               | Specifies the ID (from 1 to 8191) of the target MEP that is known to the local MEP for the probe.                                                                                                  |

| statistics measure     | (Optional) Specifies the type of statistics to collect:                                                                                                    |
|------------------------|----------------------------------------------------------------------------------------------------|
|                        | <ul> <li>one-way-loss-ds—One-way loss statistics from destination to source.</li> <li>one-way-loss-sd—One-way loss statistics from source to destination.</li> </ul> |
| aggregate none         | (Optional) Specifies that statistics are not aggregated into bins, and each statistic is stored individually.                                                        |
|                        | <b>Caution</b> This option can be memory-intensive and should be used with care.                                                                                     |
| aggregate bins number  | (Optional) Specifies the number of bins (from 2 to 100) within each bucket to store sample packets from the probe. The default is to aggregate into one bin.         |
| width count            | Specifies the range of the samples to be collected within each bin in percentage points, from 1 to 100.                                                              |
| buckets archive number | (Optional) Specifies the number of buckets to store in memory from 1 to 100. The default is 100.                                                                     |
| buckets size number    | (Optional) Specifies the number of buckets to be used for probes from 1 to 100. The default is 1.                                                                    |
| per-probe              | Specifies that probes span multiple buckets.                                                                                                    |
| probes                 | Specifies that buckets span multiple probes.                                                                                                    |
| schedule now           | (Optional) Specifies that the probe begins as soon as you enter the command. This is the default.                                                                    |
| schedule at hh:mm      | (Optional) Specifies a specific time at which to start the probe in 24-hour notation.                                                                                |
| SS                     | (Optional) Number of seconds into the next minute at which to start the probe.                                                                                       |
| day                    | (Optional) Number in the range 1 to 31 of the day of the month on which to start the probe.                                                                          |
| month                  | (Optional) Name of the month (full word in English) in which to start the probe.                                                                                     |
| year                   | (Optional) Year (fully specified as 4 digits) in which to start the probe.                                                                                           |

| schedule in number {seconds   minutes   hours}  | (Optional) Specifies a relative time, as a number of seconds, minutes or hours from the current time, at which to start the probe, where <i>number</i> is in these ranges: |
|-------------------------------------------------|----------------------------------------------------------------------------------------------------|
|                                                 | <ul> <li>1 to 3600 seconds</li> <li>1 to 1440 minutes</li> <li>1 to 24 hours</li> </ul>                                                                                    |
| for duration {seconds   minutes   hours}        | (Optional) Specifies the length of the probe as a number of seconds, minutes, or hours, where <i>number</i> is in these ranges:                                            |
|                                                 | <ul> <li>1 to 3600 seconds</li> <li>1 to 1440 minutes</li> <li>1 to 24 hours</li> </ul>                                                                                    |
|                                                 | <b>Note</b> The duration should not exceed the interval specified by the <b>repeat every</b> option.                                                                       |
| repeat every number {seconds   minutes   hours} | (Optional) Specifies the interval at which to restart<br>the probe as a number of seconds, minutes, or hours,<br>where <i>number</i> is in these ranges:                   |
|                                                 | <ul><li>1 to 90 seconds</li><li>1 to 90 minutes</li><li>1 to 24 hours</li></ul>                                                                                            |
|                                                 | The default is that probes are not repeated, and there is no default interval.                                                                                             |
| count probes                                    | Specifies the number of probes to run in the range 1–100. There is no default.                                                                                             |
| asynchronous                                    | (Optional) Specifies that the command displays the on-demand operation ID and exits immediately, with the operation continuing in the background.                          |
|                                                 | The default is synchronous and the operation displays the on-demand operation ID and all results on the console when it completes.                                         |

# **Command Default**

No on-demand operations are configured or executed.

# **Command Modes**

EXEC mode

# **Command History**

| Release          | Modification                 |
|------------------|------------------------------|
| Release<br>4.3.0 | This command was introduced. |

# Usage Guidelines

No specific guidelines impact the use of this command.

| Task ID | Task ID           | Operation |  |
|---------|-------------------|-----------|--|
|         | ethernet-services | execute   |  |

### **Example**

This example shows a minimum configuration, that specifies the local domain and source interface and target MEP, using these defaults:

- Send a burst once for a packet count of 100 and interval of 100 milliseconds.
- The number of packets to be used for FLR calculation is 100.
- Measure the one way loss statistics in both the directions .
- Aggregate statistics into one bin.
- · Schedule now.
- Display results on the console.

 ${\tt RP/0/RSP0/CPU0:} router \textbf{ethernet sla on-demand operation type cfm-synthetic-loss-measurement probe}$ 

domain D1 source interface TenGigE 0/6/1/0 target mac-address 2.3.4

| Command                                             | Description                                                                                   |
|-----------------------------------------------------|-----------------------------------------------------------------------------------------------|
| clear ethernet sla statistics all, on page 47       | Deletes the contents of buckets containing SLA statistics collected by all operations probes. |
| clear ethernet sla statistics on-demand, on page 48 | Deletes the contents of buckets containing SLA statistics collected by on-demand probes.      |
| show ethernet sla operations, on page 225           | Displays information about configured Ethernet SLA operations.                                |
| show ethernet sla statistics, on page 228           | Displays the contents of buckets containing Ethernet SLA metrics collected by probes.         |

# ethernet udld reset interface

To reset the UDLD protocol state for a specified interface or for all interfaces, use the **ethernet udld reset interface** command in the Ethernet Interface Configuration mode.

ethernet udld reset interface [interface type |all ]

| •  |       | _            |         |    |
|----|-------|--------------|---------|----|
| Si | ntax  | Desc         | rıntı   | nη |
| •  | IIIUA | <b>D</b> 000 | ,, ibri | v  |

interface type (Optional) Specifies the interface type for which the UDLD protocol state needs to be reset.all (Optional) Resets the UDLD state for all interfaces.

#### **Command Default**

No default behavior or values

# **Command Modes**

**Ethernet Interface Configuration** 

### **Command History**

| Release          | Modification                 |
|------------------|------------------------------|
| Release<br>4.2.0 | This command was introduced. |

### **Usage Guidelines**

No specific guidelines impact the use of this command.

#### Task ID

| Task ID           | Operation |
|-------------------|-----------|
| ethernet-services | read      |

# **Example**

This example shows how to run the **ethernet udld reset interface** command:

RP/0/RSP0/CPU0:router# ethernet udld reset interface GigabitEthernet 0/10/0/11

## ethernet uni id

To specify a name for the Ethernet User-Network Interface (UNI) link, use the **ethernet uni id** command in interface configuration mode.

#### ethernet uni id name

#### **Syntax Description**

name Maximum of 64 characters to identify the Ethernet UNI link.

#### **Command Default**

No name is specified for the Ethernet UNI link.

#### **Command Modes**

Interface (config-if)

#### **Command History**

| Release          | Modification                 |
|------------------|------------------------------|
| Release<br>4.1.0 | This command was introduced. |

#### **Usage Guidelines**

The UNI name should be unique among all UNIs that are part of a given Ethernet Virtual Connection (EVC).

When the Ethernet Local Management Interface (E-LMI) protocol is running on the UNI, the name specified in the **ethernet uni id** command is advertised by E-LMI to the Customer Edge (CE) device. It is also carried in Ethernet Connectivity Fault Management (CFM) Continuity Check Messages (CCMs) if there is an Up MEP on the UNI, and passed to E-LMI on the peer MEP so that it can be advertised to the remote CE device.

#### Task ID

| Task ID   | Operation |
|-----------|-----------|
| interface | ,         |
|           | write     |

The following example shows how to configure the UNI name called "PE1-CustA-Slot0-Port0" on Gigabit Ethernet interface 0/0/0/0:

RP/0/RSP0/CPU0:router(config)# interface gigabitethernet 0/0/0/0
RP/0/RSP0/CPU0:router(config-if)# ethernet uni id PE1-CustA-Slot0-Port0

| Command              | Description                                                                         |  |
|----------------------|-------------------------------------------------------------------------------------|--|
| interface (Ethernet) | Specifies or creates an Ethernet interface and enters interface configuration mode. |  |

## extension remote-uni disable

To disable transmission of the Cisco-proprietary Remote UNI Details information element in Ethernet LMI (E-LMI) STATUS messages, use the **extension remote-uni disable** command in interface Ethernet LMI configuration mode. To return to the default, use the **no** form of the command.

#### extension remote-uni disable

This command has no keywords or arguments.

#### **Command Default**

The Cisco-proprietary Remote UNI Details information element is sent in E-LMI STATUS messages.

#### **Command Modes**

Interface Ethernet LMI configuration (config-if-elmi)

#### **Command History**

| Release          | Modification                 |  |
|------------------|------------------------------|--|
| Release<br>4.1.0 | This command was introduced. |  |

#### **Usage Guidelines**

Use the **extension remote-uni disable** command to have stricter conformance to the MEF 16 E-LMI specification for information elements in STATUS messages.

#### Task ID

| Task ID           | Operation |
|-------------------|-----------|
| ethernet-services | ,         |
|                   | write     |

The following example shows how to disable transmission of the Cisco-proprietary Remote UNI Details information element:

RP/0/RSP0/CPU0:router# interface gigabitethernet 0/1/0/0
RP/0/RSP0/CPU0:router(config-if)# ethernet lmi
RP/0/RSP0/CPU0:router(config-if-elmi)# extension remote-uni disable

| Command                  | Description                                                                                   |
|--------------------------|-----------------------------------------------------------------------------------------------|
| interface (Ethernet)     | Specifies or creates an Ethernet interface and enters interface configuration mode.           |
| ethernet lmi, on page 75 | Enables E-LMI operation on an interface and enters interface Ethernet LMI configuration mode. |

# frame-period threshold

To configure the thresholds that trigger an Ethernet OAM frame-period error event, use the **frame-period threshold** command in Ethernet OAM link monitor or interface Ethernet OAM link monitor configuration mode. To return the threshold to the default value, use the **no** form of this command.

frame-period threshold {frames [low threshold [thousand | million | billion ]][high threshold [thousand | million | billion ]]|ppm [low threshold ][high threshold ]}

#### **Syntax Description**

**low** threshold Low threshold, in frames, that triggers a frame-period error event. The range is 0 to 1000000.

#### **high** threshold

(Optional) High threshold, in frames, that triggers a frame-period error event. The range is 0 to 1000000. The high threshold value can be configured only in conjunction with the low threshold value.

#### **Command Default**

The default low threshold is 1 ppm.

#### **Command Modes**

Ethernet OAM link monitor configuration (config-eoam-lm)

Interface Ethernet OAM link monitor configuration (config-if-eoam-lm)

#### **Command History**

| Release        | Modification                 |  |
|----------------|------------------------------|--|
| Release 6.1.32 | This command was introduced. |  |

#### **Usage Guidelines**

The frame period window is defined in the IEEE specification as a number of received frames, in our implementation it is x milliseconds.

To obtain the number of frames, the configured time interval is converted to a window size in frames using the interface speed. For example, for a 1Gbps interface, the IEEE defines minimum frame size as 512 bits. So, we get a maximum of approximately 1.5 million frames per second. If the window size is configured to be 8 seconds (8000ms) then this would give us a Window of 12 million frames in the specification's definition of Errored Frame Window.

The thresholds for frame-period are measured in errors per million frames. Hence, if you configure a window of 8000ms (that is a window of 12 million frames) and a high threshold of 100, then the threshold would be crossed if there are 1200 errored frames in that period (that is, 100 per million for 12 million).

When the low threshold is passed, a frame-period error event notification is generated and transmitted to the OAM peer. Additionally, any registered higher level OAM protocols, such as Connectivity Fault Management (CFM), are also notified. When the high threshold is passed, the configured high threshold action is performed in addition to the low threshold actions.

#### Task ID

| Task ID           | Operations     |
|-------------------|----------------|
| ethernet-services | read,<br>write |
|                   |                |

#### **Examples**

The following example shows how to configure the low and high thresholds that trigger a frame-period error event.

RP/0/RSP0/CPU0:router(config) # ethernet oam profile Profile\_1
RP/0/RSP0/CPU0:router(config-eoam) # link-monitor
RP/0/RSP0/CPU0:router(config-eoam-lm) # frame-period threshold ppm low 100 high 600000

## frame-period window

To configure the window size for an Ethernet OAM frame-period error event, use the **frame-period window** command in Ethernet OAM link monitor or interface Ethernet OAM link monitor configuration mode. To return the window size to the default value, use the **no** form of this command.

frame-period window {milliseconds window | frames window [thousand | million | billion]}

#### **Syntax Description**

window Size of the window for a frame-period error in milliseconds. The range is 100 to 60000.

#### **Command Default**

The default value is 1000 milliseconds.

#### **Command Modes**

Ethernet OAM link monitor configuration (config-eoam-lm)

Interface Ethernet OAM link monitor configuration (config-if-eoam-lm)

#### **Command History**

| Release        | Modification                 |
|----------------|------------------------------|
| Release 6.1.32 | This command was introduced. |

#### **Usage Guidelines**

The IEEE 802.3 standard defines the window size as number of frames rather than a time duration. These two formats can be converted either way by using a knowledge of the interface speed. Note that the conversion assumes that all frames are of the minimum size.

#### Task ID

| Task ID           | Operations     |
|-------------------|----------------|
| ethernet-services | read,<br>write |

#### **Examples**

The following example shows how to configure the window size for a frame-period error.

RP/0/RSP0/CPU0:router(config) # ethernet oam profile Profile\_1
RP/0/RSP0/CPU0:router(config-eoam) # link-monitor
RP/0/RSP0/CPU0:router(config-eoam-lm) # frame-period window milliseconds 60000

## frame-seconds threshold

To configure the thresholds that trigger a frame-seconds error event, use the **frame-seconds threshold** command in Ethernet OAM link monitor or interface Ethernet OAM link monitor configuration mode. To return the threshold to the default value, use the **no** form of this command.

#### frame-seconds threshold

low threshould
high threshould

#### **Syntax Description**

**low** *threshold* (Optional, at least one of high and low must be specified) Low threshold, in seconds, that triggers a frame-seconds error event. The range is 1 to 900.

**high** threshold (Optional, at least one of high and low must be specified) High threshold, in seconds, that causes a frame-seconds error event to trigger an action. The range is 1 to 900.

#### **Command Default**

The default value is 1.

#### **Command Modes**

Ethernet OAM link monitor configuration (config-eoam-lm)

Interface Ethernet OAM link monitor configuration (config-if-eoam-lm)

#### **Command History**

| Release Modification |               | Modification                                  |
|----------------------|---------------|-----------------------------------------------|
|                      | Release 3.9.0 | This command was introduced.                  |
|                      | Release 6.1.0 | Allowed high threshold without low threshold. |

#### **Usage Guidelines**

When the low threshold is passed, a frame-seconds error event notification is generated and transmitted to the OAM peer. Additionally, any registered higher level OAM protocols, such as Connectivity Fault Management (CFM), are also notified. When the high threshold is passed, the configured high threshold action is performed in addition to the low threshold actions. The high threshold is optional and is configurable only in conjunction with the low threshold.

#### Task ID

| Task ID           | Operations     |
|-------------------|----------------|
| ethernet-services | read,<br>write |

#### **Examples**

The following example shows how to configure the low and high thresholds that trigger a frame-seconds error event:

```
RP/0/RSP0/CPU0:router(config) # ethernet oam profile Profile_1
RP/0/RSP0/CPU0:router(config-eoam) # link-monitor (config-eoam) # link-monitor
RP/0/RSP0/CPU0:router(config-eoam-lm) # frame-seconds threshold low 10 high 900
```

| Command                          | Description                                                 |
|----------------------------------|-------------------------------------------------------------|
| ethernet oam profile, on page 79 | Creates an EOAM profile and enters EOAM configuration mode. |
| link-monitor, on page 120        | Enters Ethernet OAM link monitor configuration mode.        |

## frame-seconds window

To configure the window size for the OAM frame-seconds error event, use the **frame-seconds window** command in Ethernet OAM link monitor or interface Ethernet OAM link monitor configuration mode. To return the window size to the default value, use the **no** form of this command.

frame-seconds window milliseconds window

#### **Syntax Description**

window Size of the window for a frame-seconds error in milliseconds. The range is 10000 to 900000.

#### Note

The only accepted values are multiples of the line card-specific polling interval, that is, 1000 milliseconds for most line cards.

#### **Command Default**

The default value is 60000.

#### **Command Modes**

Ethernet OAM link monitor configuration (config-eoam-lm)

Interface Ethernet OAM link monitor configuration (config-if-eoam-lm)

#### **Command History**

| Release       | Modification                           |
|---------------|----------------------------------------|
| Release 3.9.0 | This command was introduced.           |
| Release 6.1.2 | Added units (milliseconds) to command. |

#### **Usage Guidelines**

No specific guidelines impact the use of this command.

#### Task ID

| ethernet-services read, | Task ID           | Operations |
|-------------------------|-------------------|------------|
| write                   | ethernet-services |            |

#### **Examples**

The following example shows how to configure the window size for a frame-seconds error.

```
RP/0/RSP0/CPU0:router(config) # ethernet oam profile Profile_1
RP/0/RSP0/CPU0:router(config-eoam) # link-monitor
RP/0/RSP0/CPU0:router(config-eoam-lm) # frame-seconds window milliseconds 900000
```

| Command                          | Description                                                 |
|----------------------------------|-------------------------------------------------------------|
| ethernet oam profile, on page 79 | Creates an EOAM profile and enters EOAM configuration mode. |
| link-monitor, on page 120        | Enters Ethernet OAM link monitor configuration mode.        |

## frame threshold

To configure the thresholds that triggers an Ethernet OAM frame error event, use the **frame threshold** command in Ethernet OAM link monitor or interface Ethernet OAM link monitor configuration mode. To return the threshold to the default value, use the **no** form of this command.

frame threshold [low threshold ][high threshold]

#### **Syntax Description**

**low** *threshold* (Optional, at least one of high and low must be specified) Low threshold, in symbols, that triggers a frame error event. The range is 1 to 12000000.

**high** threshold (Optional, at least one of high and low must be specified) High threshold, in symbols, that causes a frame error event to trigger an action. The range is 1 to 12000000.

#### **Command Default**

The default low threshold is 1.

#### **Command Modes**

Ethernet OAM link monitor configuration (config-eoam-lm)

Interface Ethernet OAM link monitor configuration (config-if-eoam-lm)

#### **Command History**

| Release       | Modification                                  |
|---------------|-----------------------------------------------|
| Release 3.9.0 | This command was introduced.                  |
| Release 6.1.2 | Allowed high threshold without low threshold. |

#### **Usage Guidelines**

When the low threshold is passed, a frame error event notification is generated and transmitted to the OAM peer. Additionally, any registered higher level OAM protocols, such as Connectivity Fault Management (CFM), are also notified. When the high threshold is passed, the configured high threshold action is performed in addition to the low threshold actions. The high threshold is optional and is configurable only in conjunction with the low threshold.

#### Task ID

| Task ID           | Operations     |
|-------------------|----------------|
| ethernet-services | read,<br>write |

#### **Examples**

The following example shows how to configure the low and high thresholds that trigger a frame error event:

RP/0/RSP0/CPU0:router(config) # ethernet oam profile Profile\_1
RP/0/RSP0/CPU0:router(config-eoam) # link-monitor
RP/0/RSP0/CPU0:router(config-eoam-lm) # frame threshold low 100 high 60000

| Command                          | Description                                                 |
|----------------------------------|-------------------------------------------------------------|
| ethernet oam profile, on page 79 | Creates an EOAM profile and enters EOAM configuration mode. |

| Command                   | Description                                          |
|---------------------------|------------------------------------------------------|
| link-monitor, on page 120 | Enters Ethernet OAM link monitor configuration mode. |

## frame window

To configure the frame window size of an OAM frame error event, use the **frame window** command in Ethernet OAM link monitor or interface Ethernet OAM link monitor configuration mode. To return the window size to the default value, use the **no** form of this command.

frame window milliseconds window

#### **Syntax Description**

window Size of the window for a frame error in milliseconds. The range is 1000 to 60000.

#### **Command Default**

The default value is 1000.

#### **Command Modes**

Ethernet OAM link monitor configuration (config-eoam-lm)

Interface Ethernet OAM link monitor configuration (config-if-eoam-lm)

#### **Command History**

| Release       | Modification                           |
|---------------|----------------------------------------|
| Release 3.9.0 | This command was introduced.           |
| Release 6.1.2 | Added units (milliseconds) to command. |

#### **Usage Guidelines**

No specific guidelines impact the use of this command.

#### Task ID

| ethernet-services read, | Task ID           | Operations     |
|-------------------------|-------------------|----------------|
| Witte                   | ethernet-services | read,<br>write |

#### **Examples**

The following example shows how to configure the window size for a frame error.

RP/0/RSP0/CPU0:router(config) # ethernet oam profile Profile\_1
RP/0/RSP0/CPU0:router(config-eoam) # link-monitor
RP/0/RSP0/CPU0:router(config-eoam-lm) # frame window milliseconds 6000

| Command                          | Description                                                 |
|----------------------------------|-------------------------------------------------------------|
| ethernet oam profile, on page 79 | Creates an EOAM profile and enters EOAM configuration mode. |
| link-monitor, on page 120        | Enters Ethernet OAM link monitor configuration mode.        |

### link-monitor

To enter Ethernet OAM link monitor configuration mode, use the **link-monitor** command in Ethernet OAM configuration mode. To enter interface Ethernet OAM link monitor configuration mode, use the **link-monitor** command in interface Ethernet OAM configuration mode.

#### link-monitor

#### **Syntax Description**

This command has no keywords or arguments.

#### **Command Default**

No default behavior or values

#### **Command Modes**

Ethernet OAM configuration (config-eoam)

Interface Ethernet OAM configuration (config-if-eoam)

#### **Command History**

| Release       | Modification                 |
|---------------|------------------------------|
| Release 3.9.0 | This command was introduced. |

#### **Usage Guidelines**

No specific guidelines impact the use of this command.

#### Task ID

| Task ID           | Operations     |
|-------------------|----------------|
| ethernet-services | read,<br>write |

#### **Examples**

This example shows how to enter the Ethernet OAM link monitor configuration mode.

```
RP/0/RSP0/CPU0:router# configure
RP/0/RSP0/CPU0:router(config)# ethernet oam profile Profile_1
RP/0/RSP0/CPU0:router(config-eoam)# link-monitor
RP/0/RSP0/CPU0:router(config-eoam-lm)#
```

The following example shows how to enter the link monitor configuration mode from interface Ethernet OAM configuration mode.

```
RP/0/RSP0/CPU0:router# configure
RP/0/RSP0/CPU0:router(config)# interface gigabitethernet 0/1/5/6
RP/0/RSP0/CPU0:router(config-if)# ethernet oam
RP/0/RSP0/CPU0:router(config-if-eoam)# link-monitor
```

# log ais

To configure AIS logging for a Connectivity Fault Management (CFM) domain service to indicate when AIS or LCK packets are received, use the **log ais** command in CFM domain service configuration mode. To disable AIS logging, use the no form of this command.

#### log ais

#### **Command Default**

Logging is disabled.

#### **Command Modes**

CFM domain service configuration (config-cfm-dmn-svc)

#### **Command History**

| Release       | Modification                 |
|---------------|------------------------------|
| Release 3.9.1 | This command was introduced. |

#### **Usage Guidelines**

No specific guidelines impact the use of this command.

#### Task ID

| Task ID     |         | Operations     |
|-------------|---------|----------------|
| ethernet-se | ervices | read,<br>write |

| Command                                       | Description                                                                    |
|-----------------------------------------------|--------------------------------------------------------------------------------|
| ais transmission, on page 28                  | Configures AIS transmission for a CFM domain service.                          |
| ais transmission up, on page 30               | Configures AIS transmission on a CFM interface.                                |
| show ethernet cfm interfaces ais, on page 172 | Displays the information about interfaces that are currently transmitting AIS. |
| show ethernet cfm local meps, on page 179     | Displays information about local MEPs.                                         |

## log continuity-check errors

To enable logging of continuity-check errors, use the **log continuity-check errors** command in CFM domain service configuration mode. To disable logging of continuity-check errors, use the no form of this command.

#### log continuity-check errors

#### **Syntax Description**

This command has no keywords or arguments.

#### **Command Default**

Logging is disabled.

#### **Command Modes**

CFM domain service configuration (config-cfm-dmn-svc)

#### **Command History**

| Release       | Modification                 |
|---------------|------------------------------|
| Release 3.9.0 | This command was introduced. |

#### **Usage Guidelines**

The following types of continuity-check errors are logged:

- Incorrect level (cross-connect)
- Incorrect interval
- Incorrect MA-ID (cross-connect)
- Local MAC address received (loop)
- Local MEP-ID received (mis-config)
- Invalid source MAC received
- · RDI received

#### Task ID

| Task ID           | Operations     |
|-------------------|----------------|
| ethernet-services | read,<br>write |

#### **Examples**

The following example shows how to enable logging of continuity check errors:

RP/0/RSP0/CPU0:router(config-cfm-dmn-svc)# log continuity-check errors

```
RP/0/RSP0/CPU0:router# configure
RP/0/RSP0/CPU0:router(config)# ethernet cfm
RP/0/RSP0/CPU0:router(config-cfm)# domain Domain_One level 1 id string D1
RP/0/RSP0/CPU0:router(config-cfm-dmn)# service Bridge_Service bridge group BD1 bridge-domain
B1
RP/0/RSP0/CPU0:router(config-cfm-dmn-svc)# log continuity-check errors

RP/0/RSP0/CPU0:router# configure
RP/0/RSP0/CPU0:router(config)# ethernet cfm
RP/0/RSP0/CPU0:router(config-cfm)# domain_One level 1 id string D1
RP/0/RSP0/CPU0:router(config-cfm-dmn)# service Cross_Connect_1 xconnect group XG1 p2p X1
```

# log continuity-check mep changes

To enable logging of peer maintenance-end-point (MEP) state changes, use the **log continuity-check mep changes** command in CFM domain service configuration mode. To disable logging of peer MEP state changes, use the no form of this command.

#### log continuity-check mep changes

#### **Syntax Description**

This command has no keywords or arguments.

#### **Command Default**

Logging is disabled

#### **Command Modes**

CFM domain service configuration (config-cfm-dmn-svc)

#### **Command History**

#### Release Modification

Release 3.9.0 This command was introduced.

#### **Usage Guidelines**

This command enables logging of state changes that occur in MEPs for a particular service, such as:

- New peer MEP detected.
- Peer MEP time out (loss of continuity) detected.

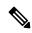

#### Note

If a Local MEP is receiving Wrong Level CCMs, then a transient timeout might occur when correct Level CCMs are received again.

#### Task ID

| Task ID           | Operations     |
|-------------------|----------------|
| ethernet-services | read,<br>write |

#### **Examples**

The following example shows how to enable logging of continuity-check mep changes:

```
RP/0/RSP0/CPU0:router# configure
RP/0/RSP0/CPU0:router(config)# ethernet cfm
RP/0/RSP0/CPU0:router(config-cfm)# domain Domain_One level 1 id string D1
RP/0/RSP0/CPU0:router(config-cfm-dmn)# service Bridge_Service bridge group BD1 bridge-domain
B1
RP/0/RSP0/CPU0:router(config-cfm-dmn-svc)# log continuity-check mep changes
```

```
RP/0/RSP0/CPU0:router# configure
RP/0/RSP0/CPU0:router(config)# ethernet cfm
RP/0/RSP0/CPU0:router(config-cfm)# domain Domain_One level 1 id string D1
RP/0/RSP0/CPU0:router(config-cfm-dmn)# service Cross_Connect_1 xconnect group XG1 p2p X1
RP/0/RSP0/CPU0:router(config-cfm-dmn-svc)# log continuity-check mep changes
```

## log crosscheck errors

To enable logging of crosscheck error events, use the **log crosscheck errors** command in CFM domain service configuration mode. To disable logging of crosscheck error events, use the no form of this command.

#### log crosscheck errors

#### **Syntax Description**

This command has no keywords or arguments.

#### **Command Default**

Logging is disabled.

#### **Command Modes**

CFM domain service configuration (config-cfm-dmn-svc)

#### **Command History**

| Release       | Modification                |  |
|---------------|-----------------------------|--|
| Release 3 9 0 | This command was introduced |  |

#### **Usage Guidelines**

This command enables logging of crosscheck errors, such as:

- MEPs missing
- Additional peer MEPs detected

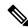

Note

Crosscheck errors are only detected and logged when crosscheck is configured using the **mep crosscheck** and **mep-id** commands.

#### Task ID

| Task ID           | Operations     |
|-------------------|----------------|
| ethernet-services | read,<br>write |

#### **Examples**

The following example shows how to enable logging of crosscheck errors:

```
RP/0/RSP0/CPU0:router# configure
RP/0/RSP0/CPU0:router(config)# ethernet cfm
RP/0/RSP0/CPU0:router(config-cfm)# domain Domain_One level 1 id string D1
RP/0/RSP0/CPU0:router(config-cfm-dmn)# service Bridge_Service bridge group BD1 bridge-domain
B1
RP/0/RSP0/CPU0:router(config-cfm-dmn-svc)# log crosscheck errors

RP/0/RSP0/CPU0:router# configure
RP/0/RSP0/CPU0:router(config)# ethernet cfm
RP/0/RSP0/CPU0:router(config-cfm)# domain Domain_One level 1 id string D1
RP/0/RSP0/CPU0:router(config-cfm-dmn)# service Cross_Connect_1 xconnect group XG1 p2p X1
RP/0/RSP0/CPU0:router(config-cfm-dmn-svc)# log crosscheck errors
```

| Command                     | Description                                   |
|-----------------------------|-----------------------------------------------|
| mep crosscheck, on page 130 | Enters CFM MEP crosscheck configuration mode. |
| mep-id, on page 131         | Enables crosscheck on a MEP.                  |

# log disable

To turn off syslog messages for Ethernet LMI (E-LMI) errors or events, use the **log disable** command in interface Ethernet LMI configuration mode. To return to the default, use the **no** form of the command.

log {errors | events} disable

#### **Syntax Description**

| errors | Disables logging of E-LMI protocol and reliability errors. |
|--------|------------------------------------------------------------|
| events | Disables logging of significant E-LMI protocol events.     |

#### **Command Default**

E-LMI syslog messages are enabled for errors and events.

#### **Command Modes**

Interface Ethernet LMI configuration (config-if-elmi)

#### **Command History**

| Release          | Modification                 |
|------------------|------------------------------|
| Release<br>4.1.0 | This command was introduced. |

#### **Usage Guidelines**

To see statistics on E-LMI protocol and reliability errors and protocol events, use the **show ethernet lmi interfaces** command.

#### Task ID

| Task ID           | Operation      |
|-------------------|----------------|
| ethernet-services | read,<br>write |

The following example shows how to disable logging of E-LMI protocol and reliability errors:

RP/0/RSP0/CPU0:router# interface gigabitethernet 0/1/0/0
RP/0/RSP0/CPU0:router(config-if)# ethernet lmi
RP/0/RSP0/CPU0:router(config-if-elmi)# log errors disable

The following example shows how to disable logging of E-LMI events:

RP/0/RSP0/CPU0:router# interface gigabitethernet 0/1/0/0
RP/0/RSP0/CPU0:router(config-if)# ethernet lmi
RP/0/RSP0/CPU0:router(config-if-elmi)# log events disable

| Command                                      | Description                                                                                            |
|----------------------------------------------|----------------------------------------------------------------------------------------------------|
| interface (Ethernet)                         | Specifies or creates an Ethernet interface and enters interface configuration mode.                    |
| ethernet lmi, on page 75                     | Enables E-LMI operation on an interface and enters interface Ethernet LMI configuration mode.          |
| show ethernet lmi interfaces, on page<br>199 | Displays E-LMI information for an interface, including protocol status and error and event statistics. |

## log efd

To enable logging of Ethernet Fault Detection (EFD) state changes to an interface (such as when an interface is shut down or brought up via EFD), use the **log efd** command in CFM domain service configuration mode. To disable EFD logging, use the no form of this command.

#### log efd

#### **Syntax Description**

This command has no keywords or arguments.

#### **Command Default**

EFD logging is disabled.

#### **Command Modes**

CFM domain service configuration (config-cfm-dmn-svc)

#### **Command History**

| Release       | Modification                 |
|---------------|------------------------------|
| Release 3.9.1 | This command was introduced. |

#### **Usage Guidelines**

When EFD logging is enabled, a syslog is generated whenever the EFD state of an interface changes.

#### Task ID

| Task ID           | Operations     |
|-------------------|----------------|
| ethernet-services | read,<br>write |

#### **Examples**

The following example shows how to enable EFD logging:

```
RP/0/RSP0/CPU0:router# configure
RP/0/RSP0/CPU0:router(config)# ethernet cfm
RP/0/RSP0/CPU0:router(config-cfm)# domain D1 level 1
RP/0/RSP0/CPU0:router(config-cfm-dmn)# service S1 down-meps
RP/0/RSP0/CPU0:router(config-cfm-dmn-svc)# log efd
```

| Command                         | Description                                                |
|---------------------------------|------------------------------------------------------------|
| efd, on page 68                 | Enables EFD on all down MEPs in a down MEPs service.       |
| show efd interface, on page 167 | Displays all interfaces that are shut down because of EFD. |

## maximum-meps

To configure the maximum number of maintenance end points (MEPs) for a service, use the **maximum-meps** command in CFM domain service configuration mode. To return to the default value, use the no form of this command.

maximum-meps number

#### **Syntax Description**

number Maximum number of MEPs allowed for this service. The range is 2 to 8190.

#### **Command Default**

The default is 100.

#### **Command Modes**

CFM domain service configuration (config-cfm-dmn-svc)

#### **Command History**

# Release Modification Release 3.9.0 This command was introduced.

#### **Usage Guidelines**

This command configures the maximum number of peer maintenance end points (MEPs). It does not limit the number of local MEPs. The configured **maximum-meps** *number* must be at least as great as the number of configured crosscheck MEPs.

The **maximum-meps** *number* limits the number of peer MEPs, for which local MEPs store continuity-check messages (CCMs). When the limit is reached, CCMs from any new peer MEPs are ignored, but CCMs from existing peer MEPs continue to be processed normally.

The **maximum-meps** *number* also limits the size of the CCM learning database.

#### Task ID

| Iask ID           | Operations     |
|-------------------|----------------|
| ethernet-services | read,<br>write |

#### **Examples**

The following example shows how to configure the maximum number of maintenance end points (MEPs) for a service:

```
RP/0/RSP0/CPU0:router# configure
RP/0/RSP0/CPU0:router(config)# ethernet cfm
RP/0/RSP0/CPU0:router(config-cfm)# domain Domain_One level 1 id string D1
RP/0/RSP0/CPU0:router(config-cfm-dmn)# service Bridge_Service bridge group BD1 bridge-domain
B1
RP/0/RSP0/CPU0:router(config-cfm-dmn-svc)# maximum-meps 4000

RP/0/RSP0/CPU0:router# configure
RP/0/RSP0/CPU0:router(config)# ethernet cfm
RP/0/RSP0/CPU0:router(config-cfm)# domain Domain_One level 1 id string D1
RP/0/RSP0/CPU0:router(config-cfm-dmn)# service Cross_Connect_1 xconnect group XG1 p2p X1
RP/0/RSP0/CPU0:router(config-cfm-dmn-svc)# maximum-meps 4000
```

| Command                                                 | Description                                                                                                    |
|---------------------------------------------------------|----------------------------------------------------------------------------------------------------|
| domain, on page 66                                      |                                                                                                    |
| ethernet cfm (global), on page 72                       | Enters CFM configuration mode.                                                                                                    |
| ethernet cfm (interface), on page 73                    | Enters interface CFM configuration mode.                                                                                                    |
| service, on page 162                                    |                                                                                                    |
| show ethernet cfm configuration-errors, on page 170     | Displays information about errors that are preventing configured CFM operations from becoming active, as well as any warnings that have occurred. |
| show ethernet cfm local maintenance-points, on page 176 | Displays a list of local maintenance points.                                                                                                    |
| show ethernet cfm local meps, on page 179               | Displays information about local MEPs.                                                                                                    |
| show ethernet cfm peer meps, on page 185                | Displays information about maintenance end points (MEPs) for peer MEPs.                                                                           |

## mep crosscheck

To enter CFM MEP crosscheck configuration mode, use the **mep crosscheck** command in CFM domain service configuration mode.

#### mep crosscheck

#### **Syntax Description**

This command has no keywords or arguments.

#### **Command Default**

Not configured, in which case no crosscheck is performed on the MEP.

#### **Command Modes**

CFM domain service configuration (config-cfm-dmn-svc)

#### **Command History**

| Release       | Modification                 |
|---------------|------------------------------|
| Release 3.9.0 | This command was introduced. |

#### **Usage Guidelines**

No specific guidelines impact the use of this command.

#### Task ID

| Iask ID           | Uperations     |
|-------------------|----------------|
| ethernet-services | read,<br>write |

#### **Examples**

The following example shows how to enter CFM MEP crosscheck configuration mode:

```
RP/0/RSP0/CPU0:router# configure
RP/0/RSP0/CPU0:router(config)# ethernet cfm
RP/0/RSP0/CPU0:router(config-cfm)# domain Domain_One level 1 id string D1
RP/0/RSP0/CPU0:router(config-cfm-dmn)# service Bridge_Service bridge group BD1 bridge-domain
B1
RP/0/RSP0/CPU0:router(config-cfm-dmn-svc)# mep crosscheck
RP/0/RSP0/CPU0:router(config-cfm-xcheck)#

RP/0/RSP0/CPU0:router# configure
RP/0/RSP0/CPU0:router(config)# ethernet cfm
RP/0/RSP0/CPU0:router(config-cfm)# domain Domain_One level 1 id string D1
RP/0/RSP0/CPU0:router(config-cfm-dmn)# service Cross_Connect_1 xconnect group XG1 p2p X1
RP/0/RSP0/CPU0:router(config-cfm-dmn-svc)# mep crosscheck
RP/0/RSP0/CPU0:router(config-cfm-dmn-svc)# mep crosscheck
```

## mep-id

To enable crosscheck on a maintenance end point (MEP), use the **mep-id** command in CFM MEP crosscheck configuration mode. To disable crosscheck on a MEP, use the **no** form of this command.

**mep-id** mep-id-number [**mac-address**]

#### **Syntax Description**

| mac         | (Optional) MAC address of the interface upon which the MEP resides, in standard |
|-------------|---------------------------------------------------------------------------------|
| mac-address | hexadecimal format, hh:hh:hh:hh:hh.                                             |

#### **Command Default**

Not configured, in which case no crosscheck is performed on the MEP.

#### **Command Modes**

CFM MEP crosscheck configuration (config-cfm-xcheck)

#### **Command History**

| Release       | Modification                 |
|---------------|------------------------------|
| Release 3.9.0 | This command was introduced. |

#### **Usage Guidelines**

This command enables Crosscheck on the maintenance end point (MEP) specified by the MEP ID number (*mep-id-number*). The range for MEP ID numbers is 1 to 8191. Crosscheck is enabled when the first crosscheck MEP is entered.

Repeat this command for every MEP that you want to include in the expected set of MEPs for crosscheck.

Crosscheck detects the following two additional defects for continuity-check messages (CCMs) on peer MEPs:

- Peer MEP missing—A crosscheck MEP is configured, but has no corresponding peer MEP from which to receive CCMs.
- Peer MEP unexpected—A peer MEP is sending CCMs, but no crosscheck MEP is configured for it.

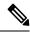

Note

If more than one local MEP is configured for a service, all the local MEPs must be included in the list of configured crosscheck MEPs.

#### Task ID

# ethernet-services read, write

#### **Examples**

The following example shows how to statically define a maintenance end point (MEP) under a service, so that it can be crosschecked.

```
RP/0/RSP0/CPU0:router# configure
RP/0/RSP0/CPU0:router(config)# ethernet cfm
RP/0/RSP0/CPU0:router(config-cfm)# domain Domain_One level 1 id string D1
RP/0/RSP0/CPU0:router(config-cfm-dmn)# service Bridge_Service bridge group BD1 bridge-domain
B1
RP/0/RSP0/CPU0:router(config-cfm-dmn-svc)# mep crosscheck
```

```
RP/0/RSP0/CPU0:router(config-cfm-xcheck) # mep-id 10
```

```
RP/0/RSP0/CPU0:router# configure
RP/0/RSP0/CPU0:router(config)# ethernet cfm
RP/0/RSP0/CPU0:router(config-cfm)# domain Domain_One level 1 id string D1
RP/0/RSP0/CPU0:router(config-cfm-dmn)# service Cross_Connect_1 xconnect group XG1 p2p X1
RP/0/RSP0/CPU0:router(config-cfm-dmn-svc)# mep crosscheck
RP/0/RSP0/CPU0:router(config-cfm-xcheck)# mep-id 10
```

## mep domain

To create a maintenance end point (MEP) on an interface, use the **mep domain** command in interface CFM configuration mode. To remove the MEP from the interface, use the **no** form of this command.

mep domain domain-name service service-name mep-id id-number

#### **Syntax Description**

| domain domain-name   | Domain in which to create the maintenance end point (MEP).                             |
|----------------------|----------------------------------------------------------------------------------------|
| service service-name | Operation service in which to create the maintenance end point (MEP).                  |
| mep-id id-number     | Maintenance end points (MEP) identifier to assign to this MEP. The range is 1 to 8191. |

#### **Command Default**

No MEPs are configured on the interface.

#### **Command Modes**

Interface CFM configuration (config-if-cfm)

#### **Command History**

| Release     | Modification                                                                     |
|-------------|----------------------------------------------------------------------------------|
| Release 3.0 | This command was introduced. This command replaces the ethernet cfm men. command |

#### **Usage Guidelines**

CFM Maintenance end points (MEPs) are supported on all Ethernet interfaces and VLAN subinterfaces.

This command creates MEPs in the UP MEP state, unless the specified **service** is configured with MEPs in the DOWN MEP state. See the service, on page 162 command.

#### Task ID

| Task ID           | Operations     |
|-------------------|----------------|
| ethernet-services | read,<br>write |
|                   |                |

#### **Examples**

The following example shows how to create a MEP using an ID of 1 on the CFM domain named DM1 and service named Sv1:

RP/0/RSP0/CPU0:router# configure
RP/0/RSP0/CPU0:router(config)# interface gigabitethernet 0/1/0/1
RP/0/RSP0/CPU0:router(config-if)# ethernet cfm
RP/0/RSP0/CPU0:router(config-if-cfm)# mep domain Dm1 service Sv1 mep-id 1

| Command                                             | Description                                                                                                    |
|-----------------------------------------------------|----------------------------------------------------------------------------------------------------|
| ethernet cfm (interface), on page 73                | Enters interface CFM configuration mode.                                                                                                    |
| show ethernet cfm configuration-errors, on page 170 | Displays information about errors that are preventing configured CFM operations from becoming active, as well as any warnings that have occurred. |

## mib-retrieval

To enable MIB retrieval in an Ethernet OAM profile or on an Ethernet OAM interface, use the **mib-retrieval** command in Ethernet OAM or interface Ethernet OAM configuration mode. To return the interface to the default (disabled), use the **disable** keyword, and to remove the configuration use the **no** form of the command.

#### mib-retrieval [disable]

#### **Syntax Description**

disable Disables MIB retrieval on the Ethernet OAM interface.

#### **Command Default**

MIB retrieval is disabled by default.

#### **Command Modes**

Ethernet OAM configuration (config-eoam)

Interface Ethernet OAM configuration (config-if-eoam)

#### **Command History**

| Release       | Modification                                                                                                    |
|---------------|----------------------------------------------------------------------------------------------------|
| Release 3.9.0 | This command was introduced.                                                                                            |
| Release 6.1.2 | Removed restriction disallowing <b>mib-retrieval disable</b> version of the command in Ethernet OAM Configuration mode. |

#### **Usage Guidelines**

When MIB retrieval is enabled on an Ethernet OAM interface, the OAM client advertises support for MIB retrieval to the peer.

When MIB retrieval is disabled (the default), only the enable form of the **mib-retrieval** command is available in interface Ethernet OAM configuration mode. The **disable** keyword is provided to override the profile when needed.

#### Task ID

| Task ID           | Operations     |
|-------------------|----------------|
| ethernet-services | read,<br>write |

#### **Examples**

The following example shows how to enable MIB retrieval on a Gigabit Ethernet interface:

RP/0/RSP0/CPU0:router# configure
RP/0/RSP0/CPU0:router(config)# interface gigabitethernet 0/1/5/6
RP/0/RSP0/CPU0:router(config-if)# ethernet oam
RP/0/RSP0/CPU0:router(config-if-eoam)# mib-retrieval

| Command                          | Description                                                                                                    |
|----------------------------------|----------------------------------------------------------------------------------------------------|
| ethernet oam profile, on page 79 | Creates an EOAM profile and enters EOAM configuration mode.                                                          |
| ethernet oam, on page 76         | Enables Ethernet Link OAM, with default values, on an interface and enter interface Ethernet OAM configuration mode. |

| Command                                      | Description                                                             |
|----------------------------------------------|-------------------------------------------------------------------------|
| profile (EOAM), on page 149                  | Attaches an Ethernet OAM profile to an interface.                       |
| show ethernet oam configuration, on page 209 | Displays the current active Ethernet OAM configuration on an interface. |
| show ethernet oam interfaces, on page 216    | Displays the current state of Ethernet OAM interfaces.                  |

## mip auto-create

To enable the automatic creation of Maintenance Intermediate Points (MIPs) in a bridge domain or cross-connect, use the **mip auto-create** command in CFM domain service configuration mode. To disable automatic creation of MIPs, use the **no** form of this command.

mip auto-create {all | lower-mep-only} {ccm-learning}

#### **Syntax Description**

| all            | Enables automatic creation of MIPs on all interfaces.                                                                                                    |  |
|----------------|----------------------------------------------------------------------------------------------------|--|
| lower-mep-only | <b>ower-mep-only</b> [Optional] Enables automatic creation of MIPs only on interfaces with a MEP at a low level.                                                                                          |  |
| ccm-learning   | [Optional] Enables CCM learning for MIPs created in this service. This must be used only in services with a relatively long CCM interval of at least 100 ms. CCM learning at MIPs is disabled by default. |  |

#### **Command Default**

None

#### **Command Modes**

CFM domain service configuration (config-cfm-dmn-svc) mode

#### **Command History**

| Release       | Modification                                    |
|---------------|-------------------------------------------------|
| Release 3.9.0 | This command was introduced.                    |
| Release 4.3.1 | The <b>ccm-learning</b> keyword was introduced. |

#### **Usage Guidelines**

The MIP auto-creation feature is configured only for services associated with bridge domains or cross-connects.

Unlike MEPs, MIPs are not explicitly configured on each interface. MIPs are created automatically according to the algorithm specified in the CFM 802.1ag standard. For each interface, the algorithm, in brief, operates in this manner:

- The bridge-domain or cross-connect for the interface is found, and all services associated with that bridge-domain or cross-connect are considered for MIP auto-creation.
- The level of the highest-level MEP on the interface is found. From among the services considered above, the service in the domain with the lowest level that is higher than the highest MEP level is selected. If there are no MEPs on the interface, the service in the domain with the lowest level is selected.
- The MIP auto-creation configuration for the selected service is examined to determine whether a MIP should be created.

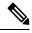

Note

Configuring a MIP auto-creation policy for a service does not guarantee that a MIP will automatically be created for that service. The policy is only considered if that service is first selected by the algorithm.

| Task ID | Task ID           | Operations     |
|---------|-------------------|----------------|
|         | ethernet-services | read,<br>write |

#### **Examples**

This example shows how to enable the automatic creation of MIPs for all interfaces in a bridge domain:

RP/0/RSP0/CPU0:router# configure
RP/0/RSP0/CPU0:router(config) # ethernet cfm
RP/0/RSP0/CPU0:router(config-cfm) # domain Domain\_One level 1 id string D1
RP/0/RSP0/CPU0:router(config-cfm-dmn) # service Bridge\_Service bridge group BD1 bridge-domain
B1
RP/0/RSP0/CPU0:router(config-cfm-dmn-svc) # mip auto-create all

| Command                                                 | Description                                                                                                    |
|---------------------------------------------------------|----------------------------------------------------------------------------------------------------|
| domain, on page 66                                      |                                                                                                    |
| ethernet cfm (global), on page 72                       | Enters CFM configuration mode.                                                                                                    |
| service, on page 162                                    |                                                                                                    |
| show ethernet cfm configuration-errors, on page 170     | Displays information about errors that are preventing configured CFM operations from becoming active, as well as any warnings that have occurred. |
| show ethernet cfm local maintenance-points, on page 176 | Displays a list of local maintenance points.                                                                                                    |
| show ethernet cfm local meps, on page 179               | Displays information about local MEPs.                                                                                                    |
| show ethernet cfm peer meps, on page 185                | Displays information about maintenance end points (MEPs) for peer MEPs.                                                                           |

## mode (Ethernet OAM)

To configure the Ethernet OAM mode on an interface, use the **mode** command in Ethernet OAM or interface Ethernet OAM configuration mode. To return to the default, use the **no** form of the command.

mode {active | passive}

#### **Syntax Description**

**passive** Specifies that the interface operates in passive mode, where it cannot initiate the discovery process, generate a retrieval PDU, or request loopback.

active Specifies that the interface operates in active mode to initiate processes and make requests.

#### **Command Default**

The default is active.

#### **Command Modes**

Ethernet OAM configuration (config-eoam)

Interface Ethernet OAM configuration (config-if-eoam)

#### **Command History**

| Release       | Modification                 |
|---------------|------------------------------|
| Release 3.9.0 | This command was introduced. |

Release 6.1.2 Removed restriction disallowing default value (active) in Ethernet OAM configuration mode.

#### **Usage Guidelines**

If a profile exists on the interface, setting the mode with this command overrides the mode setting in the profile on an interface.

#### Task ID

| Task ID           | Operations     |
|-------------------|----------------|
| ethernet-services | read,<br>write |

#### **Examples**

The following example shows how to enable Ethernet OAM passive mode on a Gigabit Ethernet interface:

RP/0/RSP0/CPU0:router# configure
RP/0/RSP0/CPU0:router(config)# interface gigabitethernet 0/1/5/6
RP/0/RSP0/CPU0:router(config-if)# ethernet oam
RP/0/RSP0/CPU0:router(config-if-eoam)# profile Profile\_1
RP/0/RSP0/CPU0:router(config-if-eoam)# mode passive

| Command                          | Description                                                                                                    |
|----------------------------------|----------------------------------------------------------------------------------------------------|
| ethernet oam profile, on page 79 | Creates an EOAM profile and enters EOAM configuration mode.                                                          |
| ethernet oam, on page 76         | Enables Ethernet Link OAM, with default values, on an interface and enter interface Ethernet OAM configuration mode. |

| Command                                      | Description                                                             |
|----------------------------------------------|-------------------------------------------------------------------------|
| profile (EOAM), on page 149                  | Attaches an Ethernet OAM profile to an interface.                       |
| show ethernet oam configuration, on page 209 | Displays the current active Ethernet OAM configuration on an interface. |
| show ethernet oam interfaces, on page 216    | Displays the current state of Ethernet OAM interfaces.                  |

## monitoring

To enable Ethernet OAM link monitoring, use the **monitoring** command in Ethernet OAM link monitor or interface Ethernet OAM link monitor configuration mode. To return link monitoring to its default state of enabled, use the **no** form of this command.

#### monitoring [disable]

#### **Syntax Description**

disable (Optional) Disables Ethernet OAM link monitoring.

#### Note

When configuring on a profile, only the **monitoring disable** form of the command is supported.

#### **Command Default**

Link monitoring is enabled by default.

#### **Command Modes**

Ethernet OAM link monitor configuration (config-eoam-lm)

Interface Ethernet OAM link monitor configuration (config-if-eoam-lm)

#### **Command History**

| Release        | Modification                 |
|----------------|------------------------------|
| Release 6.1.32 | This command was introduced. |

#### **Usage Guidelines**

Monitoring is enabled by default. To disable it either on a profile or an interface, use the **monitoring disable** form of the command.

If monitoring is disabled on a profile, but you want to override the configuration and enable it for an interface, use the **monitoring** command in interface Ethernet OAM link monitor configuration mode.

You cannot configure the **monitoring** command without the **disable** keyword on a profile.

#### Task ID

| Task ID           | Operations     |
|-------------------|----------------|
| ethernet-services | read,<br>write |

#### **Examples**

The following example shows how to disable link-monitoring on an Ethernet OAM interface:

```
RP/0/RSP0/CPU0:router(config) # ethernet oam profile Profile_1
RP/0/RSP0/CPU0:router(config-eoam) # link-monitor
RP/0/RSP0/CPU0:router(config-eoam-lm) # monitoring disable
```

# packet size

To configure the minimum size (in bytes) for outgoing probe packets, including padding when necessary, use the **packet size** command in SLA profile probe configuration mode. To remove this configuration, use the no form of this command.

packet size bytes [test pattern {hex 0x HHHHHHHHH | pseudo-random}]

#### **Syntax Description**

| bytes                            | (Optional) Minimum size of the packet including padding when necessary. The range is 1 to 9000 bytes. This value refers to the total frame size including the Layer 2 or Layer 3 packet header. Optional TLVs, such as the End TLV, are only included when the requested packet size allows. |
|----------------------------------|----------------------------------------------------------------------------------------------------|
| test pattern hex 0x<br>HHHHHHHHH | (Optional) Specifies a 4-byte string (8 hexadecimal characters) to repeat as many times as required to fill the outgoing probe packet to the specified minimum packet size. The default is all 0s.                                                                                           |
| test pattern<br>pseudo-random    | (Optional) Specifies a pseudo-random bit sequence determined by the protocol to fill the outgoing probe packet to the specified minimum packet size.                                                                                                    |

#### **Command Default**

The minimum packet size is not configured. When a minimum packet size is configured and padding is required, the default padding is all 0s.

#### **Command Modes**

SLA profile probe configuration (config-sla-prof-pb)

#### **Command History**

| Release       | Modification                                                              |
|---------------|---------------------------------------------------------------------------|
| Release 3.9.0 | This command was introduced.                                              |
| Release 4.0.0 | The <b>test pattern hex</b> and <b>pseudo-random</b> keywords were added. |

#### **Usage Guidelines**

For supported packet types, this configuration determines the minimum size of all outgoing SLA probe packets, including the size to which they are padded. The amount of padding that is added to a packet depends on the type of frame that is sent and the amount of data in the frame.

When the packet size is not configured, packets are sent at the minimum size required to fit all the required information. Even when the packet size is configured, the packets may be larger than the configured size if the required information exceeds the configured value.

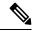

Note

If a probe packet is too large, it may get dropped somewhere in the network.

#### Task ID

| Task ID           | Operations     |
|-------------------|----------------|
| ethernet-services | read,<br>write |

#### **Examples**

The following example shows how to configure the minimum size of outgoing probe packets using default padding of all 0s as needed:

```
RP/0/RSP0/CPU0:router# configure
RP/0/RSP0/CPU0:router(config)# ethernet sla
RP/0/RSP0/CPU0:router(config-sla)# profile Prof1 type cfm-loopback
RP/0/RSP0/CPU0:router(config-sla-prof)# probe
RP/0/RSP0/CPU0:router(config-sla-prof-pb)# packet size 9000
RP/0/RSP0/CPU0:router(config-sla-prof-pb)# commit
```

The following example shows how to configure a hexadecimal test pattern to pad packets with to reach the minimum packet size:

# ping ethernet cfm

To send Ethernet connectivity fault management (CFM) loopback messages to a maintenance end point (MEP) or MAC address destination from the specified source MEP, and display a summary of the responses, use the **ping ethernet cfm** command in EXEC mode.

ping ethernet cfm domain domain-name service service-name {mac-address mac | mep-id id} source [mep-id source-id] interface interface-path-id [cos cos-val] [count n] [frame-size size] [data-pattern hex] [interval seconds] [timeout time]

| Syntax Description | domain domain-name          | String of a maximum of 80 characters that identifies the domain in which the maintenance points reside.                                                                             |
|--------------------|-----------------------------|----------------------------------------------------------------------------------------------------|
|                    |                             | <b>Note</b> For more information about the syntax, use the question mark (?) online help function.                                                                                  |
|                    | service service-name        | String of a maximum of 80 characters that identifies the maintenance association to which the maintenance points belong.                                                            |
|                    | mac-address mac             | 6-byte ID number of the MAC address of the destination MEP.                                                                                                    |
|                    | mep-id id                   | Maintenance end point (MEP) ID number of the destination MEP. The range for MEP ID numbers is 1 to 8191.                                                                            |
|                    | source                      | Source information.                                                                                                    |
|                    | mep-id source-id            | (Optional) Maintenance end point (MEP) ID number of the source MEP. The range for MEP ID numbers is 1 to 8191.                                                                      |
|                    | interface interface-path-id | Physical interface or virtual interface.                                                                                                    |
|                    |                             | <b>Note</b> Use the <b>show interfaces</b> command to see a list of all interfaces currently configured on the router.                                                              |
|                    |                             | For more information about the syntax for the router, use the question mark (?) online help function.                                                                               |
|                    | cos cos-val                 | (Optional) Class of Service (CoS) value that identifies the class of traffic of the source MEP. The valid values are from 0 to 7.                                                   |
|                    | count n                     | (Optional) Number of pings as an integer value. The default is 5.                                                                                                    |
|                    | frame-size size             | (Optional) Size, as an integer, of the ping frames. Frames are padded to read the specified size. The default is 0 (no padding)                                                     |
|                    | data-pattern hex            | (Optional) Hexadecimal value to be used as the data pattern for padding within a ping frame, when padding is required due to the <b>frame-size</b> configuration. The default is 0. |

| interval seconds | (Optional) Specifies, in seconds, the time between pings. The <i>n</i> argument is entered in seconds. The default is 1 second. |
|------------------|----------------------------------------------------------------------------------------------------|
| timeout time     | (Optional) Timeout, in seconds, for the ping packet. The default is 2.                                                          |

#### **Command Modes**

EXEC mode

#### **Command History**

| Release       | Modification                 |
|---------------|------------------------------|
| Release 3.7.2 | This command was introduced. |

#### **Usage Guidelines**

Before you can use this command, a local MEP must be configured for the domain and the interface.

The command displays the following infomation:

- Number of loopback message being sent
- Timeout period
- Domain name
- · Domain level
- · Service name
- · Source MEP ID
- Interface
- · Target MAC address
- MEP ID If no MEP ID is specified, "No MEP ID specified" is displayed.
- Running time for the current ping operation to complete

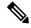

#### Note

The remaining information is not displayed until the current ping operation is complete. If the user interrupts the operation during this time (by pressing control-C), the prompt is returned and no further information is displayed. However, all loopback messages continue to be sent.

- Success rate of responses received displayed as a percentage followed by the actual number of responses
- The round trip time minimum/maximum/average in milliseconds
- Out-of-sequence responses displayed as a percentage followed by the actual number of out-of-sequence responses when at least one response is received. An out-of-sequence response occurs if the first response does not correspond with the first message sent, or a subsequent response is not the expected next response after a previously received response.
- Bad data responses displayed as a percentage followed by the actual number of bad data responses when at least one response is received. A bad data response occurs if the padding data in the response does not match the padding data that in the sent message. This can only happen if the sent message is padded using the **frame-size** option.
- Received packet rate displayed in packets per second when at least two responses are received. This approximate rate of response is the time between the first response received and the last response received, divided by the total number of responses received.

| Task ID | Task ID           | Operations |
|---------|-------------------|------------|
|         | basic-services    | execute    |
|         | ethernet-services | execute    |

### **Examples**

The following example shows how to send an Ethernet CFM loopback message:

RP/0/RSP0/CPU0:router# ping ethernet cfm domain D1 service S1 mep-id 16 source interface GigabitEthernet 0/0/0/0

```
Type escape sequence to abort.

Sending 5 CFM Loopbacks, timeout is 2 seconds -

Domain foo (level 2), Service foo

Source: MEP ID 1, interface GigabitEthernet0/0/0/0

Target: 0001.0002.0003 (MEP ID 16):

Running (5s) ...

Success rate is 60.0 percent (3/5), round-trip min/avg/max = 1251/1349/1402 ms

Out-of-sequence: 0.0 percent (0/3)

Bad data: 0.0 percent (0/3)

Received packet rate: 1.4 pps
```

## polling-verification-timer

To set or disable the Metro Ethernet Forum (MEF) T392 Polling Verification Timer (PVT) for Ethernet Local Management Interface (E-LMI) operation, use the **polling-verification-timer** command in interface Ethernet LMI configuration mode. To return to the default, use the **no** form of the command.

#### **polling-verification-timer** {interval | **disable**}

### **Syntax Description**

| interval | Number of seconds in the range 5 to 30. The default is 15. |
|----------|------------------------------------------------------------|
| disable  | Turns off the timer.                                       |

#### **Command Default**

The T392 Polling Verification Timer is set to 15 seconds.

#### **Command Modes**

Interface Ethernet LMI configuration (config-if-elmi)

#### **Command History**

| Release          | Modification                 |
|------------------|------------------------------|
| Release<br>4.1.0 | This command was introduced. |

#### **Usage Guidelines**

The PVT specifies the allowable time between transmission of a STATUS message and receipt of a STATUS ENQUIRY from the Customer Edge (CE) device before recording an error. If the PVT expiration time is reached on consecutive packets for the number of times specified by the **status-counter** command without a STATUS ENQUIRY being received, the E-LMI protocol status is changed to Down.

### Task ID

| Task ID           | Operation      |
|-------------------|----------------|
| ethernet-services | read,<br>write |
|                   |                |

The following example shows how to set the MEF Polling Verification Timer for E-LMI to 30 seconds:

RP/0/RSP0/CPU0:router# interface gigabitethernet 0/1/0/0
RP/0/RSP0/CPU0:router(config-if)# ethernet lmi
RP/0/RSP0/CPU0:router(config-if-elmi)# polling-verification-timer 30

| Command                                      | Description                                                                                            |
|----------------------------------------------|----------------------------------------------------------------------------------------------------|
| interface (Ethernet)                         | Specifies or creates an Ethernet interface and enters interface configuration mode.                    |
| ethernet lmi, on page 75                     | Enables E-LMI operation on an interface and enters interface Ethernet LMI configuration mode.          |
| show ethernet lmi interfaces, on page<br>199 | Displays E-LMI information for an interface, including protocol status and error and event statistics. |

## priority (SLA)

To configure the priority of outgoing SLA probe packets, use the **priority** command in SLA profile probe configuration mode. To return the priority to the default value, use the no form of this command.

priority priority

### **Syntax Description**

priority Priority level. The range is 0 to 7.

### **Command Default**

When the priority is not configured by SLA, the default is the Class of Service (CoS) priority for the egress interface.

#### **Command Modes**

SLA profile probe configuration (config-sla-prof-pb)

#### **Command History**

## Release Modification

Release 3.9.0 This command was introduced.

#### **Usage Guidelines**

The default priority for all CFM operation types is the Class of Service (CoS) priority for the egress interface. SLA operations that are configured on Maintenance End Points (MEPs) do not use the Class of Service (CoS) settings that are configured independently on Maintenance End Points (MEPs). Use this command to change the priority level of SLA probe packets.

#### Task ID

| Task ID           | Operations     |
|-------------------|----------------|
| ethernet-services | read,<br>write |

#### **Examples**

The following example shows how to configure the priority of outgoing SLA probe packets.

```
RP/0/RSP0/CPU0:router# configure
RP/0/RSP0/CPU0:router(config)# ethernet sla
RP/0/RSP0/CPU0:router(config-sla)# profile Prof1 type cfm-loopback
RP/0/RSP0/CPU0:router(config-sla-prof)# probe
RP/0/RSP0/CPU0:router(config-sla-prof-pb)# priority 7
```

## probe (SLA)

To enter SLA profile probe configuration mode, use the **probe** command in SLA profile configuration mode. To exit to the previous mode, use the no form of this command.

### probe

### **Syntax Description**

This command has no keywords or arguments.

### **Command Default**

If no items are configured in the probe mode, all items in the probe mode use their default values.

### **Command Modes**

SLA profile configuration (config-sla-prof)

#### **Command History**

| Release       | Modification                 |
|---------------|------------------------------|
| Release 3.9.0 | This command was introduced. |

### **Usage Guidelines**

Each profile may optionally have 1 probe submode.

## Task ID

| Task ID           | Operations     |
|-------------------|----------------|
| ethernet-services | read,<br>write |
|                   |                |

### **Examples**

The following example shows how to enter the SLA profile probe configuration mode:

```
RP/0/RSP0/CPU0:router# configure
RP/0/RSP0/CPU0:router(config)# ethernet sla
RP/0/RSP0/CPU0:router(config-sla)# profile Prof1 type cfm-loopback
RP/0/RSP0/CPU0:router(config-sla-prof)# probe
RP/0/RSP0/CPU0:router(config-sla-prof-pb)#
```

## profile (EOAM)

To attach an Ethernet OAM profile to an interface, use the **profile** command in interface Ethernet OAM configuration mode. To remove the profile from the interface, use the no form of this command.

#### **profile** name

### **Syntax Description**

name Text name of the Ethernet OAM profile to attach to the interface.

#### **Command Default**

No profile is attached.

#### **Command Modes**

Interface Ethernet OAM configuration (config-if-eoam)

### **Command History**

| Release       | Modification                |  |
|---------------|-----------------------------|--|
| Release 3 0 0 | This command was introduced |  |

#### **Usage Guidelines**

When an Ethernet OAM profile is attached to an interface using this command, all of the parameters configured for the profile are applied to the interface.

Individual parameters that are set by the profile configuration can be overridden by configuring them directly on the interface.

#### Task ID

| Task ID           | Operations     |
|-------------------|----------------|
| ethernet-services | read,<br>write |
|                   |                |

### **Examples**

The following example shows how to attach an Ethernet OAM profile to a Gigabit Ethernet interface.

```
RP/0/RSP0/CPU0:router# configure
RP/0/RSP0/CPU0:router(config)# interface gigabitethernet 0/1/5/6
RP/0/RSP0/CPU0:router(config-if)# ethernet oam
RP/0/RSP0/CPU0:router(config-if-eoam)# profile Profile_1
```

| Command                                      | Description                                                                                                    |
|----------------------------------------------|----------------------------------------------------------------------------------------------------|
| ethernet oam profile, on page 79             | Creates an EOAM profile and enters EOAM configuration mode.                                                          |
| ethernet oam, on page 76                     | Enables Ethernet Link OAM, with default values, on an interface and enter interface Ethernet OAM configuration mode. |
| show ethernet oam configuration, on page 209 | Displays the current active Ethernet OAM configuration on an interface.                                              |
| show ethernet oam interfaces, on page 216    | Displays the current state of Ethernet OAM interfaces.                                                               |

## profile (SLA)

To create an SLA operation profile and enter the SLA profile configuration mode, use the **profile** command in SLA configuration mode. To remove the profile, use the **no** form of this command.

profile profile-name type {  $\{cfm-delay-measurement \mid cfm-delay-measurement-v0\} \mid cfm-loopback \mid cfm-synthetic-loss-measurement\}$ 

### **Syntax Description**

profile-name Profile name, case-sensitive string up to 31 characters in length. The name "all" cannot be used.

#### type

Specifies the type of packets sent by operations in this profile. Valid types are:

- cfm-delay-measurement: CFM delay measurement packets
- cfm-delay-measurement-v0: CFM delay measurement version 0 packets
- cfm-loopback: CFM loopback packets
- cfm-synthetic-loss-measurement: CFM synthetic loss measurement packets

#### **Command Default**

No default behavior or values

#### **Command Modes**

Ethernet SLA configuration (config-sla)

#### **Command History**

| Release       | Modification                                                                                          |
|---------------|----------------------------------------------------------------------------------------------------|
| Release 3.9.0 | This command was introduced.                                                                          |
| Release 4.3.0 | The <b>cfm-delay-measurement-v0</b> and <b>cfm-synthetic-loss-measurement</b> keyword was introduced. |

### **Usage Guidelines**

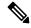

Note

Each profile is uniquely identified by its name. Changing the packet **type** for the profile removes all stored data from the profile and is equivalent to deleting the profile and creating a new profile.

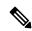

Note

You can configure the Ethernet SLA profile to use Y.1731 DMM frames. The restriction of 150 configured Ethernet SLA operations for each CFM MEP is removed not only for profiles using DMM frames, but also for profiles using the other supported Y.1731 frame types, such as loopback measurement and synthetic loss measurement. For interoperability purposes, it is still possible to configure profiles to use DMM v0 frames. This is done by specifying a type of **cfm-delay-measurement-v0** on the **profile(SLA)** command. The limit of 150 configured operations for each CFM MEP still applies in this case.

| Task ID | Task ID           | Operations     |
|---------|-------------------|----------------|
|         | ethernet-services | read,<br>write |

## **Examples**

This example shows how to configure an SLA operation profile and enter the SLA profile configuration mode:

```
RP/0/RSP0/CPU0:router# configure
RP/0/RSP0/CPU0:router(config)# ethernet sla
RP/0/RSP0/CPU0:router(config-sla)# profile Prof1 type cfm-loopback
RP/0/RSP0/CPU0:router(config-sla-prof)#
```

## remote-loopback

To enable a remote loopback on the far end of an Ethernet OAM interface, use the **remote-loopback** command in Ethernet OAM configuration or interface Ethernet OAM configuration mode. To return the interface to the default (disabled), use the **disable** keyword, and to remove the configuration, use the **no** form of the command.

remote-loopback [disable] no remote-loopback [disable]

#### **Syntax Description**

disable Disables the remote loopback at the far end of the Ethernet OAM interface.

#### **Command Default**

Remote loopback is disabled by default.

#### **Command Modes**

Ethernet OAM configuration (config-eoam)

Interface Ethernet OAM configuration (config-if-eoam)

#### **Command History**

#### Release Modification

Release 3.9.0 This command was introduced.

Release 6.1.2 Removed restriction disallowing **remote-loopback disable** version of the command in Ethernet OAM configuration mode.

#### **Usage Guidelines**

When remote loopback is enabled on an Ethernet OAM interface, the OAM client advertises support for remote loopback to the peer.

When remote loopback is disabled (the default), only the enable form of the **remote-loopback** command is available in interface Ethernet OAM configuration mode. The **disable** keyword is provided to override the profile when needed.

#### Task ID

| Task ID           | Operations     |
|-------------------|----------------|
| ethernet-services | read,<br>write |

#### **Examples**

The following example shows how to enable remote loopback on a Gigabit Ethernet interface:

RP/0/RSP0/CPU0:router# configure
RP/0/RSP0/CPU0:router(config)# interface gigabitethernet 0/1/5/6
RP/0/RSP0/CPU0:router(config-if)# ethernet oam
RP/0/RSP0/CPU0:router(config-if-eoam)# profile Profile\_1
RP/0/RSP0/CPU0:router(config-if-eoam)# remote-loopback

| Command                          | Description                                                 |
|----------------------------------|-------------------------------------------------------------|
| ethernet oam profile, on page 79 | Creates an EOAM profile and enters EOAM configuration mode. |

| Command                                      | Description                                                                                                    |
|----------------------------------------------|----------------------------------------------------------------------------------------------------|
| ethernet oam, on page 76                     | Enables Ethernet Link OAM, with default values, on an interface and enter interface Ethernet OAM configuration mode. |
| ethernet oam loopback, on page 77            | Starts or stops a loopback at the remote end of an Ethernet OAM interface.                                           |
| profile (EOAM), on page 149                  | Attaches an Ethernet OAM profile to an interface.                                                                    |
| show ethernet oam configuration, on page 209 | Displays the current active Ethernet OAM configuration on an interface.                                              |
| show ethernet oam interfaces, on page 216    | Displays the current state of Ethernet OAM interfaces.                                                               |

## require-remote

To require that certain features are enabled before an OAM session can become active, or to disable a requirement that is part of an active OAM profile, use the **require-remote** command in Ethernet OAM configuration or interface Ethernet OAM configuration mode. To remove the configuration and return to the default, use the **no** form of this command.

 $\label{lem:continuous} \begin{tabular}{ll} require-remote & \{mode & \{active \mid passive \mid disabled\} \mid mib-retrieval & [disabled] \mid remote-loopback[disabled] \mid link-monitoring & [disabled] \end{tabular}$ 

### **Syntax Description**

| mode {active   passive} | Requires that active or passive mode is configured on the peer device before the OAM profile can become active.                                                                                                    |
|-------------------------|----------------------------------------------------------------------------------------------------|
| mib-retrieval           | Requires that MIB-retrieval is configured on the peer device before the OAM profile can become active.                                                                                                    |
| remote-loopback         | Requires that remote-loopback is configured on the peer device before the OAM profile can become active.                                                                                                    |
| link-monitoring         | Requires that link-monitoring feature is configured on the peer device before the OAM profile can become active.                                                                                                    |
| disabled                | Specify that there is no requirement for a feature to be enabled on the peer. Can be used in Interface Ethernet OAM configuration mode to override the Ethernet OAM profile configuration for this option and remove the requirement for that feature to be enabled on the peer. |

#### **Command Default**

No default behaviour or values

### **Command Modes**

Ethernet OAM configuration (config-eoam)

Interface Ethernet OAM configuration (config-if-eoam)

#### **Command History**

| Release       | Modification                                                                                |
|---------------|---------------------------------------------------------------------------------------------|
| Release 3.9.0 | This command was introduced.                                                                |
| Release 6.1.2 | Removed restriction disallowing <b>disabled</b> keyword in Ethernet OAM configuration mode. |

### **Usage Guidelines**

The **disabled** keyword is available only when you are configuring Ethernet OAM on an interface, and is used to override the configuration that is part of an active OAM profile.

The **disabled** keyword does not remove the configuration of the command. Use the **no** form of this command to do that.

#### Task ID

| Task ID           | Operations     |  |
|-------------------|----------------|--|
| ethernet-services | read,<br>write |  |

### **Examples**

The following example shows how to require that specific features are enabled before an OAM session can become active

```
RP/0/RSP0/CPU0:router# configure
RP/0/RSP0/CPU0:router(config)# ethernet oam profile Profile_1
RP/0/RSP0/CPU0:router(config-eoam)# require-remote mode active
RP/0/RSP0/CPU0:router(config-eoam)# require-remote mib-retrieval
RP/0/RSP0/CPU0:router(config-eoam)# require-remote link-monitoring
```

The following example shows how to disable requirements on a particular interface that is part of an active OAM profile:

```
RP/0/RSP0/CPU0:router# configure
RP/0/RSP0/CPU0:router(config)# interface gigabitethernet 0/6/5/0
RP/0/RSP0/CPU0:router(config-if)# ethernet oam
RP/0/RSP0/CPU0:router(config-if-eoam)# require-remote mode active disabled
RP/0/RSP0/CPU0:router(config-if-eoam)# require-remote mib-retrieval disabled
RP/0/RSP0/CPU0:router(config-if-eoam)# require-remote link-monitoring disabled
```

| Command                                      | Description                                                                                                    |
|----------------------------------------------|----------------------------------------------------------------------------------------------------|
| ethernet oam profile, on page 79             | Creates an EOAM profile and enters EOAM configuration mode.                                                          |
| ethernet oam, on page 76                     | Enables Ethernet Link OAM, with default values, on an interface and enter interface Ethernet OAM configuration mode. |
| profile (EOAM), on page 149                  | Attaches an Ethernet OAM profile to an interface.                                                                    |
| action capabilities-conflict, on page 5      | Configures what action is taken on an interface when a capabilities-conflict event occurs.                           |
| show ethernet oam configuration, on page 209 | Displays the current active Ethernet OAM configuration on an interface.                                              |
| show ethernet oam discovery, on page 212     | Displays the current status of Ethernet OAM sessions.                                                                |
| show ethernet oam interfaces, on page 216    | Displays the current state of Ethernet OAM interfaces.                                                               |

## schedule (SLA)

To schedule an operation probe in a profile, use the **schedule** command in SLA profile configuration mode. To disable a schedule, use the **no** form of this command.

|                    | Hourly Scheduling schedule every number { hours   minutes } [ first at hh: mm[:ss]] [ for duration { seconds   minutes   hours } ]  Daily Scheduling schedule every day [at hh:mm] [for duration { seconds   minutes   hours   days } ]  Weekly Scheduling schedule every week on day [at hh:mm] [for duration { seconds   minutes   hours   days   week } ] |                                                                                                    |  |
|--------------------|----------------------------------------------------------------------------------------------------|----------------------------------------------------------------------------------------------------|--|
|                    |                                                                                                    |                                                                                                    |  |
|                    |                                                                                                    |                                                                                                    |  |
| Syntax Description | every week on day [at hh:mm][f or                                                                                                    | Schedules a probe one day per week, on the specified <i>day</i> , at the specified time ( <i>hh:mm</i> ), for the specified <i>duration</i> .                |  |
|                    | $\begin{array}{l} \textit{duration} \; \{ \mathbf{seconds} \mid \mathbf{minutes} \mid \mathbf{hours} \mid \\ \mathbf{days} \mid \mathbf{week} \}  ] \end{array}$                                                                                                    |                                                                                                    |  |
|                    | every day [at hh:mm][f                                                                                                    | Schedules a probe every day, at the specified time ( <i>hh:mm</i> ), for the specified <i>duration</i> .                                                     |  |
|                    | $\begin{array}{l} \textit{duration} \ \{ \textbf{seconds} \   \ \textbf{minutes} \   \ \textbf{hours} \   \\ \textbf{days} \} \end{array}$                                                                                                    |                                                                                                    |  |
|                    | <pre>every number {hours   minutes} first at hh:mm[.ss]</pre>                                                                                                    | rst Schedules a probe every specified <i>number</i> of <b>hours</b> or <b>minutes</b> , starting at the specified time after midnight ( <i>hh:mm</i> [.ss]). |  |
|                    | <b>every</b> number {hours   minutes} [f or                                                                                                    | Schedules a probe every specified <i>number</i> of <b>hours</b> or <b>minutes</b> , for the specified <i>duration</i> .                                      |  |
|                    | duration {seconds   minutes   hours}]                                                                                                    |                                                                                                    |  |
|                    | day                                                                                                    | Day of the week. Valid values are:                                                                                                    |  |
|                    |                                                                                                    | • Monday                                                                                                    |  |
|                    |                                                                                                    | • Tuesday                                                                                                    |  |
|                    |                                                                                                    | • Wednesday                                                                                                    |  |
|                    |                                                                                                    | • Thursday                                                                                                    |  |
|                    |                                                                                                    | • Friday                                                                                                    |  |
|                    |                                                                                                    | • Saturday                                                                                                    |  |
|                    |                                                                                                    | • Sunday                                                                                                    |  |
|                    |                                                                                                    |                                                                                                    |  |

| Time of day in 24 hour time:                                                                                                    |
|----------------------------------------------------------------------------------------------------|
| • <i>hh:mm</i> = hour:minutesexample: 22:30                                                                                                    |
| • <i>hh:mm:ss</i> = hour:minutes:seconds example: 12:30:10(seconds are optional)                                                                      |
| Duration of probe. The ranges are :                                                                                                    |
| • 1 to 3600 seconds                                                                                                    |
| • 1 to 1440 minutes                                                                                                    |
| • 1 to 24 hours                                                                                                    |
| • 1 day                                                                                                    |
| • 1 week                                                                                                    |
| Number of <b>hours</b> or <b>minutes</b> .                                                                                                    |
| • Valid values for hours are the factors of 24: 1, 2, 3, 4, 6, 8, 12                                                                                  |
| • Valid values for minutes are the factors of 1440 (up to 90): 1, 2, 3, 4, 5, 6, 8, 9, 10, 12, 15, 16, 18, 20, 24, 30, 32, 36, 40, 45, 48, 60, 80, 90 |
|                                                                                                    |

#### **Command Default**

The default is every hour. If the **at** keyword is not specified, the start time of each operation is distributed uniformly within the duration of the probe. If the **for** keyword is not specified, only one single burst is sent.

#### **Command Modes**

SLA profile configuration (config-sla-prof)

### **Command History**

| Release       | Modification                 |  |
|---------------|------------------------------|--|
| Release 3.9.0 | This command was introduced. |  |

## **Usage Guidelines**

Schedules are optional, but a profile may contain only one schedule.

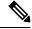

Note

Any change to a schedule causes all stored data for that operation to be deleted.

Changing a schedule is equivalent to deleting an operation and creating a new operation.

The **for** *duration* option must be specified if (and only if) the probe is configured to send multiple packets (or bursts of packets), using the **send packet every** or **send burst every** configuration of the **send (SLA)** command. If the **send (SLA)** command is not configured for the probe, or if **send burst once** is configured, the **for** *duration* option must not be used. If it is used in those cases, an error is returned.

The for duration option must not exceed the schedule every {week | day | number} option.

When the "**first at** *hh:hh*[:*ss*]" option is used, the configured time is used to calculate an offset after midnight when the first probe should be sent each day. The offset is calculated by taking the configured time plus the interval. Thus, probes may be sent before the configured time.

For example, if you configure "**schedule every 6 hours first at 11:15**," then the offset after midnight will be 5:15 (11:15 plus 6:00) and probes will be sent each day at 05:15, 11:15, 17:15 and 23:15.

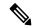

Note

The schedule start time starts after the configuration is committed and not at the time when the operation is configured.

| Task ID | Task ID           | Operations |
|---------|-------------------|------------|
|         | ethernet-services | read,      |
|         |                   | write      |

#### **Examples**

The following examples show how to schedule operation probes in a profile:

## Example 1: Weekly Scheduling on a Specified Day at a Specified Time and Duration

```
RP/0/RSP0/CPU0:router# configure
RP/0/RSP0/CPU0:router(config)# ethernet sla
RP/0/RSP0/CPU0:router(config-sla)# profile Prof1 type cfm-loopback
RP/0/RSP0/CPU0:router(config-sla-prof)# schedule every week on Monday at 23:30 for 1 hour
```

#### **Example 2: Daily Scheduling at a Specified Time and Duration**

```
RP/0/RSP0/CPU0:router# configure
RP/0/RSP0/CPU0:router(config)# ethernet sla
RP/0/RSP0/CPU0:router(config-sla)# profile Prof1 type cfm-loopback
RP/0/RSP0/CPU0:router(config-sla-prof)# schedule every day at 11:30 for 5 minutes
```

#### **Example 3: Hourly Scheduling Beginning at a Specified Time**

```
RP/0/RSP0/CPU0:router# configure
RP/0/RSP0/CPU0:router(config)# ethernet sla
RP/0/RSP0/CPU0:router(config-sla)# profile Prof1 type cfm-loopback
RP/0/RSP0/CPU0:router(config-sla-prof)# schedule every 2 hours first at 13:45:01
```

#### **Example 4: Hourly Scheduling for a Specified Duration**

```
RP/0/RSP0/CPU0:router# configure
RP/0/RSP0/CPU0:router(config)# ethernet sla
RP/0/RSP0/CPU0:router(config-sla)# profile Prof1 type cfm-loopback
RP/0/RSP0/CPU0:router(config-sla-prof)# schedule every 6 hours for 2 hours
```

| Command                 | Description                                                                           |
|-------------------------|---------------------------------------------------------------------------------------|
| send (SLA), on page 159 | Configures the number and timing of packets sent by a probe in an operations profile. |

## send (SLA)

To configure the number and timing of packets sent by a probe in an operations profile, use the **send** command in SLA profile probe configuration mode. To return to the default, use the **no** form of the command.

send packet {every number {milliseconds | seconds | minutes | hours} | once}

### **Syntax Description**

| send packet {every number {mi                                  | inseconds   seconds   minutes   nours}   once}                                                                                          |
|----------------------------------------------------------------|----------------------------------------------------------------------------------------------------|
| burst every number {seconds   minutes   hours}                 | Sends a burst of packets every specified number of seconds, minutes or hours, where <i>number</i> is in the following range:            |
|                                                                | • 1–3600 seconds                                                                                                    |
|                                                                | • 1–1440 minutes                                                                                                    |
|                                                                | • 1–168 <b>hours</b>                                                                                                    |
| burst once                                                     | Sends a single burst one time.                                                                                                    |
| packet count packets                                           | Specifies the number of <i>packets</i> in each burst. The range is 2 to 600.                                                            |
| interval number {seconds   milliseconds}                       | Specifies the time interval (in seconds or milliseconds) between each packet in a burst, where <i>number</i> is in the following range: |
|                                                                | • 1–30 <b>seconds</b>                                                                                                    |
|                                                                | • 50–30000 milliseconds                                                                                                    |
| packet every number {milliseconds   seconds   minutes   hours} | Sends one packet every specified number of milliseconds, seconds, minutes, or hours, where <i>number</i> is in the following range:     |
|                                                                | • 1–3600 <b>seconds</b>                                                                                                    |
|                                                                | 1 1440 • 4                                                                                                    |

- 1-1440 minutes
- 1-168 hours
- 50-10000 milliseconds

packet once

Sends a single packet one time.

### **Command Default**

If the operation is configured to measure jitter or data packet loss, the default is to send a single burst of 2 packets with a second interval between the packets.

If the operation is configured to measure synthetic packet loss, the default is to send a single burst of 10 packets with a 100 millisecond interval between the packets.

If the operation does not calculate jitter, data, or synthetic packet loss, the default is to send a single packet one time.

#### **Command Modes**

SLA profile probe configuration (config-sla-prof-pb)

#### **Command History**

#### Release Modification

Release 3.9.0 This command was introduced.

Release 4.3.0 The statistics measurement for Y.1731 Synthetic Loss Measurement was included.

#### **Usage Guidelines**

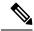

Note

The total length of a burst is the packet count multiplied by the interval and must not exceed 1 minute.

The minimum **interval** supported is platform and packet-type dependent, so certain a configuration may cause an error even if it falls within the specified limits. In the case of Ethernet SLA, the shortest interval for packet types not used for synthetic loss measurement is 100ms.

When **burst once** is sent, a single burst is sent at the start of the probe. If the schedule defines a duration for the probe, a configuration warning is flagged. The same is true if the default is in effect.

#### Task ID

| Task ID           | Operations     |
|-------------------|----------------|
| ethernet-services | read,<br>write |

#### **Examples**

These examples show how to configure the types of packets sent by a probe in an operations profile:

## **Example 1: Sending a Burst of a Number of Packets With a Specified Interval Every Specified Number of Seconds**

```
RP/0/RSP0/CPU0:router# configure
RP/0/RSP0/CPU0:router(config)# ethernet sla
RP/0/RSP0/CPU0:router(config-sla)# profile Prof1 type cfm-loopback
RP/0/RSP0/CPU0:router(config-sla-prof)# probe
RP/0/RSP0/CPU0:router(config-sla-prof-pb)# send burst every 60 seconds packet count 30 interval 1 second
RP/0/RSP0/CPU0:router(config-sla-prof-pb)#
```

#### Example 2: Sending a Burst of a Number of Packets With a Specified Interval One Time

```
RP/0/RSP0/CPU0:router# configure
RP/0/RSP0/CPU0:router(config)# ethernet sla
RP/0/RSP0/CPU0:router(config-sla)# profile Prof1 type cfm-loopback
RP/0/RSP0/CPU0:router(config-sla-prof)# probe
RP/0/RSP0/CPU0:router(config-sla-prof-pb)# send burst once packet count 2 interval 1 second
RP/0/RSP0/CPU0:router(config-sla-prof-pb)#
```

#### **Example 3: Sending a Single Packet Every Specified Number of Seconds**

```
RP/0/RSP0/CPU0:router# configure
RP/0/RSP0/CPU0:router(config)# ethernet sla
RP/0/RSP0/CPU0:router(config-sla)# profile Prof1 type cfm-loopback
RP/0/RSP0/CPU0:router(config-sla-prof)# probe
```

RP/0/RSP0/CPU0:router(config-sla-prof-pb)# send packet every 1 second

## service

To associate a service with a domain and enter CFM domain service configuration mode, use the **service** command in CFM domain configuration mode. To remove a service from a domain, use the **no** form of this command.

**service** service-name {**bridge group** bridge-domain-group **bridge-domain** bridge-domain-name | **down-meps** | **xconnect group** xconnect-group-name {**p2p** xconnect-name | **mp2mp** xconnect-name **ce-id** ce-id-value **remote-ce-id** remote-ce-id-value}} [**id** [**icc-based** icc-string umc-string] | |[**string** text] | [**number** number] | [**vlan-id** id-number] | [**vpn-id** oui-vpnid]]

#### **Syntax Description**

| Administrative name for the service. Case sensitive ASCII string up to 80 characters.                             |
|----------------------------------------------------------------------------------------------------|
| Used in conjunction with one of the following service types:                                                      |
| • bridge                                                                                                    |
| • down-meps                                                                                                    |
| • xconnect                                                                                                    |
| Specifies the use of a bridge domain. Used in conjunction with <b>group</b> and <b>bridge-domain</b> .            |
| Note                                                                                                    |
| When <b>bridge</b> is specified, all MEPs are up and MIPs are permitted.                                          |
| Specifies the name of the bridge domain group.                                                                    |
| Specifies the name of the bridge domain and enters the Ethernet CFM domain                                        |
| service mode.                                                                                                    |
| Specifies that all MEPs are down and no MIPs are permitted.                                                       |
| Specifies the use of a cross connect. Used in conjunction with <b>group</b> and p2p or mp2mp.                     |
| Note                                                                                                    |
| When <b>xconnect</b> is specified, all MEPs are up and MIPs are permitted.                                        |
| Specifies the name of the cross connect group.                                                                    |
| Specifies the name of the point-to-point cross connect and enters the Ethernet                                    |
| CFM domain service mode.                                                                                          |
| Specifies the name of the multipoint-to-multipoint cross connect and enters the Ethernet CFM domain service mode. |
| Specifies the local Customer Edge (CE) identifier.                                                                |
| Specifies the remote Customer Edge (CE) identifier.                                                               |
|                                                                                                    |

| id | (Optional) Service identifier. Valid service identifiers are:                                                                             |
|----|----------------------------------------------------------------------------------------------------|
|    | • icc-based icc-string umc-string—ITU-based Carrier Code format, with the total ICC and Unique MEG ID Code (UMC) string length no greater |
|    | than 13 characters.  • number number—Number from 0 to 65535.                                                                              |
|    | • string text—String length no longer than 46 minus MDID length.                                                                          |
|    | • vlan-id id-number—Number from 1 to 4094.                                                                                                |
|    | • vpn-id oui-vpnid —VPN ID in RFC 2685 format (HHH:HHHH)                                                                                  |

#### **Command Default**

If **id** is not specified, the service name is used as the Short MA name.

#### **Command Modes**

CFM domain configuration (config-cfm-dmn)

### **Command History**

| Release Modificatio |
|---------------------|
|---------------------|

Release 3.9.0 This command was introduced.

Release 4.1.0 This command was modified. The **icc-based** keyword was added.

Release 5.3.1 This command was modified to enable CFM on multipoint-to-multipoint cross connects.

#### **Usage Guidelines**

The Short MA Name is the second part of the Maintenance Assoication Identifier (MAID) in CFM frames. If the Short MA Name (service id) is not specified, the service administrative name is used by default.

#### Task ID

| Task ID           | Operations     |
|-------------------|----------------|
| ethernet-services | read,<br>write |

### **Examples**

The following example shows how to associate a bridge domain service to a domain and enter CFM domain service configuration mode.

```
RP/0/RSP0/CPU0:router# configure
RP/0/RSP0/CPU0:router(config)# ethernet cfm
RP/0/RSP0/CPU0:router(config-cfm)# domain Domain_One level 1 id string D1
RP/0/RSP0/CPU0:router(config-cfm-dmn)# service Bridge_Service bridge group BD1 bridge-domain
B1
RP/0/RSP0/CPU0:router(config-cfm-dmn-svc)#
```

The following example shows how to specify that all MEPs are down and no MIPs are permitted, and enter CFM domain service configuration mode.

```
RP/0/RSP0/CPU0:router# configure
RP/0/RSP0/CPU0:router(config)# ethernet cfm
RP/0/RSP0/CPU0:router(config-cfm)# domain Domain_One level 1 id string D1
RP/0/RSP0/CPU0:router(config-cfm-dmn)# service Serv_1 down-meps
RP/0/RSP0/CPU0:router(config-cfm-dmn-svc)#
```

The following example shows how to associate a p2p cross connect service to a domain and enter CFM domain service configuration mode.

```
RP/0/RSP0/CPU0:router# configure
RP/0/RSP0/CPU0:router(config)# ethernet cfm
RP/0/RSP0/CPU0:router(config-cfm)# domain Domain_One level 1 id string D1
RP/0/RSP0/CPU0:router(config-cfm-dmn)# service Cross_Connect_1 xconnect group XG1 p2p X1
RP/0/RSP0/CPU0:router(config-cfm-dmn-svc)#
```

The following example shows how to enable CFM on a multipoint-to-multipoint cross connect.

```
RP/0/RSP0/CPU0:router# configure
RP/0/RSP0/CPU0:router(config)# ethernet cfm
RP/0/RSP0/CPU0:router(config-cfm)# domain Domain_One level 1 id string D1
RP/0/RSP0/CPU0:router(config-cfm-dmn)# service Cross_Connect_2 xconnect group XG2 mp2mp X2
    ce-id 201 remote-ce-id 202
RP/0/RSP0/CPU0:router(config-cfm-dmn-svc)#
```

| Command                                                    | Description                                                                                                    |
|------------------------------------------------------------|----------------------------------------------------------------------------------------------------|
| bridge group (VPLS)                                        | Creates a bridge group to contain bridge domains.                                                                                                 |
| bridge-domain (VPLS)                                       | Establishes a bridge domain and enters L2VPN bridge group bridge domain configuration mode.                                                       |
| domain, on page 66                                         | Creates and names a container for all domain configurations and enter the CFM domain configuration mode.                                          |
| ethernet cfm (global), on page 72                          | Enters Ethernet CFM configuration mode.                                                                                                    |
| р2р                                                        | Enters p2p configuration mode to configure point-to-point cross-connects.                                                                         |
| show ethernet cfm configuration-errors, on page 170        | Displays information about errors that are preventing configured cfm operations from becoming active, as well as any warnings that have occurred. |
| show ethernet cfm local<br>maintenance-points, on page 176 | Displays all the maintenance points that have been created.                                                                                       |
| show ethernet cfm local meps, on page 179                  | Displays information about local MEPs.                                                                                                    |
| show ethernet cfm peer meps, on page 185                   | Displays other MEPs detected by a local MEP.                                                                                                    |
| xconnect group                                             | Configures a cross-connect group.                                                                                                    |

## show error-disable

To display the error-disabled state of interfaces, use the **show error-disable** command in the EXEC mode.

show error-disable [recovery] [interface <interface> ]

### **Syntax Description**

| recovery  | Enables error disabled recovery on an interface.     |
|-----------|------------------------------------------------------|
| interface | Displays error-disable state for a single interface. |

#### **Command Default**

This command includes all the error-disabled interfaces.

### **Command Modes**

EXEC mode

### **Command History**

| Release       | Modification                 |
|---------------|------------------------------|
| Release 3.7.3 | This command was introduced. |

## **Usage Guidelines**

No specific guidelines impact the use of this command.

### Task ID

# Task ID Operation interface read

#### Example

The following example shows how to display the error disable information.

```
show error-disable
  [ recovery ]
  [ interface <interface> ]
```

| Interface                                              | Error-Disable reason                                                            | Retry (s) | Time disabled                                |
|--------------------------------------------------------|---------------------------------------------------------------------------------|-----------|----------------------------------------------|
| Gi0/2/0/1                                              | ethernet-oam-link-fault ethernet-oam-critical-event ethernet-oam-high-threshold |           | 17:12:23 04/31<br>20:04 04/31/06<br>20:02:42 |
| show error-disable trace [ essential   non-essential ] |                                                                                 | 243       | 20.02.42                                     |

## show efd database

To display complete information about all interfaces brought down due to **EFD**, use the show efd database command in EXEC mode.

show efd database [server|client][interface]

### **Syntax Description**

| client    | Displays all interfaces brought down by EFD filtered by a specific client protocol. |
|-----------|-------------------------------------------------------------------------------------|
| server    | Displays all interfaces brought down by EFD filtered by interface owner.            |
| interface | Displays a specific EFD state for the EFD state, if applicable.                     |

### **Command Default**

This command display all interfaces brought down by EFD.

### **Command Modes**

EXEC mode

#### **Command History**

| Release       | Modification                 |
|---------------|------------------------------|
| Release 3.9.1 | This command was introduced. |

### **Usage Guidelines**

No specific guidelines impact the use of this command.

### Task ID

| Task ID           | Operation |
|-------------------|-----------|
| ethernet-services | read      |

### **Example**

The following example shows how to display the error disable information.

## show efd interface

To display all interfaces that are shut down because of Ethernet Fault Detection (EFD), or to display whether a specific interface is shut down because of EFD, use the **show efd interface** command in EXEC mode

**show efd interface** [type interface-path-id]

### **Syntax Description**

type (Optional) Interface type. For more information, use the question mark (?) online help function.

interface-path-id Physical interface or virtual interface.

#### Note

Use the show interfaces command to see a list of all interfaces currently configured on the router.

For more information about the syntax for the router, use the question mark (?) online help function

#### **Command Default**

If no parameters are specified, all interfaces that are shut down because of EFD are displayed.

#### **Command Modes**

EXEC mode

#### **Command History**

| Release       | Modification                |
|---------------|-----------------------------|
| Release 3 9 1 | This command was introduced |

### **Usage Guidelines**

If this command is issued when no EFD errors are detected, the system displays the following message:

< date time > No matching interfaces with EFD-shutdown triggered

#### Task ID

| Task ID           | Operations     |
|-------------------|----------------|
| ethernet-services | read,<br>write |

#### **Examples**

The following example shows how to display all interfaces that are shut down because of Ethernet Fault Detection (EFD):

RP/0/RSP0/CPU0:router# show efd interfaces

Server VLAN MA

Interface Clients
-----GigE0/0/0/0.0 CFM

## show ethernet cfm ccm-learning-database

To display the Continuity Check Message (CCM) learning database, use the **show ethernet cfm ccm-learning-database** command in EXEC mode.

show ethernet cfm ccm-learning-database [location node-id]

|     | /ntov | HACC |        | ntini |
|-----|-------|------|--------|-------|
| .31 | ntax  | DESU | . I II | ULIU  |
|     |       |      |        |       |

## **location** node-id

(Optional) Displays the CFM CCM learning database for the designated node. The *node-id* argument is entered in the *rack/slot/module* notation.

#### **Command Default**

All CFM ccm-learning-databases on all interfaces are displayed.

#### **Command Modes**

EXEC mode

#### **Command History**

| Release | Modification |
|---------|--------------|
|         |              |

Release 3.7.2 This command was introduced.

#### **Usage Guidelines**

The CCM Learning Database is populated by MEPs and MIPs that have received continuity-check messages (CCMs). The information in the CCM Learning Database is used to reply to traceroutes when no applicable entries are found in the main MAC learning table.

#### Task ID

| Task ID           | Operations |
|-------------------|------------|
| ethernet-services | read       |

#### **Examples**

The following example shows how to display all the CFM CCM learning databases on all interfaces:

RP/0/RSP0/CPU0:router# show ethernet cfm ccm-learning-database

Location 0/0/CPU0:

| Domain/Level       | Service | Source MAC                       | Interface         |
|--------------------|---------|----------------------------------|-------------------|
| foo/2<br>foo/2     | foo     | 0001.0203.0401<br>0001.0203.0402 |                   |
| Location 0/1/CPU0: |         |                                  |                   |
| Domain/Level       | Service | Source MAC                       | Interface         |
| foo/2              | foo     | 0001.0203.0401                   | XC ID: 0xff000002 |

#### Table 1: show ethernet cfm ccm-learning-database Field Descriptions

| Domain/Level | The domain name and the level of the domain for the maintenance point that received the    |
|--------------|--------------------------------------------------------------------------------------------|
|              | CCM that caused this entry to be created. This entry will be used to respond to traceroute |
|              | messages received by maintenance points in this domain.                                    |
|              |                                                                                            |

| Service    | The name of the service for the maintenance point that received the CCM that caused this entry to be created. This entry will be used to respond to traceroute messages received by maintenance points in this domain.                                                                                                    |
|------------|----------------------------------------------------------------------------------------------------|
| Source MAC | Source MAC address in the CCM that caused this entry to be created. This entry will be used to respond to traceroute messages targeted at this MAC address.                                                                                                    |
| Interface  | The interface through which the CCM entered the router. This will be one of the following:  • An interface or sub-interface name  • A pseudowire identification (neighbor address and PW ID)  • PW – Indicates the CCM was received through the PW in a cross-connect  • XC ID – the internal cross-connect ID value, indicating that the CCM was received through an interface that no longer exists, or is no longer in L2 mode. |

## show ethernet cfm configuration-errors

To display information about errors that are preventing configured CFM operations from becoming active, as well as any warnings that have occurred, use the **show ethernet cfm configuration-errors** command in EXEC mode.

show ethernet cfm configuration-errors [domain domain-name] [interface type interface-path-id]

### **Syntax Description**

| domain domain-name (Optional) Displays information about the specified CFM domain name. |                                                                                                    |
|-----------------------------------------------------------------------------------------|----------------------------------------------------------------------------------------------------|
| interface type                                                                          | (Optional) Displays information about the specified interface type. For more information, use the question mark (?) online help function. |
| interface-path-id                                                                       | Physical interface or virtual interface.                                                                                                  |
|                                                                                         | <b>Note</b> Use the <b>show interfaces</b> command to see a list of all interfaces currently configured on the router.                    |
|                                                                                         | For more information about the syntax for the router, use the question mark (?) online help function.                                     |

#### **Command Default**

All CFM configuration errors on all domains are displayed.

#### Command Modes

EXEC mode

## **Command History**

| Release       | Modification                |
|---------------|-----------------------------|
| Release 3.7.2 | This command was introduced |

#### **Usage Guidelines**

No specific guidelines impact the use of this command.

## Task ID

| Task ID |                   | Operations |
|---------|-------------------|------------|
|         | ethernet-services | read       |

#### **Examples**

The following example shows how to display all the CFM configuration errors on all domains:

RP/0/RSP0/CPU0:router# show ethernet cfm configuration-errors

Domain fig (level 5), Service bay

- \* MIP creation configured using bridge-domain blort, but bridge-domain blort does not
- \* An Up MEP is configured for this domain on interface GigabitEthernet0/1/2/3.234 and an Up MEP is also configured for domain blort, which is at the same level (5).
- \* A MEP is configured on interface GigabitEthernet0/3/2/1.1 for this domain/service, which has CC interval 100ms, but the lowest interval supported on that interface is 1s.

| Command                              | Description                                                 |
|--------------------------------------|-------------------------------------------------------------|
| ethernet cfm (global), on page 72    | Enters CFM configuration mode.                              |
| ethernet cfm (interface), on page 73 | Enters interface CFM configuration mode.                    |
| traceroute ethernet cfm, on page 253 | Sends Ethernet CFM traceroute messages to generate a basic. |

## show ethernet cfm interfaces ais

To display the information about interfaces that are currently transmitting Alarm Indication Signal (AIS), use the **show ethernet cfm interfaces ais** command in EXEC mode.

show ethernet cfm interfaces [type interface-path-id] ais [location node-id]

### **Syntax Description**

type (Optional) Interface type. For more information, use the question mark (?) online help function.

interface-path-id Physical interface or virtual interface.

#### Note

Use the **show interfaces** command to see a list of all interfaces currently configured on the router.

For more information about the syntax for the router, use the question mark (?) online help function.

**location** *node-id* (Optional) Displays information about the node location specified as *rack / slot / module*. Location cannot be specified if you configure an interface type.

#### **Command Default**

If no parameters are specified, information for all AIS interfaces is displayed.

#### Command Modes

EXEC mode

### **Command History**

| Release       | Modification                |
|---------------|-----------------------------|
| Release 3 0 1 | This command was introduced |

## **Usage Guidelines**

The **location** keyword cannot be specified if an interface has been specified.

#### Task ID

| Task ID           | Operations     |
|-------------------|----------------|
| ethernet-services | read,<br>write |

#### **Examples**

The following example shows how to display the information published in the Interface AIS table:

RP/0/RSP0/CPU0:router# show ethernet cfm interfaces ais

```
Defects (from at least one peer MEP):

A - AIS received I - Wrong interval

R - Remote Defect received V - Wrong Level

L - Loop (our MAC received) T - Timed out (archived)

C - Config (our ID received) M - Missing (cross-check)

X - Cross-connect (wrong MAID) U - Unexpected (cross-check)

P - Peer port down D - Local port down
```

Trigger

Transmission

|                    | AIS |           | Via    |                            |
|--------------------|-----|-----------|--------|----------------------------|
| Interface (State)  | Dir | L Defects | Levels | L Int Last started Packets |
|                    |     |           |        |                            |
| Gi0/1/0/0.234 (Up) | Dn  | 5 RPC     | 6      | 7 1s 01:32:56 ago 5576     |
| Gi0/1/0/0.567 (Up) | Up  | 0 M       | 2,3    | 5 1s 00:16:23 ago 983      |
| Gi0/1/0/1.1 (Dn)   | Up  | D         |        | 7 60s 01:02:44 ago 3764    |
| Gi0/1/0/2 (Up)     | Dn  | 0 RX      | 1!     |                            |

## Table 2: show ethernet cfm interfaces ais Field Descriptions

| Interface (State)         | The name and state of the interface.                                                                                                    |  |  |
|---------------------------|----------------------------------------------------------------------------------------------------|--|--|
| AIS dir                   | The direction that the AIS packets are transmitted, up or down.                                                                                                    |  |  |
| Trigger L                 | The level of the lowest MEP that is transmitting AIS. The field is blank if there are no down MEPs on the interface, and AIS is being transmitted due to configuration on the interface itself.                                            |  |  |
| Trigger Defects           | Defects detected by the lowest MEP transmitting AIS.                                                                                                    |  |  |
| Via Levels                | The levels of any MEPs on the interface that are receiving AIS from a lower MEP, and potentially re-transmitting the signal. If the highest MEP is not re-transmitting the signal, the list of levels is ended using an exclamation point. |  |  |
| Transmission L            | The level at which AIS is being transmitted outside of the interface, via a MIP. The field is blank if this is not occurring.                                                                                                    |  |  |
| Transmission Int          | The interval at which AIS is being transmitted outside of the interface via a MIP. The field is blank if this is not occurring.                                                                                                    |  |  |
| Transmission last started | If AIS is being transmitted outside of the interface, the time that the signal started. The field is blank if this is not occurring.                                                                                                    |  |  |
| Transmission packets      | If AIS is being transmitted outside of the interface, the number of packets sent by the transmitting MEP since it was created or since its counters were last cleared. The field is blank if this is not occurring.                        |  |  |

| Command                                   | Description                                                                                       |
|-------------------------------------------|---------------------------------------------------------------------------------------------------|
| ais transmission, on page 28              | Configures AIS transmission for a CFM domain service.                                             |
| log ais, on page 121                      | Configures AIS logging for a CFM domain service to indicate when AIS or LCK packets are received. |
| ais transmission up, on page 30           | Configures AIS transmission on a CFM interface.                                                   |
| show ethernet cfm local meps, on page 179 | Displays information about local MEPs.                                                            |

## show ethernet cfm interfaces statistics

To display the per-interface counters for Ethernet Connectivity Fault Management (CFM), use the **show ethernet cfm interfaces statistics** command in EXEC mode.

show ethernet cfm interfaces [type interface-path-id] statistics [location node-id]

### **Syntax Description**

type (Optional) Interface type. For more information, use the question mark (?) online help function.

interface-path-id Physical interface or virtual interface.

#### Note

Use the **show interfaces** command to see a list of all interfaces currently configured on the router.

For more information about the syntax for the router, use the question mark (?) online help function

**location** *node-id* (Optional) Displays information about the node location specified as *rack / slot / module*. Location cannot be specified if you configure an interface type.

#### **Command Default**

All CFM counters from all interfaces are displayed.

#### Command Modes

EXEC mode

### **Command History**

| Release       | Modification                                                      |
|---------------|-------------------------------------------------------------------|
| Release 3.7.2 | This command was introduced.                                      |
| Release 5.3.1 | The command is enhanced to retrieve PM statistics from satellite. |

### **Usage Guidelines**

The location cannot be specified if a particular interface is specified.

#### Task ID

| Task ID           | Operations |
|-------------------|------------|
| ethernet-services | read       |

#### **Examples**

The following example shows all the CFM counters on all interfaces:

RP/0/RSP0/CPU0:router# show ethernet cfm interfaces statistics Location 0/1/CPU0:

| Interface     | Malformed | Dropped | Last Malformed Reason |
|---------------|-----------|---------|-----------------------|
|               |           |         |                       |
| Gi0/1/0/3.185 | 0         | 0       |                       |
| Gi0/1/0/7.185 | 0         | 0       |                       |
| Gi0/1/0/7.187 | 0         | 0       |                       |

## RP/0/RSP0/CPU0:router# show ethernet cfm interfaces statistics Location 0/0/CPU0:

| Interface                  | Malformed | Dropped | Last Malformed Reason                               |
|----------------------------|-----------|---------|-----------------------------------------------------|
|                            |           |         |                                                     |
| Gi100/0/0/0                | 10        | 2       | Packet malformed - SLM is too short or too long     |
| Gi100/0/0/3                | 4         | 1       | Host: Packet malformed - invalid source MAC address |
|                            |           |         | Satellite: Packet malformed - the format of one or  |
| more timestamps is invalid |           |         |                                                     |

### Table 3: show ethernet cfm statistics Field Descriptions

| Interface                | ce Name of the interface.                                                                                                    |  |  |
|--------------------------|----------------------------------------------------------------------------------------------------|--|--|
| Malformed                | Number of packets that have been received at this interface that have been found to be non-compliant with the packet formats specified in IEEE 802.1ag and ITU-T Y.1731.                                                                                                    |  |  |
| Dropped                  | Number of valid (well-formed) packets that have been received at this interface, that have been dropped in software. Packets may be dropped for the following reasons:  • Packet has an unknown operation code, and reached a MEP.  • Packet dropped at a MEP because it has a lower CFM level than the MEP.  • Packet could not be forwarded because the interface is STP blocked.  • Packet could not be forwarded because it is destined for this interface. |  |  |
| Last Malformed<br>Reason | Operation code for the last malformed packet received, and the reason that it was found to be malformed. If no malformed packets have been received, this field is blank.                                                                                                    |  |  |

| Command                                             | Description                                        |
|-----------------------------------------------------|----------------------------------------------------|
| clear ethernet cfm interface statistics, on page 37 | Clears the counters for an Ethernet CFM interface. |

## show ethernet cfm local maintenance-points

To display a list of local maintenance points, use the **show ethernet cfm local maintenance-points** command in EXEC mode.

**show ethernet cfm local maintenance-points [domain** *domain-name* [**service** *service-name*] | **interface** *type interface-path-id*] [**mep** | **mip**]

| •  |       | _     |         |
|----|-------|-------|---------|
| 51 | /ntax | Desci | ription |
| _  |       |       | p       |

| domain domain-name   | (Optional) Displays information about the specified domain, where <i>domain-name</i> is a string of a maximum of 80 characters that identifies the domain in which the maintenance points reside.                    |
|----------------------|----------------------------------------------------------------------------------------------------|
| service service-name | (Optional) Displays information about the specified service, where <i>service-name</i> is a string of a maximum of 80 characters that identifies the maintenance association to which the maintenance points belong. |
| interface type       | (Optional) Displays information about the specified interface type. For more information, use the question mark (?) online help function.                                                                            |
| interface-path-id    | Physical interface or virtual interface.                                                                                                    |
|                      | <b>Note</b> Use the <b>show interfaces</b> command to see a list of all interfaces currently configured on the router.                                                                                               |
|                      | For more information about the syntax for the router, use the question mark (?) online help function.                                                                                                    |
| тер                  | (Optional) Displays information about maintenance end points (MEPs).                                                                                                    |
| mip                  | (Optional) Displays information about maintenance intermediate points (MIPs).                                                                                                    |

### **Command Default**

All maintenance points from all interfaces are displayed.

### **Command Modes**

EXEC mode

### **Command History**

| Release       | Modification                 |  |
|---------------|------------------------------|--|
| Release 3.7.2 | This command was introduced. |  |

### **Usage Guidelines**

No specific guidelines impact the use of this command.

### Task ID

| Task ID           | Operations |
|-------------------|------------|
| ethernet-services | read       |

### **Examples**

This example shows how to display maintenance points:

## RP/0/RSP0/CPU0:router# show ethernet cfm local maintenance-points

| Domain/Level | Service | Interface   | Type   | ID | MAC       |
|--------------|---------|-------------|--------|----|-----------|
|              |         |             |        |    |           |
| bar/0        | bar     | Gi0/0/0/0   | Dn MEP | 1  | 03:04:00  |
| baz/4        | baz     | Gi0/0/0/1.1 | MIP    |    | 03:04:01  |
| baz/4        | baz     | Gi0/0/0/2   | MIP    |    | 03:04:02  |
| foo/?        | foo     | Gi0/0/0/3   | MEP    | 1  | 03:04:03! |
| qux/2        | qux     | Gi0/0/0/1.1 | Up MEP | 10 | 03:04:01  |
| qux/2        | qux     | Gi0/0/0/2   | Up MEP | 11 | 03:04:02  |

### Table 4: show ethernet cfm local maintenance-points Field Descriptions

| Domain/Level                                                                                                    | The domain name and the level of the domain. If the domain is not configured globally, a question mark (?) is displayed for the Level.                                                       |
|----------------------------------------------------------------------------------------------------|----------------------------------------------------------------------------------------------------|
| Service                                                                                                    | The name of the service.                                                                                                    |
| Interface                                                                                                    | The interface containing the maintenance point.                                                                                                    |
| Туре                                                                                                    | The type of maintenance point:  • MIP  • Up MEP  • Down MEP  • MEP–If the MEP belongs to a service that is not configured globally, the type cannot be determined and just MEP is displayed. |
| ID                                                                                                    | The configured MEP ID.  Note  Since MIPs do not have an ID, this column is blank for MIPs.                                                                                                   |
| MAC                                                                                                    | The last 3 octets of the interface MAC address.  Note  The first three octets are typically the Cisco OUI.                                                                                   |
| Note If the MEP has a configuration error, a exclamation point (!) is displayed at the end of the line in the display output. |                                                                                                    |

| Command                                   | Description                                                             |
|-------------------------------------------|-------------------------------------------------------------------------|
| show ethernet cfm local meps, on page 179 | Displays information about local MEPs.                                  |
| show ethernet cfm peer meps, on page 185  | Displays information about maintenance end points (MEPs) for peer MEPs. |

| Command                              | Description                                                                                                    |
|--------------------------------------|----------------------------------------------------------------------------------------------------|
| traceroute cache, on page 252        | Sets the maximum limit of traceroute cache entries or the maximum time limit to hold the traceroute cache entries. |
| traceroute ethernet cfm, on page 253 | Sends Ethernet CFM traceroute messages to generate a basic.                                                        |

## show ethernet cfm local meps

To display information about local maintenance end points (MEPs), use the **show ethernet cfm local meps** command in EXEC mode.

show ethernet cfm local meps [domain domain-name [service service-name [mep-id id]]|interface type interface-path-id [domain domain-name]] [errors [detail | verbose] | detail | verbose]

## **Syntax Description**

| domain domain-name   | (Optional) Displays information about the specified CFM domain, where <i>domain-name</i> is a string of a maximum of 80 characters that identifies the domain in which the maintenance points reside.                |
|----------------------|----------------------------------------------------------------------------------------------------|
| service service-name | (Optional) Displays information about the specified service, where <i>service-name</i> is a string of a maximum of 80 characters that identifies the maintenance association to which the maintenance points belong. |
| interface type       | (Optional) Displays information about the specified interface type. For more information, use the question mark (?) online help function.                                                                            |
| interface-path-id    | Physical interface or virtual interface.                                                                                                    |
|                      | <b>Note</b> Use the <b>show interfaces</b> command to see a list of all interfaces currently configured on the router.                                                                                               |
|                      | For more information about the syntax for the router, use the question mark (?) online help function.                                                                                                    |
| mep-id id            | (Optional) Displays information about the specified MEP, where <i>id</i> is a number of a local maintenance end point (MEP). The range is 1 to 8191.                                                                 |
| errors               | (Optional) Displays information about peer MEPs with errors.                                                                                                    |
| detail               | (Optional) Displays detailed information.                                                                                                    |
| verbose              | (Optional) Displays detailed information, plus counters for each type of CFM packet.                                                                                                    |

#### **Command Default**

Brief information is displayed for all local MEPs.

## **Command Modes**

EXEC mode

## **Command History**

| Release       | Modification                                                                                                    |
|---------------|----------------------------------------------------------------------------------------------------|
| Release 3.7.2 | This command was introduced.                                                                                                    |
| Release 3.9.1 | New output fields were added for AIS.                                                                                                    |
| Release 4.3.1 | The <b>show ethernet cfm local meps detail</b> and <b>show ethernet cfm local meps verbose</b> command outputs were modified to include CCM interval information. |

#### Release Modification

Release 5.3.1 The **show ethernet cfm local meps verbose** command output is modified to include counts for more packet types (DMM, DMR, SLM, SLR, LMM, LMR), and exclude rows in which the sent and received packet count is zero.

#### **Usage Guidelines**

All MEPs are displayed in the **show ethernet cfm local meps** command output, unless they have configuration errors.

#### Task ID

# Task ID Operations ethernet-services read

#### **Examples**

#### **Example 1: show ethernet cfm local meps Command**

This example shows sample output of the default statistics for local MEPs without any filtering:

RP/0/RSP0/CPU0:router# show ethernet cfm local meps

```
I - Wrong interval
A - AIS received
R - Remote Defect received V - Wrong Level
L - Loop (our MAC received) T - Timed out (archived)
C - Config (our ID received) M - Missing (cross-check)
X - Cross-connect (wrong MAID) U - Unexpected (cross-check)
P - Peer port down
Domain foo (level 6), Service bar
 ID Interface (State) Dir MEPs/Err RD Defects AIS
 100 Gi1/1/0/1.234 (Up) Up 0/0 N A L7
Domain fred (level 5), Service barney
 ID Interface (State) Dir MEPs/Err RD Defects AIS
2 Gi0/1/0/0.234 (Up) Up 3/2 Y RPC
RP/0/0/CPU0:router# show ethernet cfm local meps
A - AIS received
                            I - Wrong interval
```

```
A - AIS received I - Wrong interval
R - Remote Defect received V - Wrong Level
L - Loop (our MAC received) T - Timed out (archived)
C - Config (our ID received) M - Missing (cross-check)
X - Cross-connect (wrong MAID) U - Unexpected (cross-check)
P - Peer port down

Domain foo (level 6), Service bar
ID Interface (State) Dir MEPs/Err RD Defects AIS

100 Gil/1/0/1.234 (Up) Up 0/0 N A

Domain fred (level 5), Service barney
ID Interface (State) Dir MEPs/Err RD Defects AIS
```

2 Gi0/1/0/0.234 (Up) Up 3/2 Y RPC

#### Table 5: show ethernet cfm local meps Field Descriptions

| ID                | Configured MEP ID of the MEP.                                                                                                    |
|-------------------|----------------------------------------------------------------------------------------------------|
| Interface (State) | Interface that the MEP is configured under, and the state of the interface. The states are derived from the interface state, the Ethernet Link OAM interworking state, and the Spanning Tree Protocol (STP) state.               |
|                   | The following states are reported:                                                                                                    |
|                   | • Up – Interface Up, Ethernet Link OAM Up, STP Up                                                                                                    |
|                   | Down – Interface Down or Admin Down                                                                                                    |
|                   | Test – Interface Up, Ethernet Link OAM loopback mode                                                                                                    |
|                   | Blkd – Interface Up, Ethernet Link OAM Up, STP Blocked                                                                                                    |
|                   | Otherwise, the interface state.                                                                                                    |
| Dir               | Direction of the MEP.                                                                                                    |
| RD                | Remote Defect. Y (yes) indicates that a remote defect is detected on at least one peer MEP. In which case, the RDI bit is set in outgoing CCM messages. Otherwise, N (no).                                                       |
| MEPs              | Total number of peer MEPs sending CCMs to the local MEP.                                                                                                    |
| Err               | Number of peer MEPs for which at least one error has been detected.                                                                                                    |
| Defects           | Types of errors detected. Each error is listed as a single character. Multiple errors are listed if they are from the same MEP. Possible errors are listed at the top of the display output of the command.                      |
| AIS               | Alarm Indication Signal. If AIS is configured for the service, the configured level is displayed when an alarm is signaled. If AIS is not configured for the service, or if no alarm is currently signaled, this field is blank. |

#### Example 2: show ethernet cfm local meps Command Filtered by Domain and Service

RP/0/RSP0/CPU0:router# show ethernet cfm local meps domain foo service bar

```
A - AIS received I - Wrong interval
R - Remote Defect received V - Wrong Level
L - Loop (our MAC received) T - Timed out (archived)
C - Config (our ID received) M - Missing (cross-check)
X - Cross-connect (wrong MAID) U - Unexpected (cross-check)
P - Peer port down

Domain foo (level 6), Service bar
ID Interface (State) Dir MEPs/Err RD Defects AIS

100 Gil/1/0/1.234 (Up) Up 0/0 N A L7
```

 $\label{eq:reconstruction} \mbox{RP/0/CPU0:} \mbox{router\# show ethernet cfm local meps domain foo service bar}$ 

#### Example 3: show ethernet cfm local meps detail Command

This example shows sample output of detailed statistics for local MEPs:

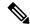

Note

The Discarded CCMs field is not displayed when the number is zero (0). It is unusual for the count of discarded CCMs to be anything other than zero, since CCMs are only discarded when the limit on the number of peer MEPs is reached. The Peer MEPs field is always displayed, but the counts are always zero when continuity check is not enabled.

```
RP/0/RSP0/CPU0:router# show ethernet cfm local meps detail
Domain foo (level 6), Service bar
Up MEP on GigabitEthernet0/1/0/0.234, MEP-ID 100
______
 Interface state: Up MAC address: 1122.3344.5566
 Peer MEPs: 0 up, 0 with errors, 0 timed out (archived)
 CCM generation enabled: No
 AIS generation enabled: Yes (level: 7, interval: 1s)
                         Yes (started 01:32:56 ago)
 Sending AIS:
  Receiving AIS:
                         Yes (from lower MEP, started 01:32:56 ago)
Domain fred (level 5), Service barney
Up MEP on GigabitEthernet0/1/0/0.234, MEP-ID 2
  Interface state: Up MAC address: 1122.3344.5566
  Peer MEPs: 3 up, 2 with errors, 0 timed out (archived)
 Cross-check defects: 0 missing, 0 unexpected
 CCM generation enabled: Yes (Remote Defect detected: Yes)
 CCM defects detected: R - Remote Defect received
                         P - Peer port down
                         C - Config (our ID received)
 AIS generation enabled: Yes (level: 6, interval: 1s)
  Sending AIS:
                         Yes (to higher MEP, started 01:32:56 ago)
 Receiving AIS:
                         Nο
RP/0/0/CPU0:router# show ethernet cfm local meps detail
Domain foo (level 5), Service bar
Down MEP on GigabitEthernet0/1/0/0.123, MEP-ID 20
  Interface state: Up MAC address: 1122.3344.5566
  Peer MEPs: 1 up, 0 with errors, 0 timed out (archived)
  Cross-check errors: 0 missing, 0 unexpected
  CCM generation enabled: Yes, 10ms
                         CCM processing offloaded to high-priority software
  AIS generation enabled: No
  Sending AIS:
```

Receiving AIS:

#### Example 4: show ethernet cfm local meps verbose Command

This example shows sample output of detailed statistics for local MEPs:

```
RP/0/RSP0/CPU0:router# show ethernet cfm local meps verbose
Domain foo (level 6), Service bar
Up MEP on GigabitEthernet0/1/0/0.234, MEP-ID 100
______
 Peer MEPs: 0 up, 0 with errors, 0 timed out (archived)
 CCM generation enabled: No
 AIS generation enabled: Yes (level: 7, interval: 1s)
              Yes (started 01:32:56 ago)
 Sending AIS:
                    Yes (from lower MEP, started 01:32:56 ago)
 Receiving AIS:
 EFD triggered:
                     No
 Packet
           Sent
                    Received
 AIS
        5576
                         Ω
            0
                        11
 STM
              11
 SLR
 DMM
              0
                          6
 DMR
              5
Domain fred (level 5), Service barney
Up MEP on GigabitEthernet0/1/0/0.234, MEP-ID 2
______
 Interface state: Up
                    MAC address: 1122.3344.5566
 Peer MEPs: 3 up, 2 with errors, 0 timed out (archived)
 Cross-check errors: 0 missing (0 auto), 0 unexpected
 CCM generation enabled: Yes, 1s (Remote Defect detected: Yes)
                       CCM processing offloaded to software
 CCM defects detected: R - Remote Defect received
                    P - Peer port down
                     C - Config (our ID received)
 AIS generation enabled: Yes (level: 6, interval: 1s)
 Sending AIS:
                     Yes (to higher MEP, started 01:32:56 ago)
                    No
 Receiving AIS:
 Packet
           Sent
                   Received
 CCM
            12345
                  67890 (out of seq: 6, discarded: 10)
                     0
5 (out of seq: 0, with bad data: 0)
 LBM
              5
              0
 LBR
             0
                       46910
              3
                      4
 T<sub>1</sub>MM
 LMR
Domain gaz (level 4), Service baz
Up MEP on Standby Bundle-Ether 1, MEP-ID 3
_______
 Interface state: Up
                    MAC address: 6655.4433.2211
 Peer MEPs: 1 up, 0 with errors, 0 timed out (archived)
 CCM generation enabled: Yes, 1s (Remote Defect detected: No)
                       CCM processing offloaded to software
)
```

Sending disabled on local standby MEP

CCM defects detected: Defects below ignored on local standby MEP

I - Wrong interval
V - Wrong level

AIS generation enabled: No Sending AIS: No Receiving AIS: No

| Packet | Sent | Received |      |    |      |    |                |    |
|--------|------|----------|------|----|------|----|----------------|----|
|        |      |          |      |    |      |    |                |    |
| CCM    | 0    | 67890    | (out | of | seq: | 6, | discarded: 10) |    |
| LBM    | 0    | 1        |      |    |      |    |                |    |
| LBR    | 0    | 2        | (out | of | seq: | Ο, | with bad data: | 0) |
| AIS    | 0    | 3        |      |    |      |    |                |    |
| LCK    | _    | 4        |      |    |      |    |                |    |

Domain bar (level 3), Service boz

Down MEP on GigabitEthernet102/1/0/0.345, MEP-ID 200

\_\_\_\_\_

CCM generation enabled: No AIS generation enabled: No Sending AIS: No Receiving AIS: No

No packets sent/received

| Command                                                 | Description                                                             |
|---------------------------------------------------------|-------------------------------------------------------------------------|
| show ethernet cfm local maintenance-points, on page 176 | Displays a list of local maintenance points.                            |
| show ethernet cfm peer meps, on page 185                | Displays information about maintenance end points (MEPs) for peer MEPs. |
| traceroute ethernet cfm, on page 253                    | Sends Ethernet CFM traceroute messages to generate a basic.             |

# show ethernet cfm peer meps

To display information about maintenance end points (MEPs) for peer MEPs, use the **show ethernet cfm peer meps** command in EXEC mode.

show ethernet cfm peer meps [domain domain-name [service service-name [local mep-id id [peer {mep-id id | mac-address H . H . H}]]] | interface type interface-path-id [domain domain-name [peer {mep-id id | mac-address H . H . H}]]] [cross-check [missing | unexpected] | errors] [detail]

#### **Syntax Description**

| cross-check            | (Optional) Displays information about peer MEPs with cross-check errors.                                                                                                    |
|------------------------|----------------------------------------------------------------------------------------------------|
| detail                 | (Optional) Displays detailed information.                                                                                                    |
| domain domain-name     | (Optional) Displays information about a CFM domain, where <i>domain-name</i> is a string of a maximum of 80 characters that identifies the domain in which the maintenance points reside.                     |
| errors                 | (Optional) Displays information about peer MEPs with errors.                                                                                                    |
| interface type         | (Optional) Displays information about the specified interface type. For more information, use the question mark (?) online help function.                                                                     |
| interface-path-id      | Physical interface or virtual interface.                                                                                                    |
|                        | Note Use the <b>show interfaces</b> command to see a list of all interfaces currently configured on the router.                                                                                               |
|                        | For more information about the syntax for the router, use the question mark (?) online help function.                                                                                                    |
| local mep-id id        | (Optional) Displays information about a local MEP, where <i>id</i> is the number of the MEP.                                                                                                    |
| missing                | (Optional) Displays information about peer MEPs that are missing.                                                                                                    |
| peer mep-id id         | (Optional) Displays information about a peer MEP, where <i>id</i> is the number of the MEP.                                                                                                    |
| peer mac-address H.H.H | (Optional) Displays information about a peer MEP, where <i>H.H.H</i> is the hexadecimal address of the MEP.                                                                                                   |
| service service-name   | (Optional) Displays information about a CFM service, where <i>service-name</i> is a string of a maximum of 154 characters that identifies the maintenance association to which the maintenance points belong. |
| unexpected             | (Optional) Displays information about unexpected peer MEPs.                                                                                                    |

**Command Default** 

Peer MEPs for all domains are displayed.

**Command Modes** 

EXEC mode

| Command History | Release       | Modification                |
|-----------------|---------------|-----------------------------|
|                 | Release 3.7.2 | This command was introduced |

#### **Usage Guidelines**

If a Local MEP is receiving Wrong Level CCMs, and if the Remote MEP has its CCM processing offloaded, then the last CCM cannot be displayed.

# Task ID Operations ethernet-services read

#### **Examples**

The following example shows sample output of MEPs detected by a local MEP:

RP/0/RSP0/CPU0:router# show ethernet cfm peer meps

```
Flags:
                   I - Wrong interval
> - Ok
X - Cross-connect (wrong MAID) U - Unexpected (cross-check)
* - Multiple errors received
Domain dom3 (level 5), Service ser3
Down MEP on GigabitEthernet0/0/0/0 MEP-ID 1
______
St ID MAC Address Port Up/Downtime CcmRcvd SeqErr RDI Error
  10 0001.0203.0403 Up 00:01:35
                               2 0 0 2
Domain dom4 (level 2), Service ser4
Down MEP on GigabitEthernet0/0/0/0 MEP-ID 1
______
  ID MAC Address Port Up/Downtime CcmRcvd SeqErr RDI Error
20 0001.0203.0402 Up 00:00:03 4 1 0 0 21 0001.0203.0403 Up 00:00:04 3 0 0
```

Domain dom5 (level 2), Service dom5

#### Table 6: show ethernet cfm peer meps Field Descriptions

| St          | Status: one or two characters, representing the states listed at the top of the output.                                                                                                    |
|-------------|----------------------------------------------------------------------------------------------------|
| ID          | Peer MEP ID                                                                                                    |
| MAC address | Peer MAC Address. If this entry is a configured cross-check MEP, with no MAC address specified, and no CCMs are currently being received from a peer MEP with a matching MEP ID, then this field is blank.                                                         |
| Port        | Port state of the peer, based on the Port Status and Interface Status TLVs. If no TLVs or CCMs have been received, this field is blank. Otherwise, the port status is displayed—unless it is Up. If the port status is Up, then the interface status is displayed. |

| Up/Downtime | Time since the peer MEP last came up or went down.                                                                                                    |
|-------------|----------------------------------------------------------------------------------------------------|
|             | If CCMs are currently being received, it is the time since the peer MEP last came up, which is the time since the first CCM was received.                                                  |
|             | If CCMs are not currently being received, it is the time since the peer MEP last went down, which is the time since the loss threshold was exceeded and a loss of continuity was detected. |
| CemRevd     | Total number of CCMs received from this peer MEP.                                                                                                    |
| SeqErr      | Number of CCMs received out-of-sequence.                                                                                                    |
| RDI         | Number of CCMs received with the RDI bit set.                                                                                                    |
| Error       | Number of CCMs received with CCM defects, such as:                                                                                                    |
|             | Invalid level error                                                                                                    |
|             | Maintenance Association Identifier (MAID) error                                                                                                    |
|             | Interval error                                                                                                    |
|             | Received with out MEP ID error                                                                                                    |
|             | Invalid source MAC error                                                                                                    |

This example shows sample detailed output of MEPs detected by a local MEP:

```
RP/0/RSP0/CPU0:router# show ethernet cfm peer meps detail
Domain dom3 (level 5), Service ser3
Down MEP on GigabitEthernet0/0/0/0 MEP-ID 1
______
Peer MEP-ID 10, MAC 0001.0203.0403
  CFM state: Wrong level, for 00:01:34
  Port state: Up
  CCM defects detected: V - Wrong Level
  CCMs received: 5
    Out-of-sequence:
    Remote Defect received:
   Wrong Level:
                            0
    Cross-connect (wrong MAID): 0
    Wrong Interval:
    Loop (our MAC received):
                            0
   Config (our ID received):
Last CCM received
    Level: 4, Version: 0, Interval: 1min
    Sequence number: 5, MEP-ID: 10
    MAID: String: dom3, String: ser3
    Port status: Up, Interface status: Up
Domain dom4 (level 2), Service ser4
Down MEP on GigabitEthernet0/0/0/0 MEP-ID 1
______
Peer MEP-ID 20, MAC 0001.0203.0402
  CFM state: Ok, for 00:00:04
  Received CCM handling offloaded to software
  Port state: Up
  CCMs received: 7
    Out-of-sequence:
```

```
Remote Defect received:
    Wrong Level:
    Cross-connect (wrong MAID):
    Wrong Interval:
    Loop (our MAC received):
                                Ω
 Config (our ID received): 0
Last CCM received
    Level: 2, Version: 0, Interval: 10s
    Sequence number: 1, MEP-ID: 20
    MAID: String: dom4, String: ser4
    Chassis ID: Local: ios; Management address: 'Not specified'
    Port status: Up, Interface status: Up
Peer MEP-ID 21, MAC 0001.0203.0403
  CFM state: Ok, for 00:00:05
  Port state: Up
  CCMs received: 6
    Out-of-sequence:
    Remote Defect received:
    Wrong Level:
    Cross-connect (wrong MAID): 0
    Wrong Interval:
                                0
    Loop (our MAC received):
    Config (our ID received):
Last CCM received 00:00:05 ago:
    Level: 2, Version: 0, Interval: 10s
    Sequence number: 1, MEP-ID: 21
    MAID: String: dom4, String: ser4
    Port status: Up, Interface status: Up
Domain dom5 (level 2), Service ser5
Up MEP on Standby Bundle-Ether 1 MEP-ID 1 \,
______
Peer MEP-ID 600, MAC 0001.0203.0401
  CFM state: Ok (Standby), for 00:00:08, RDI received
  Port state: Down
  CCM defects detected: Defects below ignored on local standby MEP
                          I - Wrong Interval
                          R - Remote Defect received
  CCMs received: 5
    Out-of-sequence:
    Remote Defect received: 5
 Wrong Level:
                    0
    Cross-connect W(wrong MAID): 0
    Wrong Interval:
    Loop (our MAC received):
    Config (our ID received):
  Last CCM received 00:00:08 ago:
    Level: 2, Version: 0, Interval: 10s
    Sequence number: 1, MEP-ID: 600
    MAID: DNS-like: dom5, String: ser5
    Chassis ID: Local: ios; Management address: 'Not specified'
    Port status: Up, Interface status: Down
Peer MEP-ID 601, MAC 0001.0203.0402
  CFM state: Timed Out (Standby), for 00:15:14, RDI received
  Port state: Down
  CCM defects detected:
                          Defects below ignored on local standby MEP
                          I - Wrong Interval
                          R - Remote Defect received
                          T - Timed Out
                          P - Peer port down
  CCMs received: 2
```

```
Out-of-sequence: 0
Remote Defect received: 2
Wrong Level: 0
Cross-connect (wrong MAID): 0
Wrong Interval: 2
Loop (our MAC received): 0
Config (our ID received): 0
Last CCM received 00:15:49 ago:
Level: 2, Version: 0, Interval: 10s
Sequence number: 1, MEP-ID: 600
MAID: DNS-like: dom5, String: ser5
Chassis ID: Local: ios; Management address: 'Not specified'
Port status: Up, Interface status: Down
```

#### Table 7: show ethernet cfm peer meps detail Field Descriptions

| CFM state  | State of the peer MEP, how long it has been up or down, and whether the RDI bit was set in the last received CCM. The following possible states are shown if CCMs are currently being received:                                                                    |  |
|------------|----------------------------------------------------------------------------------------------------|--|
|            | • Missing                                                                                                    |  |
|            | Timed out—No CCMs have been received for the loss time                                                                                                    |  |
|            | • Ok                                                                                                    |  |
|            | Indication of a defect                                                                                                    |  |
| Port state | Port state of the peer, based on the Port Status and Interface Status TLVs. If no TLVs or CCMs have been received, this field is blank. Otherwise, the port status is displayed—unless it is Up. If the port status is Up, then the interface status is displayed. |  |

| CCM defects       | Types of CCM defects that have been detected.                                                                                                    |
|-------------------|----------------------------------------------------------------------------------------------------|
| detected          | The possible defects are:                                                                                                    |
|                   | • Remote Defect re ceived—The last CCM received from the peer had the RDI bit set.                                                                                        |
|                   | Loop (our MAC received)—CCMs were received from a peer with the same MAC address as the local MEP.                                                                        |
|                   | Config (our ID received)—CCMs were received from a peer with the same MEP ID as the local MEP.                                                                            |
|                   | Cross-connect (wrong MAID)—The last CCM received from the peer contained a domain/service identified that did not match the locally configured domain/service identifier. |
|                   | Peer port down—The last CCM received from the peer contained an Interface Status indicating that the interface on the peer was not up.                                    |
|                   | Wrong interval—The last CCM received contained a CCM interval that did not match the locally configured CCM interval.                                                     |
|                   | Wrong level—The last CCM received was for a lower level than the level of the local MEP.                                                                                  |
|                   | Timed out—No CCMs have been received within the loss time.                                                                                                    |
|                   | • Missing (cross-check)—Cross-check is configured and lists this peer MEP, but no CCMs have been received within the loss time.                                           |
|                   | • Unexpected (cross-check)—Cross check is configured for this service and does not list this peer MEP, but CCMs have been received from it within the loss time.          |
| CCMs received     | Number of CCMs received in total, by defect type.                                                                                                    |
| Last CCM received | How long ago the last CCM was received, and a full decode of its contents. Any unknown TLVs are displayed in hexadecimal.                                                 |
| Offload status    | Offload status of received CCM handling.                                                                                                    |

| Command                                                 | Description                                                 |
|---------------------------------------------------------|-------------------------------------------------------------|
| show ethernet cfm local maintenance-points, on page 176 | Displays a list of local maintenance points.                |
| show ethernet cfm local meps, on page 179               | Displays information about local MEPs.                      |
| traceroute ethernet cfm, on page 253                    | Sends Ethernet CFM traceroute messages to generate a basic. |

## show ethernet cfm summary

To display summary information about CFM, use the **show ethernet cfm summary** command in the EXEC mode.

show ethernet cfm summary location node-id

#### **Syntax Description**

**location** *node-id* (Optional) Specifies the location for which CFM summary is required. If the location is not specified, an overall summary for all nodes is displayed, followed by information for each node. If the location is specified, only information from that node is displayed.

#### **Command Default**

An overall summary for all nodes is displayed.

#### **Command Modes**

EXEC mode

#### **Command History**

| Release          | Modification                 |  |  |  |
|------------------|------------------------------|--|--|--|
| Release<br>4.3.1 | This command was introduced. |  |  |  |

#### **Usage Guidelines**

No specific guidelines impact the use of this command.

#### Task ID

| Task ID           | Operation |
|-------------------|-----------|
| ethernet-services | read      |

#### **Example**

This example shows how to display ethernet CFM summary:

RP/0/RSP0/CPU0:router# show ethernet cfm summary

CFM System Summary

| Domains                      | 4     |
|------------------------------|-------|
| Services                     | 10000 |
| Local MEPS                   | 10000 |
| Operational                  | 9997  |
| Down MEPs                    | 9997  |
| Up MEPs                      | 0     |
| Offloaded                    | 200   |
| 3.3ms                        | 100   |
| 10ms                         | 100   |
| Disabled (misconfiguration)  | 2     |
| Disabled (resource limit)    | 1     |
| Disabled (operational error) | 0     |
| Peer MEPs                    | 9997  |
| Operational                  | 9990  |
| Defect detected              | 5     |
| No defect detected           | 9985  |
| Timed out                    | 7     |
| MIPs                         | 0     |

| Interfaces                    | 10000 |
|-------------------------------|-------|
| Bridge domains/Xconnects      | 10000 |
| Traceroute Cache entries      | 3     |
| Traceroute Cache replies      | 11    |
| CCM Learning Database entries | 10000 |

### CFM Summary for 0/0/CPU0

#### ${\tt Initial\ resynchronization:\ complete}$

| Domains                           | 4     |
|-----------------------------------|-------|
| Services                          | 10000 |
| Local MEPS                        | 1000  |
| Operational                       | 999   |
| Down MEPs                         | 999   |
| Up MEPs                           | 0     |
| Offloaded                         | 100   |
| 3.3ms                             | 100   |
| 10ms                              | 0     |
| Disabled (misconfiguration)       | 1     |
| Disabled (offload resource limit) | 0     |
| Disabled (operational error)      | 0     |
| Peer MEPs                         | 999   |
| Operational                       | 998   |
| Defect detected                   | 2     |
| No defect detected                | 996   |
| Timed out                         | 1     |
| MIPs                              | 0     |
| Interfaces                        | 1000  |
| Bridge domains/Xconnects          | 10000 |
| Traceroute Cache entries          | 1     |
| Traceroute Cache replies          | 3     |
| CCM Learning Database entries     | 1000  |

### show ethernet cfm traceroute-cache

To display the contents of the traceroute cache, use the **show ethernet cfm traceroute-cache** command in EXEC mode.

{show ethernet cfm traceroute-cache [[domain domain-name] [service service-name] [local mep-id id] [transaction-id id]] | interface type interface-path-id [[domain domain-name] [transaction-id id]] [exploratory | targeted] [status {complete | incomplete}] [detail]}

#### **Syntax Description**

| domain domain-name   | (Optional) Displays information about a CFM domain, where <i>domain-name</i> is a string of a maximum of 80 characters that identifies the domain in which the maintenance points reside.                    |  |
|----------------------|----------------------------------------------------------------------------------------------------|--|
| service service-name | (Optional) Displays information about a CFM service, where <i>service-name</i> is a string of a maximum of 80 characters that identifies the maintenance association to which the maintenance points belong. |  |
| local mep-id id      | (Optional) Displays information for the specified local maintenance end point (MEP). The range for MEP ID numbers is 1 to 8191.                                                                              |  |
| transaction-id id    | (Optional) Displays information for the specified transaction.                                                                                                    |  |
| interface type       | (Optional) Displays information about the specified interface type. For more information, use the question mark (?) online help function.                                                                    |  |
| interface-path-id    | (Optional) Physical interface or virtual interface.                                                                                                    |  |
|                      | <b>Note</b> Use the <b>show interfaces</b> command to see a list of all interfaces currently configured on the router.                                                                                       |  |
|                      | For more information about the syntax for the router, use the question mark (?) online help function.                                                                                                    |  |
| exploratory          | (Optional) Displays information for exploratory traceroutes.                                                                                                    |  |
| targeted             | d (Optional) Displays information for traceroutes that are not exploratory, but explicit mapped.                                                                                                    |  |
| status               | (Optional) Displays status information.                                                                                                    |  |
| complete             | (Optional) Displays status information for traceroutes that have received all replies.                                                                                                    |  |
| incomplete           | (Optional) Displays status information for traceroutes that are still receiving replies.                                                                                                    |  |
| detail               | (Optional) Displays detailed information.                                                                                                    |  |
|                      |                                                                                                    |  |

#### **Command Default**

Shows output for the default traceroute.

#### **Command Modes**

EXEC mode

#### **Command History**

#### Release Modification

Release 3.7.2 This command was introduced.

#### **Usage Guidelines**

Use the **show ethernet cfm traceroute-cache** command to display the contents of the traceroute cache; for example, to see the maintenance intermediate points (MIPs) and maintenance end points (MEPs) of a domain as they were discovered. The data is historic. The traceroute cache stores entries from previous traceroute operations.

In the output, the traceroutes sourced from each local MEP are listed. The heading for the local MEP contains the domain name and level, service name, MEP ID and interface name.

#### Task ID

#### Task ID Operations

ethernet-services read

#### **Examples**

The following example shows sample output for the **show ethernet cfm traceroute-cache** command:

RP/0/RSP0/CPU0:router# show ethernet cfm traceroute-cache

Traceroutes in domain bar (level 4), service bar

Source: MEP-ID 1, interface GigabitEthernet0/0/0/0

Traceroute at 2009-05-18 12:09:10 to 0001.0203.0402,

TTL 64, Trans ID 2:

| Нор | Hostname/Last | Ingress MAC/name                   | Egress MAC/Name                    | Relay |
|-----|---------------|------------------------------------|------------------------------------|-------|
| 1   | ios           | 0001.0203.0400 [Down]<br>Gi0/0/0/0 |                                    | FDB   |
| 2   | abc<br>ios    |                                    | 0001.0203.0401 [Ok]<br>Not present | FDB   |
| 3   | bcd<br>abc    | 0001.0203.0402 [Ok]<br>GigE0/0     |                                    | Hit   |

Replies dropped: 0

Traceroutes in domain foo (level 2), service foo Source: MEP-ID 1, interface GigabitEthernet0/0/0/0

\_\_\_\_\_

Traceroute at 2009-05-18 12:03:31 to 0001.0203.0403, TTL 64, Trans ID 1:

| Нор | Hostname/Last           | Ingress MAC/name                   | Egress MAC/Name                     | Relay |
|-----|-------------------------|------------------------------------|-------------------------------------|-------|
| 1   | abc 0000-0001.0203.0400 | 0001.0203.0401 [Ok]<br>Not present |                                     | FDB   |
| 2   | bob<br>abc              | 0001.0203.0402 [Ok]<br>Gi0/1/0/2.3 |                                     | MPDB  |
| 3   | cba<br>bob              |                                    | 0001.0203.0403 [Ok]<br>Gi0/2/0/3.45 | Hit   |

Replies dropped: 0

Traceroute at 2009-05-18 12:15:47 to 0001.0203.0409, TTL 64, Trans ID 3, automatic: 00:00:05 remaining

Traceroute at 2009-05-18 12:20:10 explore to ffff.ffff.ffff, TTL 64, Trans ID 4, Timeout auto, Reply Filter Default:

| Нор              | Hostname/Last                              | Ingr/Egr | MAC/name                          |      | Relay |
|------------------|--------------------------------------------|----------|-----------------------------------|------|-------|
| 1                | abc<br>0000-0001.0203.0400                 | Ingress  | 0015.0000.323f<br>Gi0/0/0/0.1     | [Ok] | FDB   |
| 2                | abc<br>abc                                 | Egress   | 0015.0000.323e<br>Te0/1/0/0.1     | [Ok] | FDB   |
| 3                | 0002-0016.eeee.1234<br>abc                 | Ingress  | 0016.eeee.1234<br>Te0/4.23        | [Ok] | FDB   |
| 4                | 0000-0016.eeee.4321<br>0002-0016.eeee.1234 | Egress   | 0016.eeee.4321<br>Gi1/2.23        | [Ok] | FDB   |
| 5                | rtr<br>0002-00.16.eeee.4321                | Ingress  | 0015.0000.f123<br>Gi0/0/0/0       | [Ok] | FDB   |
| 2                | abc<br>abc                                 | Egress   | 0015.0000.323d<br>Te0/1/0/1.1     | [Ok] | FDB   |
| 3                | pe2<br>abc                                 | Ingress  | 0017.0000.cf01<br>Te0/0/2/0/1.450 |      | FDB   |
| 4                | pe2<br>pe2                                 | Egress   | 0017.0000.cf01<br>Gi0/0/0/0.451   | [Ok] | Drop  |
| 4                | pe2<br>pe2                                 | Egress   | 0017.0000.cf01<br>Gi0/0/0/1.452   | [Ok] | FDB   |
| 5                | ce2<br>pe2                                 | Ingress  | 0015.0000.8830<br>Gi0/1/0/0       | [Ok] | FDB   |
| Replies dropped: | 0                                          |          |                                   |      |       |

Table 8: show ethernet cfm traceroute-cache Field Descriptions

| Field               | Description                                                                                                    |
|---------------------|----------------------------------------------------------------------------------------------------|
| Traceroute at       | Date and time the traceroute was started.                                                                                                    |
| to                  | Destination MAC address.                                                                                                    |
| explore to          | (Exploratory traceroutes) MAC address of the target for the exploratory traceroute.                                                                                                    |
| TTL                 | Initial Time To Live used for the traceroute operation.                                                                                                    |
| Trans ID            | Transaction ID                                                                                                    |
| Timeout             | (Exploratory traceroutes) If no timeout was configured, "Timeout auto" is shown.                                                                                                    |
| Reply Filter        | (Exploratory traceroutes) Type of filter.                                                                                                    |
| automatic           | Indicates that the traceroute was triggered automatically (for example, as a result of a peer MEP exceeding the loss threshold, or if Continuity-Check Auto-traceroute is configured). |
| 00:00:00 remaining  | If the traceroute is in progress, the time remaining until it completes.                                                                                                    |
| No replies received | Traceroute has completed but no replies were received.                                                                                                    |
| Replies dropped     | Number of replies dropped.                                                                                                    |
| FDB only            | Indicates FDB-only was configured for a standard traceroute.                                                                                                    |

| Field            | Description                                                                                                    |
|------------------|----------------------------------------------------------------------------------------------------|
| Нор              | Number of hops between the source MEP and the Maintenance Point that sent the reply.                                                                                                    |
|                  | (Exploratory traceroutes) The display is indented by an extra character as the hop increases, so that the tree of responses can be seen.                                                                                                    |
| Hostname/Last    | On the first line, the hostname of the Maintenance Point that sent the reply.                                                                                                    |
|                  | On the second line, the hostname of the previous Maintenance Point in the path.                                                                                                    |
|                  | If either of the hostnames is unknown, the corresponding Egress ID is displayed instead.                                                                                                    |
| Ingr/Egr         | (Exploratory traceroutes) Indicates whether the reply is for an ingress or egress interface, but never both.                                                                                                    |
| Ingress MAC/Name | If the reply includes information about the ingress interface, then the first line displays the ingress interface MAC address and the ingress action. The ingress interface name, if known, is displayed on the second line.                  |
| Egress MAC/Name  | If the reply includes information about the egress interface, then the first line displays the egress interface MAC address and the egress action. The egress interface name, if known, is displayed on the second line.                      |
| MAC/Name         | (Exploratory traceroutes) The MAC address of the interface from which the reply was sent, and the ingress/egress action, are displayed on the first line. If the interface name was present in the reply, it is displayed on the second line. |
| Relay            | Type of relay action performed.                                                                                                    |
|                  | For standard traceroutes, the possible values are:                                                                                                    |
|                  | Hit—The target MAC address was reached.                                                                                                    |
|                  | • FDB—The target MAC address was found in the Filtering Database (the MAC learning table on the switch) and will be forwarded by the interface.                                                                                               |
|                  | MPDB—The target MAC address was found in the MP Database (the CCM Learning database on the switch).                                                                                                    |
|                  | In addition, "MEP" is displayed on the second line if a terminal MEP was reached.                                                                                                    |
|                  | For exploratory traceroutes, the possible values are:                                                                                                    |
|                  | Hit—The target MAC address was reached.                                                                                                    |
|                  | • FDB—The target MAC address was found in the Filtering Database and will be forwarded at this interface.                                                                                                    |
|                  | • Flood—The target MAC address was not found in the Filtering database, and will be flooded at this interface.                                                                                                    |
|                  | Drop—The target MAC address will not be forwarded at this interface.                                                                                                    |

The following example shows sample output for the **show ethernet cfm traceroute-cache detail** command:

```
RP/0/RSP0/CPU0:router# show ethernet cfm traceroute-cache domain bar detail
Traceroutes in domain bar (level 4), service bar
Source: MEP-ID 1, interface GigabitEthernet0/0/0/0
 ._____
Traceroute at 2009-05-18 12:09:10 to 0001.0203.0402,
TTL 64, Trans ID 2:
Hop Hostname
                        Ingress MAC
                                            Egress MAC
0001.0203.0400 [Down]
       Level: 4, version: 0, Transaction ID: 2
       TTL: 63, Relay Action: RlyFDB
       Forwarded, Terminal MEP not reached
       Last egress ID: 0000-0001.0203.0400
       Next egress ID: 0000-0001.0203.0400
        Ingress interface:
         Action: IngDown, MAC: 0001.0203.0400
         ID: Local: Gi0/0/0/0
       Hostname: Local: ios, address Not specified
 2 abc
                                               0001.0203.0401 [Ok] FDB
       Level: 4, version: 0, Transaction ID: 2
       TTL: 62, Relay Action: RlyFDB
       Forwarded, Terminal MEP not reached
       Last egress ID: 0000-0001.0203.0400
       Next egress ID: 0000-0001.0203.0401
       Egress interface:
         Action: EgOk, MAC: 0001.0203.0401
         ID: Not present
       Hostname: Local: abc, address Not specified
 3 bcd
                         0001.0203.0402 [Ok]
                                                                  Hit
        Level: 4, version: 0, Transaction ID: 2
       TTL: 61, Relay Action: RlyHit
       Not Forwarded, Terminal MEP not reached
       Last egress ID: 0000-0001.0203.0401
       Next egress ID: Not Forwarded
        Ingress interface:
         Action: IngOk, MAC: 0001.0203.0402
         ID: Local: GigE0/0
       Hostname: Local: bcd, address Not specified
Replies dropped: 0
Traceroute at 2009-05-18 12:30:10 explore to ffff.ffff.ffff from 0204.0608.0a0c,
TTL 255, Trans ID 5, Timeout auto, Reply Filter Spanning Tree:
Hop Hostname
                                     Ingr/Egr MAC
1 0000-0015.0000.fffe
                                     Ingress 0015.0000.fffe [Ok] FDB
        Level: 2, version: 0, Transaction ID: 5
       TTL: 254, Relay Action: RlyFDB
       Forwarded, Terminal MEP not reached
       Next-Hop Timeout: 5 seconds
       Delay Model: Logarithmic
       Last egress ID: 0000-0002.0002.0002
       Next egress ID: 0000-0015.0000.fffe
       Ingress interface:
         Action: ELRIngOk, MAC: 0015.0000.fffe
         ID: Local: Gi0/0/0/0.1
```

2 0001-0030.0000.fffd Egress 0030.0000.fffd [Ok] Drop
Level: 2, version: 0, Transaction ID: 5
TTL: 253, Relay Action: RlyDrop
Not Forwarded, Terminal MEP not reached
Next-Hop Timeout: 5 seconds
Delay Model: Logarithmic
Last egress ID: 0000-0015.0000.fffe
Next egress ID: 0030-0000.0000.fffd
Egress interface:
Action: ELREgrOk, MAC: 0030.0000.fffd
ID: Local: Gi0/1/0/1.2

| Command                                         | Description                                                                                                    |
|-------------------------------------------------|----------------------------------------------------------------------------------------------------|
| traceroute cache, on page 252                   | Sets the maximum limit of traceroute cache entries or the maximum time limit to hold the traceroute cache entries. |
| clear ethernet cfm traceroute-cache, on page 42 | Removes the contents of the traceroute cache.                                                                      |
| traceroute ethernet cfm, on page 253            | Sends Ethernet CFM traceroute messages to generate a basic.                                                        |

### show ethernet lmi interfaces

To display Ethernet Local Management Interface (E-LMI) information for an interface, including protocol status and error and event statistics, use the **show ethernet lmi interfaces** command in EXEC mode.

**show ethernet lmi interfaces** [type interface-path-id][brief | detail] **show ethernet lmi interfaces** [brief | detail][location location]

| •      | <b>D</b> |     |      |
|--------|----------|-----|------|
| Syntax | Desci    | rıp | tıon |

| brief             | (Optional) Displays summary information about the E-LMI protocol status, number of EVCs and errors, and CE-VLAN/EVC map type.                                                                                                    |
|-------------------|----------------------------------------------------------------------------------------------------|
| detail            | (Optional) Displays the configured and operational state of E-LMI on the interface, with counts for reliability and protocol errors and elapsed time since various events have occurred, including details about subinterfaces and EVC status. |
| type              | (Optional) Interface type. For more information, use the question mark (?) online help function.                                                                                                    |
| interface-path-id | Physical interface or virtual interface.                                                                                                    |
|                   | Note Use the <b>show interfaces</b> command to see a list of all interfaces currently configured on the router.                                                                                                    |
|                   | For more information about the syntax for the router, use the question mark (?) online help function.                                                                                                    |
| location location | (Optional) Displays E-LMI information for the designated node. The <i>location</i> argument is entered in the <i>rack/slot/module</i> notation.                                                                                                |
|                   | <b>Note</b> The location cannot be specified when you specify an interface type.                                                                                                    |

#### **Command Default**

The output displays the configured and operational state of E-LMI on the interface, with counts for reliability and protocol errors and elapsed time since various events have occurred since the protocol was enabled on the interface or counters were cleared.

#### **Command Modes**

EXEC mode

#### **Command History**

| Release          | Modification                 |
|------------------|------------------------------|
| Release<br>4.1.0 | This command was introduced. |

#### **Usage Guidelines**

If Protocol Errors are seen in the output, then the CE device is sending packets to the PE device, but the PE does not understand those packets. This suggests an incorrect implementation of the E-LMI protocol on the

0

0

Ω

CE side, or corruption of the packets on the path between the CE and PE. E-LMI packets have a strictly defined structure in the MEF 16 standard, and any deviation from that results in a protocol error. The PE will not respond to any packets that are malformed and result in a protocol error.

The Reliability Error counters can indicate that messages are being lost between the PE and CE devices. The timers in the last block of the output should indicate that messages are being sent and received by the PE device. Consider the following actions when these Reliability Errors occur:

- Status Enq Timeouts—If this counter is continuously incrementing, it indicates that the Polling Timer on the CE is configured to a greater value than the PVT configuration on the PE. Status Enquiry messages will be sent less frequently than the PVT expects them and PVT timeouts occur. Be sure that the value of the PVT (specified by the **polling-verification-timer** command on the PE) is greater than the Polling Timer value on the CE device.
- Invalid Sequence Number—Indicates that messages from the PE are not being received by the CE. Be sure that the correct interface on the CE device is connected to the corresponding E-LMI interface on the PE device, so that communication can take place. Verify that both interfaces are Up.
- Invalid Report Type—This error can occur under the following conditions:
  - If the protocol is in the process of a status update and an "E-LMI Check" type of STATUS ENQUIRY is received by the PE, then the PE ignores the ENQUIRY and records an error.
  - If the protocol is not in the process of a status update and a "Full Status Continued" type of STATUS ENQUIRY is received by the PE, then the PE ignores the ENQUIRY and records an error.

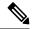

Note

If the protocol is in the process of a status update and a "Full Status" type of STATUS ENQUIRY is received by the PE, then the PE restarts the status update but does not record any error.

#### Task ID Task ID Operation

ethernet-services read

The following example shows sample output for the default form of the command:

```
RP/0/RSP0/CPU0:router# show ethernet lmi interfaces
```

```
Interface: GigabitEthernet0/0/0/0
  Ether LMI Link Status: Up
 UNI Id: PE1-CustA-Slot1-Port0
 Line Protocol State: Up
  MTU: 1500 (2 PDUs reqd. for full report)
  CE-VLAN/EVC Map Type: Bundling (1 EVC)
  Configuration: Status counter 4, Polling Verification Timer 15 seconds
  Last Data Instance Sent: 1732
  Last Sequence Numbers: Sent 128, Received 128
  Reliability Errors:
   Status Eng Timeouts
                                        19 Invalid Sequence Number
    Invalid Report Type
  Protocol Errors:
                                         O Invalid Protocol Version
   Malformed PDUs
                                         0 Out of Sequence IE
    Invalid Message Type
    Duplicated IE
                                         0 Mandatory IE Missing
```

| Invalid Mandatory IE<br>Unrecognized IE |                                              | 0 Invalid non-Mandator<br>0 Unexpected IE           | y IE                                  | 0 |
|-----------------------------------------|----------------------------------------------|-----------------------------------------------------|---------------------------------------|---|
| PDU Rcvd                                | 00:00:10 ago<br>00:00:00 ago<br>10:00:00 ago | Full Status Sent<br>PDU Sent<br>Last Protocol Error | 00:00:10 ago<br>00:00:00 ago<br>never |   |
| Counters cleared                        | never                                        |                                                     |                                       |   |

#### Table 9: show ethernet lmi interfaces Field Descriptions

| Field                                     | Description                                                                                                    |
|-------------------------------------------|----------------------------------------------------------------------------------------------------|
| Interface:                                | Name of the interface running the E-LMI protocol.                                                                                                    |
| Ether LMI Link Status:                    | Status of the E-LMI protocol on the interface. Possible values are Up, Down, or Unknown (PVT disabled).                                                                                                    |
| UNI Id:                                   | Name of the UNI as configured by the <b>ethernet uni id</b> command. This output field does not appear if the UNI ID is not configured.                                                                                                    |
| Line Protocol State:                      | Status of the interface line protocol. Possible values are Up, Down, or Admin-Down.                                                                                                    |
| MTU (x PDUs reqd for full report)         | Maximum Transmission Unit of the interface and the number (x) of E-LMI PDUs of that size required to send one full status report.                                                                                                    |
| CE-VLAN/EVC Map Type: type (x EVCs)       | Map type, which describes how CE VLAN IDs are mapped to specific EVCs. Possible valued for <i>type</i> are Bundling, All to One Bundling, or Service Multiplexing with no bundling. The number <i>x</i> of EVCs in the map are displayed in parentheses. |
| Configuration: Status counter             | Value of the MEF N393 Status Counter as configured by the <b>status-counter</b> command.                                                                                                    |
| Polling Verification Timer                | Value of the MEF T392 Polling Verification Timer (in seconds) as configured by the <b>polling-verification-timer</b> command. Displays "disabled" if the PVT is turned off.                                                                              |
| Last Data Instance Sent:                  | Current value of the Data Instance.                                                                                                    |
| Last Sequence Numbers: Sent x, Received y | Values of the last sent (x) and received (y) sequence numbers as reported in sent PDUs.                                                                                                    |

| Field                                                                                                    | Description                                                                                                    |  |
|----------------------------------------------------------------------------------------------------|----------------------------------------------------------------------------------------------------|--|
| Reliability Errors:                                                                                                    | Number of times the specified types of reliability errors have occurred since the protocol was enabled on the interface or counters were cleared:                                                                                                    |  |
|                                                                                                    | Status Enq Timeouts—Increments every time<br>the Polling Verification Timer (PVT) expires.                                                                                                    |  |
|                                                                                                    | • Invalid Report Type—Increments if the Report Type is not appropriate to the protocol's current state. There are four Report Types defined by the E-LMI Standard, and only three of them can appear in Status Enquiry messages that the PE receives. These are: E-LMI Check, Full Status and Full Status Continued. |  |
|                                                                                                    | Invalid Sequence Number—Increments whenever the received sequence number in a Status Enquiry from the CE does not match the last sent sequence number in the PE response. Indicates that messages from the PE are not being received by the CE. The PE continues to respond with the requested Report Type.          |  |
|                                                                                                    | For more information about possible actions, see the "Usage Guidelines" section.                                                                                                    |  |
| Protocol Errors:                                                                                                    | Number of times the specified types of protocol errors                                                                                                    |  |
| (Malformed PDUs, Invalid Message Type, Duplicated IE, and others)                                                                     | have occurred since the protocol was enabled on the interface or counters were cleared.                                                                                                    |  |
| Full Status Enq Revd, PDU Revd, LMI Link Status<br>Changed, Counters cleared, Full Status Sent, PDU<br>Sent, and Last Protocol Error. | Elapsed time (hrs:mins:secs ago) since the specified events last occurred or counters were cleared. Displays "never" if the event has not occurred since the protocol was enabled on the interface or counters were cleared.                                                                                         |  |

The following example shows sample output for the **show ethernet lmi interfaces brief** form of the command:

#### RP/0/RSP0/CPU0:router# show ethernet lmi interfaces brief

| Interface |      | LineP<br>State | #<br>EVCs | CE-VLAN/<br>Errors EVC Map   |
|-----------|------|----------------|-----------|------------------------------|
| Gi0/0/0/0 | Up   | Up             | 3         | 19 Multiplexing, no bundling |
| Gi0/0/0/1 | Down | Admin-down     | 1         | 0 All to One Bundling        |

#### Table 10: show ethernet lmi interfaces brief Field Descriptions

| Field     | Description                                       |
|-----------|---------------------------------------------------|
| Interface | Name of the interface running the E-LMI protocol. |

| Field           | Description                                                                                                    |
|-----------------|----------------------------------------------------------------------------------------------------|
| ELMI State      | Status of the E-LMI protocol. Possible values are Up, Down, or N/A if the Polling Verification Timer is disabled.                                       |
| LineP State     | Status of the interface line protocol. Possible values are Up, Down, or Admin-Down.                                                                     |
| # EVCs          | Total number of EVCs in the CE-VLAN/EVC map.                                                                                                    |
| Errors          | Total number of reliability and protocol errors encountered since the protocol was enabled on the interface or counters were cleared.                   |
| CE-VLAN/EVC Map | Map type, which describes how CE VLAN IDs are mapped to specific EVCs. Possible values are Bundling, All to One Bundling, or Multiplexing, no bundling. |

The following example shows sample output for the **show ethernet lmi interfaces detail** form of the command:

```
RP/0/RSP0/CPU0:router #show ethernet lmi interfaces detail
Interface: GigabitEthernet0/0/0/0
 Ether LMI Link Status: Up
 UNI Id: PE1-CustA-Slot1-Port0
 Line Protocol State: Up
 MTU: 1500 (2 PDUs regd. for full report)
 CE-VLAN/EVC Map Type: Bundling (1 EVC)
 Configuration: Status counter 4, Polling Verification Timer 15 seconds
 Last Data Instance Sent: 1732
 Last Sequence Numbers: Sent 128, Received 128
 Reliability Errors:
                                      19 Invalid Sequence Number
                                                                            0
   Status Enq Timeouts
   Invalid Report Type
  Protocol Errors:
   Malformed PDUs
                                      O Invalid Protocol Version
                                                                            0
   Invalid Message Type
                                       0 Out of Sequence IE
                                                                            0
   Duplicated IE
                                       0 Mandatory IE Missing
   Invalid Mandatory IE
                                       0 Invalid non-Mandatory IE
                                                                            0
   Unrecognized IE
                                       0 Unexpected IE
  Full Status Enq Rcvd 00:00:10 ago Full Status Sent 00:00:10 ago
  PDU Rcvd
                         00:00:00 ago PDU Sent
                                                             00:00:00 ago
  LMI Link Status Changed 10:00:00 ago Last Protocol Error
                                                               never
  Counters cleared
                            never
  Sub-interface: GigabitEthernet0/0/0/0.1
   VLANs: 1,10,20-30, default, untagged/priority tagged
   EVC Status: New, Partially Active
   EVC Type: Multipoint-to-Multipoint
   OAM Protocol: CFM
     CFM Domain: Global (level 5)
     CFM Service: CustomerA
   Remote UNI Count: Configured = 2, Active = 1
   Remote UNI Id
                                                                  Status
```

PE2-CustA-Slot2-Port2 PE2-CustA-Slot3-Port3

Up Unreachable

#### Table 11: show ethernet lmi interfaces detail Field Descriptions

| Field                                                                              | Description                                                                                                    |
|------------------------------------------------------------------------------------|----------------------------------------------------------------------------------------------------|
| Interface:                                                                         | Name of the interface running the E-LMI protocol.                                                                                                    |
| Ether LMI Link Status:                                                             | Status of the E-LMI protocol on the interface. Possible values are Up, Down, or Unknown (PVT disabled).                                                                                                    |
| UNI Id:                                                                            | Name of the UNI as configured by the <b>ethernet uni id</b> command. This output field does not appear if the UNI ID is not configured.                                                                                                    |
| Line Protocol State:                                                               | Status of the interface line protocol. Possible values are Up, Down, or Admin-Down.                                                                                                    |
| MTU (x PDUs reqd for full report)                                                  | Maximum Transmission Unit of the interface and the number (x) of E-LMI PDUs of that size required to send one full status report.                                                                                                    |
| CE-VLAN/EVC Map Type: type (x EVCs)                                                | Map type, which describes how CE VLAN IDs are mapped to specific EVCs. Possible valued for <i>type</i> are Bundling, All to One Bundling, or Service Multiplexing with no bundling. The number <i>x</i> of EVCs in the map are displayed in parentheses. |
| Configuration: Status counter                                                      | Value of the MEF N393 Status Counter as configured by the <b>status-counter</b> command.                                                                                                    |
| Polling Verification Timer                                                         | Value of the MEF T392 Polling Verification Timer (in seconds) as configured by the <b>polling-verification-timer</b> command. Displays "disabled" if the PVT is turned off.                                                                              |
| Last Data Instance Sent:                                                           | Current value of the Data Instance.                                                                                                    |
| Last Sequence Numbers: Sent x, Received y                                          | Values of the last sent (x) and received (y) sequence numbers as reported in sent PDUs.                                                                                                    |
| Reliability Errors:                                                                | Number of times the specified types of reliability                                                                                                    |
| (Status Enq Timeouts, Invalid Report Type, and Invalid Sequence Number)            | errors have occurred since the protocol was enabled on the interface or counters were cleared.                                                                                                    |
| Protocol Errors: (Malformed PDUs, Invalid Message Type, Duplicated IE, and others) | Number of times the specified types of protocol errors have occurred since the protocol was enabled on the interface or counters were cleared.                                                                                                    |

| Field                                                                                                    | Description                                                                                                    |
|----------------------------------------------------------------------------------------------------|----------------------------------------------------------------------------------------------------|
| Full Status Enq Rcvd, PDU Rcvd, LMI Link Status<br>Changed, Counters cleared, Full Status Sent, PDU<br>Sent, and Last Protocol Error. | Elapsed time (hrs:mins:secs ago) since the specified events last occurred or counters were cleared. Displays "never" if the event has not occurred since the protocol was enabled on the interface or counters were cleared. |
| Subinterface:                                                                                                    | Name of the subinterface corresponding to the EVC.                                                                                                    |
| VLANs:                                                                                                    | VLAN traffic on the interface that corresponds to the EFPs encapsulation, with the following possible values:                                                                                                    |
|                                                                                                    | Numbers of the matching VLAN IDs                                                                                                    |
|                                                                                                    | Note If Q-in-Q encapsulation is configured, only the outer tag is displayed.                                                                                                    |
|                                                                                                    | default—Indicates that Default tagging is<br>configured, or the encapsulation specifies to<br>match "any."                                                                                                    |
|                                                                                                    | none—No matches for the configured<br>encapsulation have occurred on the interface.                                                                                                    |
|                                                                                                    | untagged/priority—Traffic is either untagged or<br>has priority tagging.                                                                                                    |
|                                                                                                    | Note If the message "EVC omitted from Full Status due to encapsulation conflict" is displayed above the VLAN output, a misconfiguration has occurred with two or more EFPs having a conflicting encapsulation.               |
| EVC Status:                                                                                                    | State of the EVC, with the following possible values:                                                                                                    |
|                                                                                                    | Active—E-LMI is operational for this EVC.                                                                                                    |
|                                                                                                    | Inactive—All of the remote UNIs are<br>unreachable or down.                                                                                                    |
|                                                                                                    | New—The EVC has not yet been reported to the CE device.                                                                                                    |
|                                                                                                    | Not yet known—E-LMI is still waiting to receive<br>the status from CFM. This condition should not<br>persist for more than a few seconds.                                                                                    |
|                                                                                                    | Partially Active—One or more of the remote<br>UNIs is unreachable or down.                                                                                                    |
| EVC Type:                                                                                                    | Type of the EVC, with the following possible values: "Point-to-Point," "Multipoint-to-Multipoint," or "EVC type not yet known."                                                                                              |

| Field                                             | Description                                                                                                    |
|---------------------------------------------------|----------------------------------------------------------------------------------------------------|
| OAM Protocol:                                     | The OAM protocol from which the EVC status and type are derived. Possible values are either "CFM" or "None."                                                                                                    |
| CFM Domain:                                       | Name of the CFM domain for this EVC.                                                                                                    |
| CFM Service:                                      | Name of the CFM service for this EVC.                                                                                                    |
| Remote UNI Count: Configured = $x$ , Active = $y$ | Number of configured or expected remote UNIs ( <i>x</i> ) and the number of active remote UNIs ( <i>y</i> ) within the EVC.                                                                                                    |
| Remote UNI Id:                                    | ID of each remote UNI, including both configured and active remote UNIs where these two sets are not identical. If the number of configured and active remote UNIs is zero, no table is displayed.                               |
|                                                   | Note Where no ID is configured for a remote UNI using the <b>ethernet uni id</b> command, then the CFM remote MEP ID is displayed, for example, " <remote <i="" id:="" reference="" uni="">x&gt;"</remote>                       |
| Status                                            | Status of each remote UNI, with the following possible values: "Up," "Down," "Admin Down," "Unreachable (a configured remote UNI is not active or missing)," or "Unknown (a remote UNI is active but not reporting its status)." |

| Command                                   | Description                                              |
|-------------------------------------------|----------------------------------------------------------|
| clear ethernet lmi interfaces, on page 44 | Clears Ethernet LMI statistics on one or all interfaces. |

# show ethernet loopback active

To display the loopback sessions that are currently active, use the **show ethernet loopback active** command in the EXEC mode.

**show ethernet loopback active** {interface interface name | brief}

| Syntax Description | interface interface name | e Displays the active loopback sessions for this specified interface.           |  |
|--------------------|--------------------------|---------------------------------------------------------------------------------|--|
|                    | brief                    | Displays a brief information of the active loopback sessions on all interfaces. |  |
|                    |                          |                                                                                 |  |

#### **Command Default**

Displays the information of active loopback sessions on all interfaces.

#### **Command Modes**

EXEC mode

#### **Command History**

| Release     | Modification                 |
|-------------|------------------------------|
| Release 5.1 | This command was introduced. |

#### **Usage Guidelines**

No specific guidelines impact the use of this command.

#### Task ID

| Task ID           | Operation |
|-------------------|-----------|
| ethernet-services | execute   |

#### **Example**

This example shows a sample output of the **show ethernet loopback active brief** command:

RP/0/RSP0/CPU0:routershow ethernet loopback active brief

| Interface                                 | ID     | Direction            | Time left            | Status             |
|-------------------------------------------|--------|----------------------|----------------------|--------------------|
| GigabitEthernet0/0/0/0 TenGigE0/1/0/0.200 | 1<br>1 | External<br>Internal | 01:23:45<br>00:01:17 | Starting<br>Active |
| TenGigE0/1/0/0.200                        | 2      | External             | 00:00:00             | Stopping           |

Each row in the table corresponds to a loopback session which is currently active. For each session, these fields are displayed:

- Interface: The interface on which the loopback session is running.
- ID: The session ID allocated to the session when it was started.
- Direction: The direction of the loopback session.
- Time left: The amount of time left until the loopback session is automatically stopped.
- Status: The status of the loopback session.

# show ethernet loopback permitted

To display all the interfaces which are permitted to run loopback sessions, use the **show ethernet loopback permitted** command in the EXEC mode.

#### show ethernet loopback permitted

**Syntax Description** 

This command has no keywords or arguments.

**Command Default** 

No default behavior or values

**Command Modes** 

EXEC(#)

**Command History** 

| Release | Modification                 |
|---------|------------------------------|
| Release | This command was introduced. |
| 5.1     |                              |

#### Task ID

| Task ID           | Operation |
|-------------------|-----------|
| ethernet-services | execute   |

#### **Example**

This example shows a sample output of the **show ethernet loopback permitted** command:

RP/0/RSP0/CPU0:routershow ethernet loopback permitted

| Interface                  | Direction          |
|----------------------------|--------------------|
|                            |                    |
| GigabitEthernet0/0/0/0     | External           |
| GigabitEthernet0/0/0/1.100 | Internal           |
| TenGigE0/1/0/0.200         | External, Internal |

These are the description of the fields in the command output:

- Interface: Specifies the interface on which loopback is permitted.
- Direction: Specifies the direction in which the loopback is permitted on that interface.

## show ethernet oam configuration

To display the current active Ethernet OAM configuration on an interface, use the **show ethernet oam configuration** command in EXEC mode.

**show ethernet oam configuration** [interface type interface-path-id]

#### **Syntax Description**

interface type

(Optional) Displays information about the specified interface type. For more information, use the question mark (?) online help function.

interface-path-id (Optional) Physical interface or virtual interface.

#### Note

Use the **show interfaces** command to see a list of all interfaces currently configured on the router.

For more information about the syntax for the router, use the question mark (?) online help function

#### **Command Default**

If no parameters are specified, the configurations for all Ethernet OAM interfaces is displayed.

#### **Command Modes**

EXEC mode

#### **Command History**

#### Release Modification

Release 3.9.0 This command was introduced.

Release 4.0.0

#### **Usage Guidelines**

This command displays the Ethernet OAM configuration information for all interfaces, or a specified interface.

#### Task ID

#### Task ID (

Operations

ethernet-services read

#### **Examples**

The following example shows how to display Ethernet OAM configuration information for a specific interface:

RP/0/RSP0/CPU0:router# show ethernet oam configuration interface gigabitethernet 0/4/0/0 Thu Aug 5 21:54:34.050 DST

GigabitEthernet0/4/0/0:

| Hello interval:                               | 1s     |
|-----------------------------------------------|--------|
| Link monitoring enabled:                      | Y      |
| Remote loopback enabled:                      | N      |
| Mib retrieval enabled:                        | N      |
| Uni-directional link-fault detection enabled: | N      |
| Configured mode:                              | Active |
| Connection timeout:                           | 5      |
| Symbol period window:                         | 0      |
| Symbol period low threshold:                  | 1      |

| Symbol period high threshold:    | None          |
|----------------------------------|---------------|
| Frame window:                    | 1000          |
| Frame low threshold:             | 1             |
| Frame high threshold:            | None          |
| Frame period window:             | 1000          |
| Frame period low threshold:      | 1             |
| Frame period high threshold:     | None          |
| Frame seconds window:            | 60000         |
| Frame seconds low threshold:     | 1             |
| Frame seconds high threshold:    | None          |
| High threshold action:           | None          |
| Link fault action:               | Log           |
| Dying gasp action:               | Log           |
| Critical event action:           | Log           |
| Discovery timeout action:        | Log           |
| Capabilities conflict action:    | Log           |
| Wiring conflict action:          | Error-Disable |
| Session up action:               | Log           |
| Session down action:             | Log           |
| Remote loopback action:          | Log           |
| Require remote mode:             | Ignore        |
| Require remote MIB retrieval:    | N             |
| Require remote loopback support: | N             |
| Require remote link monitoring:  | N             |

The following example shows how to display the configuration for all EOAM interfaces:

```
\label{eq:reconstruction} \mbox{RP/O/RSPO/CPUO:} \mbox{router\# show ethernet oam configuration}
Thu Aug 5 22:07:06.870 DST
GigabitEthernet0/4/0/0:
  Hello interval:
                                                                   1s
  Link monitoring enabled:
                                                                    Υ
  Remote loopback enabled:
                                                                    Ν
  Mib retrieval enabled:
                                                                    Ν
  Uni-directional link-fault detection enabled:
                                                                    Ν
  Configured mode:
                                                               Active
  Connection timeout:
                                                                    5
  Symbol period window:
                                                                    0
  Symbol period low threshold:
                                                                    1
  Symbol period high threshold:
                                                                 None
  Frame window:
                                                                 1000
  Frame low threshold:
                                                                    1
  Frame high threshold:
                                                                 None
  Frame period window:
                                                                 1000
  Frame period low threshold:
                                                                    1
  Frame period high threshold:
                                                                 None
  Frame seconds window:
                                                                60000
  Frame seconds low threshold:
                                                                    1
  Frame seconds high threshold:
                                                                 None
  High threshold action:
                                                                 None
  Link fault action:
                                                                  Log
  Dying gasp action:
                                                                  Log
  Critical event action:
                                                                  Log
  Discovery timeout action:
                                                                  Log
  Capabilities conflict action:
                                                                  Log
  Wiring conflict action:
                                                       Error-Disable
  Session up action:
                                                                  Log
  Session down action:
                                                                  Log
  Remote loopback action:
                                                                  Log
  Require remote mode:
                                                               Ignore
  Require remote MIB retrieval:
                                                                    Ν
```

N N

Require remote loopback support:
Require remote link monitoring:

| Command                                   | Description                                                           |
|-------------------------------------------|-----------------------------------------------------------------------|
| show ethernet oam discovery, on page 212  | Displays the current status of Ethernet OAM sessions.                 |
| show ethernet oam statistics, on page 218 | Displays the local and remote Ethernet OAM statistics for interfaces. |
| show ethernet oam interfaces, on page 216 | Displays the current state of Ethernet OAM interfaces.                |

## show ethernet oam discovery

To display the currently configured OAM information of Ethernet OAM sessions on interfaces, use the **show ethernet oam discovery** command in EXEC mode.

show ethernet oam discovery [brief | interface type interface-path-id [remote]]

#### **Syntax Description**

| brief             | Displays minimal, currently configured OAM information in table form.                                                                     |  |
|-------------------|----------------------------------------------------------------------------------------------------|--|
| interface type    | (Optional) Displays information about the specified interface type. For more information, use the question mark (?) online help function. |  |
| interface-path-id | th-id Physical interface or virtual interface.                                                                                            |  |
|                   | <b>Note</b> Use the <b>show interfaces</b> command to see a list of all interfaces currently configured on the router.                    |  |
|                   | For more information about the syntax for the router, use the question mark (?) online help function.                                     |  |
| remote            | (Optional) Retrieves and displays information from a remote device, as if the command was run on the remote device.                       |  |

#### **Command Default**

Displays detailed information for Ethernet OAM sessions on all interfaces.

#### **Command Modes**

EXEC mode

#### **Command History**

| Release       | Modification                 |
|---------------|------------------------------|
| Release 3.9.0 | This command was introduced. |

#### **Usage Guidelines**

No specific guidelines impact the use of this command.

#### Task ID

| Task ID           | Operations |
|-------------------|------------|
| ethernet-services | read       |

#### **Examples**

The following example shows how to display the minimal, currently configured OAM information for Ethernet OAM sessions on all interfaces:

RP/0/RSP0/CPU0:router# show ethernet oam discovery brief

Sat Jul 4 13:52:42.949 PST Flags:

L - Link Monitoring support

M - MIB Retrieval support

R - Remote Loopback support

U - Unidirectional detection support

\* - data is unavailable

| Local     | Remote         | Remote |         |            |
|-----------|----------------|--------|---------|------------|
| Interface | MAC Address    | Vendor | Mode    | Capability |
|           |                |        |         |            |
| Gi0/1/5/1 | 0010.94fd.2bfa | 00000A | Active  | L          |
| Gi0/1/5/2 | 0020.95fd.3bfa | 00000B | Active  | M          |
| Gi0/1/6/1 | 0030.96fd.6bfa | 00000C | Passive | L R        |
| Fa0/1/3/1 | 0080.09ff.e4a0 | 00000C | Active  | L R        |

The following example shows how to display detailed, currently configured OAM information for the Ethernet OAM session on a specific interface:

RP/0/RSP0/CPU0:router# show ethernet oam discovery interface gigabitethernet 0/1/5/1

```
Sat Jul 4 13:56:49.967 PST
GigabitEthernet0/1/5/1:
Local client
 Administrative configuration:
   PDU revision:
                                      1
   Mode:
                                  Active
   Unidirectional support:
                                  N
                                      Y
   Link monitor support:
   Remote loopback support:
                                      N
   MIB retrieval support:
                                      N
   Maximum PDU size:
                                    1500
   Mis-wiring detection key:
                                    5E9D
Operational status:
   Port status:
                             Active send
   Loopback status:
                                   None
   Interface mis-wired:
                                      N
Remote client
                          0030.96fd.6bfa
 MAC address:
                       00.00.0C (Cisco)
 Vendor (OUI):
 Administrative configuration:
   PDU revision:
                                       5
   Mode:
                                 Passive
   Unidirectional support:
                                  N
   Link monitor support:
                                       Υ
   Remote loopback support:
                                      Y
   MIB retrieval support:
                                      N
   Maximum PDU size:
                                    1500
```

| Command                                      | Description                                                             |
|----------------------------------------------|-------------------------------------------------------------------------|
| show ethernet oam configuration, on page 209 | Displays the current active Ethernet OAM configuration on an interface. |
| show ethernet oam statistics, on page 218    | Displays the local and remote Ethernet OAM statistics for interfaces.   |
| show ethernet oam interfaces, on page 216    | Displays the current state of Ethernet OAM interfaces.                  |

### show ethernet oam event-log

To display the most recent OAM event logs per interface, use the **show ethernet oam event-log** command in EXEC mode.

show ethernet oam event-log [interface interface ] [detail]

#### **Syntax Description**

interface interface Filters the output to only include events for the specified interface.

detail

Displays additional details like threshold value, breaching value, total running errors and window size of a particular interface.

#### **Command Default**

This command displays event logs for all interfaces which have OAM configured.

#### **Command Modes**

EXEC mode

#### **Command History**

| Release       | Modification                 |
|---------------|------------------------------|
| Release 4.3.1 | This command was introduced. |

#### **Usage Guidelines**

No specific guidelines impact the use of this command.

#### Task ID

| Task ID           | Operations |
|-------------------|------------|
| ethernet-services | read       |

#### **Examples**

The following example shows how to display the event logs for all interfaces which have OAM configured:

RP/0/RSP0/CPU0:router# show ethernet oam event-log

Wed Jan 23 06:16:46.684 PST

Local Action Taken:

N/A - No action needed EFD - Interface brought down using EFD None - No action taken Err.D - Interface error-disabled

Logged - System logged

#### GigabitEthernet0/1/0/0

| Time                    | Type          | Loc'n  | Action | Threshold | Breaching Value |  |
|-------------------------|---------------|--------|--------|-----------|-----------------|--|
|                         |               |        |        |           |                 |  |
| Wed Jan 23 06:13:25 PST | Symbol period | Local  | N/A    | 1         | 4               |  |
| Wed Jan 23 06:13:33 PST | Frame         | Local  | N/A    | 1         | 6               |  |
| Wed Jan 23 06:13:37 PST | Frame period  | Local  | None   | 9         | 12              |  |
| Wed Jan 23 06:13:45 PST | Frame seconds | Local  | N/A    | 1         | 10              |  |
| Wed Jan 23 06:13:57 PST | Dying gasp    | Remote | Logged | N/A       | N/A             |  |

#### GigabitEthernet0/1/0/1

| Time  |     |    |          |     | Type          | Loc'n  | Action | Threshold | Breaching Value |
|-------|-----|----|----------|-----|---------------|--------|--------|-----------|-----------------|
|       |     |    |          |     |               |        |        |           |                 |
| Wed J | Jan | 23 | 06:26:14 | PST | Dying gasp    | Remote | Logged | N/A       | N/A             |
| Wed J | Jan | 23 | 06:33:25 | PST | Symbol period | Local  | N/A    | 1         | 4               |
| Wed J | Jan | 23 | 06:43:33 | PST | Frame period  | Remote | N/A    | 9         | 12              |

| Wed | Jan | 23 | 06:53:37 | PST | Critical event | Remote | Logged | N/A | N/A |
|-----|-----|----|----------|-----|----------------|--------|--------|-----|-----|
| Wed | Jan | 23 | 07:13:45 | PST | Link fault     | Remote | EFD    | N/A | N/A |
| Wed | Jan | 23 | 07:18:23 | PST | Dying gasp     | Local  | Logged | N/A | N/A |

| Command                                      | Description                                                             |
|----------------------------------------------|-------------------------------------------------------------------------|
| show ethernet oam configuration, on page 209 | Displays the current active Ethernet OAM configuration on an interface. |
| show ethernet oam discovery, on page 212     | Displays the current status of Ethernet OAM sessions.                   |
| show ethernet oam interfaces, on page 216    | Displays the current state of Ethernet OAM interfaces.                  |

### show ethernet oam interfaces

To display the current state of Ethernet OAM interfaces, use the **show ethernet oam interfaces** command in EXEC mode.

**show ethernet oam interfaces** [interface type interface-path-id]

#### **Syntax Description**

**interface** *type* (Optional) Displays information about the specified interface type. For more information, use the question mark (?) online help function.

interface-path-id Physical interface or virtual interface.

#### Note

Use the **show interfaces** command to see a list of all interfaces currently configured on the router.

For more information about the syntax for the router, use the question mark (?) online help function.

#### **Command Default**

No parameters displays the current state for all Ethernet OAM interfaces.

#### **Command Modes**

EXEC mode

#### **Command History**

| Release       | Modification                |
|---------------|-----------------------------|
| Release 3.9.0 | This command was introduced |

#### **Usage Guidelines**

No specific guidelines impact the use of this command.

#### Task ID

| Task ID           | Operations |
|-------------------|------------|
| ethernet-services | read       |

#### **Examples**

The following example shows how to display the current state for all Ethernet OAM interfaces:

RP/0/RSP0/CPU0:router# show ethernet oam interfaces

GigabitEthernet0/0/0/0
In REMOTE\_OK state
Local MWD key: 80081234
Remote MWD key: 8F08ABCC
EFD triggered: Yes (link-fault)

Table 12: show ethernet oam interfaces Field Descriptions

| Field            | Description                                                                                                    |
|------------------|----------------------------------------------------------------------------------------------------|
| In type state    | The possible discovery state <i>type</i> values are:                                                                                                    |
|                  | • ACTIVE_SEND_LOCAL—The interface is configured in active mode (the default), but no Information PDUs have been received from the peer (except possibly link-fault PDUs). Information PDUs are sent.                                                                                                    |
|                  | • FAULT—A local unidirectional link fault has been detected. Link-fault PDUs are sent.                                                                                                    |
|                  | INACTIVE—The interface is down.                                                                                                    |
|                  | • PASSIVE_WAIT—The interface is configured in passive mode ( <b>mode passive</b> command) but no Information PDUs have been received from the peer (except possibly link-fault PDUs). No PDUs are sent.                                                                                                    |
|                  | • REMOTE—(Also known as SEND_LOCAL_REMOTE). Information PDUs are being sent and received, but the local device is not satisfied with the remote peer's capabilities (for example, because there is a 'require-remote' configuration and the peer does not have the required capabilities).                                   |
|                  | • REMOTE_OK—(Also known as SEND_LOCAL_REMOTE_OK). Information PDUs are being sent and received, and the local device is satisfied with the peer's capabilities, but the remote peer is not satisfied with the local device capabilities (for example, because there is a 'require-remote' configuration on the peer device). |
|                  | • SEND_ANY—The discovery process has completed, both devices are satisfied with the configuration and the session is up. All types of PDU can be sent and received.                                                                                                    |
| EFD<br>triggered | Indicates if an Ethernet Fault Detection (EFD) event has occurred on the interface and the type of fault that triggered the interface to be moved to the down state for the line protocol. The possible EFD trigger events are:                                                                                              |
|                  | capabilities-conflict                                                                                                    |
|                  | discovery-timeout                                                                                                    |
|                  | • link-fault                                                                                                    |
|                  | • session-down                                                                                                    |
|                  | • wiring-conflict                                                                                                    |

| Command                                      | Description                                                             |
|----------------------------------------------|-------------------------------------------------------------------------|
| show ethernet oam configuration, on page 209 | Displays the current active Ethernet OAM configuration on an interface. |
| show ethernet oam discovery, on page 212     | Displays the current status of Ethernet OAM sessions.                   |
| show ethernet oam statistics, on page 218    | Displays the local and remote Ethernet OAM statistics for interfaces.   |

### show ethernet oam statistics

To display the local and remote Ethernet OAM statistics for interfaces, use the **show ethernet oam statistics** command in EXEC mode.

show ethernet oam statistics [interface type interface-path-id [remote]]

#### **Syntax Description**

**interface** *type* (Optional) Displays information about the specified interface type. For more information, use the question mark (?) online help function.

interface-path-id Physical interface or virtual interface.

#### Note

Use the **show interfaces** command to see a list of all interfaces currently configured on the router.

For more information about the syntax for the router, use the question mark (?) online help function.

remote

(Optional) Retrieves and displays information from a remote device, as if the command was run on the remote device.

#### **Command Default**

No parameters displays statistics for all Ethernet OAM interfaces.

#### Command Modes

EXEC mode

#### **Command History**

### Release Modification

Release 3.9.0 This command was introduced.

#### **Usage Guidelines**

No specific guidelines impact the use of this command.

#### Task ID

| Task ID           | Operations |
|-------------------|------------|
| ethernet-services | read       |

#### **Examples**

The following example shows how to display Ethernet OAM statistics for a specific interface:

RP/0/RSP0/CPU0:router# show ethernet oam statistics interface gigabitethernet 0/1/5/1

 ${\tt GigabitEthernet0/1/5/1:}$ 

Counters

-----

| Information OAMPDU Tx                  | 161177 |
|----------------------------------------|--------|
| Information OAMPDU Rx                  | 151178 |
| Unique Event Notification OAMPDU Tx    | 0      |
| Unique Event Notification OAMPDU Rx    | 0      |
| Duplicate Event Notification OAMPDU Tx | 0      |
| Duplicate Event Notification OAMPDU Rx | 0      |
| Loopback Control OAMPDU Tx             | 0      |

| Loopback Control OAMPDU Rx      | 0  |
|---------------------------------|----|
| Variable Request OAMPDU Tx      | 0  |
| Variable Request OAMPDU Rx      | 0  |
| Variable Response OAMPDU Tx     | 0  |
| Variable Response OAMPDU Rx     | 0  |
| Organization Specific OAMPDU Tx | 0  |
| Organization Specific OAMPDU Rx | 0  |
| Unsupported OAMPDU Tx           | 45 |
| Unsupported OAMPDU Rx           | 0  |
| Frames Lost due to OAM          | 23 |
| Fixed frames Rx                 | 1  |
|                                 |    |
| Local event logs                |    |
|                                 |    |
| Errored Symbol Period records   | 0  |
| Errored Frame records           | 0  |
| Errored Frame Period records    | 0  |
| Errored Frame Second records    | 0  |
|                                 |    |
| Remote event logs               |    |
|                                 |    |
| Errored Symbol Period records   | 0  |
| Errored Frame records           | 0  |
| Errored Frame Period records    | 0  |
| Errored Frame Second records    | 0  |

| Command                                      | Description                                                             |
|----------------------------------------------|-------------------------------------------------------------------------|
| show ethernet oam configuration, on page 209 | Displays the current active Ethernet OAM configuration on an interface. |
| show ethernet oam discovery, on page 212     | Displays the current status of Ethernet OAM sessions.                   |
| show ethernet oam interfaces, on page 216    | Displays the current state of Ethernet OAM interfaces.                  |

# show ethernet oam summary

To display the summary of all the active OAM sessions across all the interfaces, use the **show ethernet oam summary** command in EXEC mode.

The summary output hides the fields for which the field count is zero (0).

#### show ethernet oam summary

#### **Command Default**

This command displays summary of all the active OAM sessions for all the interfaces.

#### **Command Modes**

EXEC mode

#### **Command History**

| Release       | Modification                 |
|---------------|------------------------------|
| Release 5.2.1 | This command was introduced. |

#### **Usage Guidelines**

No specific guidelines impact the use of this command.

#### Task ID

| Task ID           | Operations |
|-------------------|------------|
| ethernet-services | read       |

#### **Examples**

The following example shows how to display the summary for all the active OAM sessions across all the interfaces.

```
Router#show ethernet oam summary
```

Wed Apr 29 09:32:19.874 PDT

```
Link OAM System Summary
-----
Profiles:
                                        1
Interfaces:
                                        4
 Interface states
   Port down:
                                        4
   Passive wait:
                                        0
   Active send:
                                        0
                                        Ω
   Operational:
    Loopback mode:
  Miswired connections:
                                        1
                                        0
Events:
  Local:
    Symbol period:
                                        0
   Frame:
   Frame period:
                                        Ω
   Frame seconds:
                                        0
  Remote:
   Symbol period:
                                        0
                                        Ω
   Frame:
   Frame period:
   Frame seconds:
```

Event Logs

Local Action Taken:  $\mbox{N/A} \mbox{ - No action needed} \qquad \mbox{EFD} \mbox{ - Interface brought down using EFD}$ 

\_\_\_\_\_\_

None - No action taken Err.D - Interface error-disabled Logged - System logged

| Interface | Time | €   |    |          |     | Туре       | Loc'n  | Action |
|-----------|------|-----|----|----------|-----|------------|--------|--------|
|           |      |     |    |          |     |            |        |        |
| Gi0/0/0/0 | Wed  | Apr | 29 | 08:56:54 | PDT | Dying gasp | Local  | Err.D  |
| Gi0/0/0/0 | Wed  | Apr | 29 | 08:56:54 | PDT | Link fault | Remote | Err.D  |
| Gi0/0/0/1 | Wed  | Apr | 29 | 08:56:51 | PDT | Dying gasp | Local  | Err.D  |
| Gi0/0/0/1 | Wed  | Apr | 29 | 08:56:51 | PDT | Link fault | Remote | Err.D  |
| Gi0/0/0/2 | Wed  | Apr | 29 | 08:56:50 | PDT | Dying gasp | Local  | Err.D  |
| Gi0/0/0/2 | Wed  | Apr | 29 | 08:56:50 | PDT | Dying gasp | Remote | Err.D  |
| Gi0/0/0/3 | Wed  | Apr | 29 | 08:56:46 | PDT | Dying gasp | Local  | Err.D  |
| Gi0/0/0/3 | Wed  | Apr | 29 | 08:56:46 | PDT | Link fault | Remote | Err.D  |

# show ethernet sla configuration-errors

To display information about errors that are preventing configured Ethernet Service Level Agreement (SLA) operations from becoming active, as well as any warnings that have occurred, use the **show ethernet sla configuration-errors** command in EXEC mode.

**show ethernet sla configuration-errors** [domain domain-name] [interface type interface-path-id] [profile profile-name]

| •      | _    |     |     |    |
|--------|------|-----|-----|----|
| Syntax | Desc | rin | ıtı | on |

| domain domain-name          | Displays information for the specified domain, where <i>domain-name</i> is a string of a maximum of 80 characters that identifies the domain where the SLA operation is configured. |
|-----------------------------|----------------------------------------------------------------------------------------------------|
| interface type              | (Optional) Displays information for the specified interface type. For more information, use the question mark (?) online help function.                                             |
| interface-path-id           | Physical interface or virtual interface.                                                                                                    |
|                             | Note Use the <b>show interfaces</b> command to see a list of all interfaces currently configured on the router.                                                                     |
|                             | For more information about the syntax for the router, use the question mark (?) online help function.                                                                               |
| <b>profile</b> profile-name | (Optional) Displays information for the specified profile name.                                                                                                    |

#### **Command Default**

No default behavior or values

#### **Command Modes**

EXEC mode

#### **Command History**

| Release |               | Modification                |
|---------|---------------|-----------------------------|
|         | Release 3 9 0 | This command was introduced |

#### **Usage Guidelines**

No specific guidelines impact the use of this command.

#### Task ID

| Task ID           | Operations     |
|-------------------|----------------|
| ethernet-services | read,<br>write |

#### **Examples**

The following example shows how to display information about errors that are preventing configured SLA operations from becoming active:

RP/0/RSP0/CPU0:router# show ethernet sla configuration-errors

Errors:

```
Profile 'gold' is not defined but is used on GiO/O/O/O.O
Profile 'red' defines a test-pattern, which is not supported by the type
```

The following example shows the errors from configured Ethernet SLA operations that cannot be represented correctly in the MEF-SOAM-PM-MIB:

RP/0/RSP0/CPU0:router# show ethernet sla configuration-errors Mon Aug 18 12:21:31.355 CEST

Profile 'gold': This operation cannot be fully represented in the MEF-SOAM-PM-MIB due to burst configuration being present

Profile 'red': This operation cannot be fully represented in the MEF-SOAM-PM-MIB due to the use of bin configuration for loss measurement

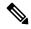

#### Note

The operations will still work and statistics will still be gathered and retrievable using **show** commands. However, you cannot retrieve all profile data from the MIB.

The following configuration errors reflect profiles that work but have no data retrievable from the MIB:

- This operation cannot be represented in the MEF-SOAM-PM-MIB as not all metrics have the same bucket size
- This operation cannot be represented in the MEF-SOAM-PM-MIB as the probe interval is not the probe duration and there are multiple buckets per probe

The following configuration errors reflect profiles that are only partially represented in the MIB:

| Error                                                                                                    | Description                                                                                                    |
|----------------------------------------------------------------------------------------------------|----------------------------------------------------------------------------------------------------|
| This operation cannot be fully represented in the MEF-SOAM-PM-MIB as the probe interval is not the probe duration and there are multiple probes per bucket | present                                                                                                    |
| This operation cannot be fully represented in the MEF-SOAM-PM-MIB as it contains multiple delay/jitter metrics with differing numbers of bins              | The bin count (a per-session per-"metric class" parameter in the MIB) is not displayed in the MIB, but all remaining configuration (including per-metric bin configuration) and all statistics (including per-bin statistics) are displayed. |
| This operation cannot be fully represented in the MEF-SOAM-PM-MIB due to burst configuration being present                                                 | The burst configuration itself cannot be represented in the MIB, but the statistics for the operation are available in the MIB.                                                                                                    |
| This operation cannot be fully represented in the MEF-SOAM-PM-MIB due to the use of bin configuration for loss measurement                                 | The bin configuration and the per-bin results cannot be exported by the MIB, but the remaining configuration and per-bucket results are available.                                                                                           |

| Error                                                                                                    | Description                                                        |
|----------------------------------------------------------------------------------------------------|--------------------------------------------------------------------|
| This operation cannot be fully represented in<br>the MEF-SOAM-PM-MIB due to the use of a<br>padding pattern other than all zeros or all<br>ones | The configured padding pattern will not be represented in the MIB. |

# show ethernet sla operations

To display information about configured Ethernet Service Level Agreement (SLA) operations, use the **show ethernet sla operations** command in EXEC mode.

**show ethernet sla operations** [detail] [domain domain-name] [interface type interface-path-id] [on-demand {allid} | profile {profile-name | all}]

| •  |         | -    | -   |      |
|----|---------|------|-----|------|
| 51 | /ntax   | Desc | rın | tion |
| •  | III CUA | -    | ,p  |      |

| detail                      | (Optional) Displays detailed information.                                                                                                    |
|-----------------------------|----------------------------------------------------------------------------------------------------|
| domain domain-name          | (Optional) Displays information for the specified domain, where <i>domain-name</i> is a string of a maximum of 80 characters that identifies the domain where the SLA operation is configured. |
| interface type              | (Optional) Displays information for the specified interface type. For more information, use the question mark (?) online help function.                                                        |
| interface-path-id           | Displays information for the specified interface.                                                                                                    |
|                             | <b>Note</b> Use the <b>show interfaces</b> command to see a list of all interfaces currently configured on the router.                                                                         |
|                             | For more information about the syntax for the router, use the question mark (?) online help function.                                                                                          |
| on-demand all               | (Optional) Displays information for all on-demand operations.                                                                                                    |
| on-demand id                | (Optional) Displays information for the specified on-demand operation, where <i>id</i> is the number of the operation.                                                                         |
| <b>profile</b> profile-name | (Optional) Displays information for the specified profile name.                                                                                                    |
| profile all                 | (Optional) Displays information for all profiles.                                                                                                    |
|                             |                                                                                                    |

#### **Command Default**

No default behavior or values

#### **Command Modes**

EXEC mode

#### **Command History**

| Release       | Modification                                                                                       |
|---------------|----------------------------------------------------------------------------------------------------|
| Release 3.9.0 | This command was introduced.                                                                       |
| Release 4.0.0 | The <b>on-demand</b> $\{$ <b>all</b> $ $ $id\}$ and <b>profile all</b> keyword options were added. |

#### **Usage Guidelines**

No specific guidelines impact the use of this command.

#### Task ID

| Task ID           | Operations     |
|-------------------|----------------|
| ethernet-services | read,<br>write |

#### **Examples**

#### **Examples**

The following example shows how to display information about configured SLA operations in brief:

RP/0/RSP0/CPU0:router# show ethernet sla operations

| Profile       | Instance   |     |        |    |                |   |
|---------------|------------|-----|--------|----|----------------|---|
|               |            |     |        |    |                |   |
| gold          | Gi0/0/0/0, | dom | d,     | to | MEP-ID 200     | ! |
| business-gold | Gi0/0/0/0, | dom | mydom, | to | 00ab.cdef.1234 |   |
| business-gold | Gi0/0/0/0, | dom | mydom, | to | MEP-ID 2       |   |

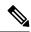

Note

If the SLA operation has a configuration error, an exclamation point (!) is displayed at the end of the line in the command output.

The following example shows how to display information about configured SLA operations in detail:

```
RP/0/RSP0/CPU0:router# show ethernet sla operations detail
```

```
Source: Interface GigabitEthernet0/0/0/0, Domain d
Destination: Target MEP-ID 200
______
Profile 'gold'
Profile is not configured
Source: Interface GigabitEthernet0/0/0/0, Domain mydom
Destination: Target MAC Address 00ab.cdef.1234
Profile 'business-gold'
Probe type 'cfm-delay-measurement':
   burst sent every 1min, each of 20 packets sent every 100ms
Measures RT Delay: 5 bins; 1 buckets/probe; 75 of 100 archived
Measures RT Jitter (interval 1): no aggregation; 5 probes/bucket; 10 of 10 archived
Scheduled to run every 5min first at 00:02:00 UTC for 2min (2 bursts)
   last run at 07:32:00 PST Tue 19 January 2010
Source: Interface GigabitEthernet0/0/0/0, Domain mydom
Destination: Target MEP-ID 2
Profile 'business-gold'
Probe type 'cfm-delay-measurement':
   burst sent every 1min, each of 20 packets sent every 100 \, \mathrm{ms}
Measures RT Delay: 5 bins; 1 buckets/probe; 75 of 100 archived
Measures RT Jitter (interval 1): no aggregation; 5 probes/bucket; 10 of 10 archived
Scheduled to run every 5min first at 00:02:00 UTC for 2min (2 bursts)
   last run at 07:32:00 PST Tue 19 January 2010
```

The following example shows how to display information about on-demand SLA operations in detail:

```
RP/0/RSP0/CPU0:router# show ethernet sla operations detail on-demand
```

The following example shows how to display information about configured and on-demand SLA operations on a specific interface:

RP/0/RSP0/CPU0:router# show ethernet sla operations interface gigabitethernet 0/0/0/0.0 detail

```
Interface GigabitEthernet 0/0/0/0.0

Domain mydom Service myser to 00AB.CDEF.1234

Profile 'business-gold'

Probe type CFM-delay-measurement:
   bursts sent every 1min, each of 20 packets sent every 100ms
   packets padded to 1500 bytes with zeroes
   packets use priority value of 7

Measures RTT: 5 bins 20ms wide; 2 buckets/ probe; 75/100 archived

Measures Jitter (interval 1): 3 bins 40ms wide; 2 buckets/probe; 50 archived

Scheduled to run every Sunday at 4am for 2 hours:
   last run at 04:00 25/05/2008
```

## show ethernet sla statistics

To display the contents of buckets containing Ethernet Service Level Agreement (SLA) metrics collected by probes, use the **show ethernet sla statistics** command in EXEC mode.

**show ethernet sla statistics** [current | history] [detail] [domain domain-name] [interface type interface-path-id] [on-demand {allid} | profile {profile-name | all}] [statistic stat-type]

#### **Syntax Description**

| current                     | (Optional) Displays the content of buckets currently being filled.                                                                                                    |
|-----------------------------|----------------------------------------------------------------------------------------------------|
| history                     | (Optional) Displays the content of all full buckets.                                                                                                    |
| detail                      | (Optional) Displays detailed content of buckets.                                                                                                    |
| domain domain-name          | (Optional) Displays the content of buckets for the specified domain, where <i>domain-name</i> is a string of a maximum of 80 characters that identifies the domain where the SLA operation is configured. |
| interface type              | (Optional) Displays the content of buckets for the specified interface type. For more information, use the question mark (?) online help function.                                                        |
| interface-path-id           | Displays the content of buckets for the specified interface.                                                                                                    |
|                             | <b>Note</b> Use the <b>show interfaces</b> command to see a list of all interfaces currently configured on the router.                                                                                    |
|                             | For more information about the syntax for the router, use the question mark $(?)$ online help function.                                                                                                   |
| on-demand all               | (Optional) Displays the content of buckets for all on-demand operations.                                                                                                    |
| on-demand id                | (Optional) Displays the content of buckets for the specified on-demand operation, where <i>id</i> is the number of the operation.                                                                         |
| <b>profile</b> profile-name | (Optional) Displays the content of buckets for the specified profile name.                                                                                                    |
| profile all                 | (Optional) Displays the content of buckets for all profiles.                                                                                                    |

#### statistic stat-type

(Optional) Displays only the specified type of statistic. Valid values are:

- one-way-delay-ds—Displays only one-way (destination-to-source) delay.
- one-way-delay-sd—Displays only one-way (source-to-destination) delay.
- one-way-jitter-ds—Displays only one-way (destination-to-source) jitter.
- one-way-jitter-sd—Displays only one-way (source-to-destination) jitter.
- round-trip-delay—Displays only round-trip delay.
- round-trip-jitter—Displays only round-trip jitter.
- one-way-loss-ds—Displays only one-way (destination-to-source) loss.
- one-way-loss-sd—Displays only one-way (source-to-destination) loss.

#### **Command Default**

No default behavior or values

#### **Command Modes**

EXEC mode

#### **Command History**

#### Release Modification

Release 3.9.0 This command was introduced.

#### Release 4.0.0

- The one-way-delay-ds, one-way-delay-sd, one-way-jitter-ds, and one-way-jitter-sd statistics type keywords were added.
- The **on-demand all** and **on-demand** *id*keyword options and arguments were added.
- When the **detail** keyword is used, the "occurred at" field was added to the display output to show when the last Min/Max statistic happened.

Release 4.3.0 The **one-way-loss-ds**, **one-way-loss-sd** statistic type keywords were added.

#### **Usage Guidelines**

See the Usage Guidelines in the **buckets size** command for a description of buckets.

#### Task ID

# ethernet-services read, write

#### **Examples**

This example shows how to display the current contents of buckets containing SLA metrics collected by probes in brief:

RP/0/RSP0/CPU0:router# show ethernet sla statistics

Source: Interface GigabitEthernet0/0/0/0, Domain mydom Destination: Target MEP-ID 2

\_\_\_\_\_\_

Profile 'business-gold', packet type 'cfm-delay-measurement' Scheduled to run every 5min first at 00:02:00 UTC for 2min

```
Round Trip Delay
1 buckets per probe
Bucket started at 07:47:00 PST Tue 19 January 2010 lasting 2min
    Pkts sent: 20; Lost: 0 (0.0%); Corrupt: 0 (0.0%); Misordered: 0 (0.0%)
   Min: 0.24ms; Max: 0.49ms; Mean: 0.34ms; StdDev: 0.05ms
Bucket started at 07:52:00 PST Tue 19 January 2010 lasting 2min
    Pkts sent: 20; Lost: 0 (0.0%); Corrupt: 0 (0.0%); Misordered: 0 (0.0%)
   Min: 0.24ms; Max: 0.69ms; Mean: 0.34ms; StdDev: 0.12ms
Round Trip Jitter
1 buckets per probe
Bucket started at 07:47:00 PST Tue 19 January 2010 lasting 2min
   Pkts sent: 20; Lost: 0 (0.0%); Corrupt: 0 (0.0%); Misordered: 0 (0.0%)
   Min: -0.25ms; Max: 0.13ms; Mean: -0.01ms; StdDev: 0.08ms
Bucket started at 07:52:00 PST Tue 19 January 2010 lasting 2min
    Pkts sent: 20; Lost: 0 (0.0%); Corrupt: 0 (0.0%); Misordered: 0 (0.0%)
   Min: -0.38ms; Max: 0.38ms; Mean: -0.02ms; StdDev: 0.14ms
```

This example shows how to display the current contents of buckets containing SLA metrics collected by probes in detail:

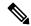

Note

In this example, the round-trip-delay measurement is configured with aggregation (and hence bins are displayed), whereas the round-trip-jitter measurement is configured with no aggregation (and hence individual samples are displayed).

```
RP/0/RSP0/CPU0:router# show ethernet sla statistics detail
Source: Interface GigabitEthernet0/0/0/0, Domain mydom
Destination: Target MEP-ID 2
______
Profile 'business-gold', packet type 'cfm-delay-measurement'
Scheduled to run every 5min first at 00:02:00 UTC for 2min
Round Trip Delay
 ~~~~~~~~~~~~
1 buckets per probe
Bucket started at 07:47:00 PST Tue 19 January 2010 lasting 2min
   Pkts sent: 20; Lost: 0 (0.0%); Corrupt: 0 (0.0%); Misordered: 0 (0.0%)
   Min: 0.24ms, occurred at 07:47:29 on Tue 19 Jan 2010 UTC
   Max: 0.49ms, occurred at 07:48:04 on Tue 19 Jan 2010 UTC
   Mean: 0.34ms; StdDev: 0.05ms
   Bins:
                  Samples Cum. Count Mean
   Range
    0 to 20 ms 20 (100.0%) 20 (100.0%)
                                     0.34ms
   20 to 40 ms 0 (0.0%) 20 (100.0%)
   40 to 60 ms 0 (0.0%) 20 (100.0%)
   60 to 80 ms 0 (0.0%) 20 (100.0%)
   > 80 ms 0 (0.0%) 20 (100.0%)
```

```
Bucket started at 07:52:00 PST Tue 19 January 2010 lasting 2min
   Pkts sent: 20; Lost: 0 (0.0%); Corrupt: 0 (0.0%); Misordered: 0 (0.0%)
   Min: 0.24ms, occurred at 07:53:10 on Tue 19 Jan 2010 UTC
   Max: 0.69ms, occurred at 07:53:42 on Tue 19 Jan 2010 UTC
   Mean: 0.34ms; StdDev: 0.12ms
   Bins:
   Range
                  Samples Cum. Count Mean
   0 to 20 ms 20 (100.0%) 20 (100.0%) 0.34ms
                0 (0.0%) 20 (100.0%)
0 (0.0%) 20 (100.0%)
   20 to 40 ms
                           20 (100.0%)
   40 to 60 ms
   60 to 80 ms 0 (0.0%) 20 (100.0%)
   > 80 ms 0 (0.0%) 20 (100.0%)
Round Trip Jitter
~~~~~~~~~~~~~~
1 buckets per probe
Bucket started at 07:47:00 PST Tue 19 January 2010 lasting 2min
   Pkts sent: 20; Lost: 0 (0.0%); Corrupt: 0 (0.0%); Misordered: 0 (0.0%)
   Min: -0.25ms, occurred at 07:47:53 on Tue 19 Jan 2010 UTC
   Max: 0.13ms, occurred at 07:48:11 on Tue 19 Jan 2010 UTC
   Mean: -0.01ms; StdDev: 0.08ms
   Samples:
   Time sent Result Notes
   -----
   07:47:00.0
   07:47:00.1 -0.12ms
   07:47:00.2 0.06ms
   07:47:00.3 0.00ms
   07:47:00.4 -0.06ms
   07:47:00.5 0.00ms
   07:47:00.6 0.00ms
   07:47:00.7 0.00ms
   07:47:00.8 0.06ms
   07:47:00.9 0.00ms
   07:48:00.0 0.11ms
   07:48:00.1 -0.25ms
   07:48:00.2 0.13ms
   07:48:00.3 0.00ms
   07:48:00.4 -0.06ms
   07:48:00.5 0.00ms
   07:48:00.6 0.06ms
   07:48:00.7 -0.06ms
   07:48:00.8 0.00ms
   07:48:00.9 0.00ms
Bucket started at 07:52:00 PST Tue 19 January 2010 lasting 2min
   Pkts sent: 20; Lost: 0 (0.0%); Corrupt: 0 (0.0%); Misordered: 0 (0.0%)
   Min: -0.38ms, occurred at 07:52:13 on Tue 19 Jan 2010 UTC
   Max: 0.38ms, occurred at 07:53:26 on Tue 19 Jan 2010 UTC
   Mean: -0.02ms; StdDev: 0.14ms
   Samples:
   Time sent Result Notes
   ----- -----
   07:52:00.0
               . . .
   07:52:00.1 -0.38ms
   07:52:00.2 0.00ms
   07:52:00.3 -0.05ms
```

```
07:52:00.4 0.00ms
07:52:00.5 0.05ms
07:52:00.6 0.00ms
07:52:00.7 0.00ms
07:52:00.8 0.00ms
07:52:00.9 0.00ms
07:53:00.0 0.38ms
07:53:00.1 -0.32ms
07:53:00.2 0.00ms
07:53:00.3 -0.13ms
07:53:00.4 0.06ms
07:53:00.5 0.00ms
07:53:00.6 0.00ms
07:53:00.7 0.00ms
07:53:00.8 0.06ms
07:53:00.9 0.00ms
```

This example shows how to display the current contents of buckets containing SLA metrics collected by probes on a specific interface:

RP/0/RSP0/CPU0:router# show ethernet sla statistics current interface GigabitEthernet 0/0/0/0.0

```
Interface GigabitEthernet 0/0/0/0.0
Domain mydom Service myser to 00AB.CDEF.1234
______
Profile 'business-gold', packet type 'cfm-superpacket'
Scheduled to run every Sunday at 4am for 2 hours
Round Trip Delay
~~~~~~~~~~~~~~
2 buckets per probe
Bucket started at 04:00 Sun 17 Feb 2008 lasting 1 hour:
   Pkts sent: 2342; Lost 2 (0%); Corrupt: 0 (0%); Misordered: 0 (0%)
   Min: 13ms; Max: 154ms; Mean: 28ms; StdDev: 11ms
Round Trip Jitter
2 buckets per probe
Bucket started at 04:00 Sun 17 Feb 2008 lasting 1 hour:
   Pkts sent: 2342; Lost: 2 (0%); Corrupt: 0 (0%); Misordered: 0 (0%)
   Min: -5ms; Max: 8ms; Mean: 0ms; StdDev: 3.6ms
```

This example shows how to display a history detail of buckets containing SLA metrics collected by probes on a specific interface:

```
Pkts sent: 2342; Lost: 2 (0%); Corrupt: 0 (0%); Misordered: 0 (0%)
   Min: 13ms, occurred at 04:43:29 on Sun 22 Aug 2010 UTC
   Max: 154ms, occurred at 05:10:32 on Sun 22 Aug 2010 UTC
   Mean: 28ms; StdDev: 11ms
   Results suspect as more than 10 seconds time drift detected
   Results suspect as scheduling latency prevented some packets being sent
   Samples:
   Time sent
                  Result Notes
   ----
...u:u1.324 23ms
04:00:01.425
                   36ms
   04:00:01.525 - Timed Out
Round Trip Jitter
2 buckets per probe
Bucket started at 04:00 Sun 17 Feb 2008, lasting 1 hour:
   Pkts sent: 2342; Lost: 2 (0%); Corrupt: 0 (0%); Misordered: 0 (0%)
   Min: -5ms, occurred at 04:15:03 on Sun 22 Aug 2010 UTC
   Max: 10ms, occurred at 05:29:15 on Sun 22 Aug 2010 UTC
   Mean: Oms; StdDev: 3.6ms
   Samples:
                  Result Notes
   Time sent
    -----
   04:00:01.324
    04:00:01.425
                   13ms
   04:00:01.525
                    - Timed out
```

This example shows how to display statistics for all full buckets for on-demand operations in detail:

```
{\tt RP/0/RSP0/CPU0:} router \# \ \textbf{show ethernet sla statistics history detail on-demand}
```

```
Interface GigabitEthernet0/0/0/0.1
Domain mydom Service myser to 0123.4567.890A
______
On-demand operation ID #1, packet type 'cfm-delay-measurement'
Started at 15:38 on 06 July 2010 UTC, runs every 1 hour for 1 hour
Round Trip Delay
1 bucket per probe
Bucket started at 15:38 on Tue 06 Jul 2010 UTC, lasting 1 hour:
   Pkts sent: 1200; Lost: 4 (0%); Corrupt: 600 (50%); Misordered: 0 (0%)
   Min: 13ms, occurred at 15:43:29 on Tue 06 Jul 2010 UTC
   Max: 154ms, occurred at 16:15:34 on Tue 06 Jul 2010 UTC
   Mean: 28ms; StdDev: 11ms
   Bins:
   Range
                  Samples Cum. Count
                                           Mean
   0 - 20 ms 194 (16%) 194 (16%)
                                         17ms
                  735 (61%)
                             929 (77%)
                                          27ms
   20 - 40 ms
                 212 (18%)
   40 - 60 ms
                             1141 (95%)
                                          45ms
   > 60 ms
                  55 (5%)
                             1196
                                           70ms
```

Bucket started at 16:38 on Tue 01 Jul 2008 UTC, lasting 1 hour:

```
Pkts sent: 3600; Lost: 12 (0%); Corrupt: 1800 (50%); Misordered: 0 (0%)
Min: 19ms, occurred at 17:04:08 on Tue 06 Jul 2010 UTC
Max: 70ms, occurred at 16:38:00 on Tue 06 Jul 2010 UTC
Mean: 28ms; StdDev: 11ms
Bins:
               Samples
                        Cum. Count
Range
______
0 - 20 ms 194 (16%) 194 (16%)
                                      27ms
20 - 40 ms
             735 (61%)
                         929 (77%)
40 - 60 ms 212 (18%) 1141 (95%) > 60 ms 55 (5%) 1196
                                       4.5ms
> 60 ms
             55 (5%)
                         1196
                                       64ms
```

This example shows how to display the current contents of buckets containing SLM metrics collected by probes on a specific interface:

RP/0/RSP0/CPU0:routershow ethernet sla statistics current interface GigabitEthernet 0/0/0/0.0

```
Interface GigabitEthernet0/0/0/0.0
Domain mydom Service myser to 00AB.CDEF.1234
______
Profile 'business-gold', packet type 'cfm-synthetic-loss-measurement'
Scheduled to run every day at 11:50 UTC for 10min (10 bursts)
Frame Loss Ratio calculated every 1min
One-Way Frame Loss (Source->Dest)
 1 probes per bucket
Bucket started at 11:50:00 UTC Fri 01 January 2010 lasting 10min
   Pkts sent: 600; Lost: 62 (10.3%); Corrupt: 0 (0.0%);
               Misordered: 56 (9.3%); Duplicates: 0 (0.0%)
   Min: 1.67%; Max: 21.67%; Mean: 10.05%; StdDev: 2.34%; Overall: 10.03%
Bucket started at 11:50:00 UTC Sat 02 January 2010 lasting 10min
   Pkts sent: 600; Lost: 23 (3.8%); Corrupt: 0 (0.0%);
               Misordered: 56 (9.3%); Duplicates: 0 (0.0%)
   Min: 1.67%; Max: 11.67%; Mean: 3.08%; StdDev: 1.34%; Overall: 3.03%
```

This example shows how to display statistics for all full buckets for on-demand operations in detail:

RP/0/RSP0/CPU0:routershow ethernet sla statistics history detail on-demand

Mean

Count Cum. Count

Range

| 0  | to- | 5%  | 0 | (0%)  | 0 | (0%)   |     |     |
|----|-----|-----|---|-------|---|--------|-----|-----|
| 5  | to- | 10% | 2 | (33%) | 2 | (33%)  | 9.4 | 1%  |
| 10 | to- | 15% | 4 | (67%) | 6 | (100%) | 10. | .5% |
| >  | 15% |     | 0 | (0%)  | 6 | (100%) |     |     |

Bucket started at 16:38 on Tue 01 Jul 2008, lasting 1 hour:

Pkts sent: 1200; Lost: 32 (2.6%); Corrupt: 0 (0%);

Misordered: 129 (10.8%); Duplicate: 0 (0%)

Min: 0.60%, occurred at 16:43:29 on Tue 01 Jul 2008 UTC

Max: 5.12%, occurred at 17:15:34 on Tue 01 Jul 2008 UTC

Mean: 2.02%; StdDev: 0.58%; Overall: 2.00%

#### Bins:

| Rar | nge |     |   | Count | Cum. | Count  | Mean  |
|-----|-----|-----|---|-------|------|--------|-------|
|     |     |     |   |       |      |        |       |
| 0   | to- | 5%  | 5 | (83%) | 5    | (83%)  | 1.8%  |
| 5   | to- | 10% | 1 | (17%) | 6    | (100%) | 5.12% |
| 10  | to- | 15% | 0 | (0%)  | 6    | (100%) |       |
| >   | 15% |     | 0 | (0%)  | 6    | (100%) |       |

| Command                  | Description                                                           |
|--------------------------|-----------------------------------------------------------------------|
| buckets size, on page 33 | Configures the size of the buckets in which statistics are collected. |

### show ethernet udld interfaces

To display the ethernet interfaces configured with unidirectional link detection protocol, use the **show ethernet udld interfaces** in the ethernet interface configuration mode.

show ethernet udld interfaces {brief}

| •  |       | _    |     |                                         |
|----|-------|------|-----|-----------------------------------------|
| SI | /ntax | Desc | rın | tion.                                   |
| •  | IIIUA | 2000 |     | ,,,,,,,,,,,,,,,,,,,,,,,,,,,,,,,,,,,,,,, |

**brief** Displays a brief summary of the ethernet udld interfaces.

#### **Command Default**

No parameters displays the current state for all udld interfaces.

#### **Command Modes**

**Ethernet Interface Configuration** 

#### **Command History**

| Release          | Modification                 |
|------------------|------------------------------|
| Release<br>4.2.0 | This command was introduced. |

#### **Usage Guidelines**

No specific guidelines impact the use of this command.

#### Task ID

| Task ID           | Operation |
|-------------------|-----------|
| ethernet-services | read      |

#### **Example**

This example shows a sample output of the **show ethernet udld interfaces** command:

RP/0/RSP0/CPU0:router# show ethernet udld interfaces

```
Device ID:
                        00:0c:cc:cc:01:02
Device name:
                        harpenden2.cisco.com
GigabitEthernet0/1/0/2
  Port state:
                        Up
  Main FSM state:
                        Advertisement
  Detection FSM state: Bidirectional
  Message interval:
                        60 seconds
  Timeout interval:
                        5 seconds
  Neighbor 1
   Device ID:
                        00:0a:0b:0c:cc:cc
    Device name:
                        cambridge53.cisco.com
                        Gi0/12
   Port ID:
   Message interval:
                        7 seconds
   Timeout interval:
                        4 seconds
   Echo 1:
                        00:0c:cc:cc:01:02, Gi0/1/0/2
   Echo 2:
                        00:0a:0b:0c:dd:dd, GE100
  Neighbor 2
    Device ID:
                        00:0a:0b:0c:dd:dd
    Device name:
                        cambridge54.cisco.com
   Port ID:
                        GE100
   Message interval:
                        7 seconds
```

Timeout interval: 4 seconds

Echo 1: 00:0c:cc:cc:01:02, Gi0/1/0/2 Echo 2: 00:0a:0b:0c:cc:cc, Gi0/12

This example shows a sample output of the **show ethernet udld interfaces** command with the brief keyword:

#### RP/0/RSP0/CPU0:router# show ethernet udld interfaces brief

| Port        | State 1        | Neighbor Device         | N'bor port    |
|-------------|----------------|-------------------------|---------------|
|             |                |                         |               |
| Gi0/1/0/1   | Bidirectional  | london-xr22.cisco.com   | Gi3/12/0/24   |
| Gi0/1/0/2   | Bidirectional  | [2 neighbors]           | -             |
| Gi0/1/0/3   | Unknown        | _                       | -             |
| Gi0/1/0/4   | Unidirectional | l sj-ios25.cisco.com    | Gi3/5         |
| Te0/12/0/10 | Admin Down     | -                       | -             |
| Te0/12/0/11 | N'bor Mismatch | n long-device.cisco.com | LongPortNam>> |

#### Table 13: show ethernet udld interfaces Field Descriptions

| Admin Down        | Indicates that the port is administratively down (shutdown configuration is in effect).                                                                                               |
|-------------------|----------------------------------------------------------------------------------------------------|
| Error Disabled    | Specifies that the port is in Error Disabled state for a non-UDLD reason, or the port has been disabled by UDLD but the daemon has restarted and does not have a record of the cause. |
| Down              | Indicates that the port is operationally down but not Error Disabled.                                                                                                    |
| Initializing      | Indicates that the port is not yet operating the UDLD protocol.                                                                                                    |
| Detecting         | Indicates that the port is in the detection phase and is synchronizing the data with its peers.                                                                                       |
| Loopback          | Specifies that the port has been detected to be in loopback.                                                                                                    |
| Unidirectional    | Indicates that the port was unidirectional and was disabled by UDLD.                                                                                                    |
| N'bor<br>Mismatch | Indicates that the port has been disabled by UDLD due to mismatched neighbors.                                                                                                    |
| No Neighbors      | Specified that the port does not have an active UDLD session with any of the neighbors.                                                                                               |
| Bidirectional     | Indicates that the port is up and has been detected to be bidirectional.                                                                                                    |
| Device ID         | Specifies the ID advertised by the device to its peers. This is a MAC address.                                                                                                    |
| Device name       | Specifies the string identifier for the device sent to peers. This is a concatenation of the hostname with the configured IP domain (if present), separated by a dot.                 |

| Command                                    | Description                                                                                           |
|--------------------------------------------|----------------------------------------------------------------------------------------------------|
| show ethernet udld statistics, on page 238 | Displays statistics on state machine transitions and packets sent and received for an UDLD interface. |

### show ethernet udld statistics

To display the statistics of state machine transitions and packets exchanged on an interface running UDLD protocol, use the **show ethernet udld statistics** command in the ethernet interface configuration mode.

show ethernet udld statistics[interface type |unaccounted-drops]

#### **Syntax Description**

interface *type* (Optional) Displays information about the specified interface type. If an interface is specified, only the interface-specific counters are shown and not the node counters.

**unaccounted-drops** (Optional) Displays information for only the node counters.

#### **Command Default**

No default behavior or values

#### **Command Modes**

**Ethernet Interface Configuration** 

#### **Command History**

| Release          | Modification                 |
|------------------|------------------------------|
| Release<br>4.2.0 | This command was introduced. |

#### **Usage Guidelines**

No specific guidelines impact the use of this command.

#### Task ID

| Task ID           | Operation |
|-------------------|-----------|
| ethernet-services | read      |

#### Example

This example shows a sample output of the **show ethernet udld statistics** command:

RP/0/RSP0/CPU0:router# show ethernet udld statistics interface GigabitEthernet
0/10/0/11

| <pre>Interface GigabitEthernet0/10/0/11</pre> |     |
|-----------------------------------------------|-----|
| Counters last cleared: 01:12:11 a             | ago |
| Main FSM transitions (to each state)          |     |
| Link up:                                      | 1   |
| Detection:                                    | 12  |
| Advertize:                                    | 12  |
| Port shutdown:                                | 0   |
| UDLD inactive:                                | 0   |
| Detection FSM transitions (to each state)     |     |
| Unknown:                                      | 12  |
| Bidirectional:                                | 12  |
| Unidirectional:                               | 0   |
| Neighbor mismatch:                            | 0   |
| Loopback:                                     | 0   |
| Rx packet counts                              |     |
| Probe:                                        | 1   |
| Echo:                                         | 819 |
| Flush:                                        | 5   |
| Invalid packets (dropped):                    | 154 |

| Tx packet counts                     |              |
|--------------------------------------|--------------|
| Probe:                               | 1            |
| Echo:                                | 1824         |
| Flush:                               | 0            |
| Unable to send (dropped):            | 0            |
| Node 0/10/CPU0                       |              |
| Counters last cleared:               | 01:12:11 ago |
| Received on ports without UDLD confi | gured        |
| Total packet count:                  | 12           |
| Last port:                           | Gi0/10/0/5   |
| Rx port could not be determined:     | 0            |

# sla operation

To create an operation instance from a maintenance end point (MEP) to a specified destination, use the **sla operation** command in interface CFM MEP configuration mode. To remove the operation, use the **no** form of this command.

sla operation profile profile-name target {mep-id id | mac-address | mac-address}

#### **Syntax Description**

| - | profile profile-name    | Name of the profile to assign this operation.                           |
|---|-------------------------|-------------------------------------------------------------------------|
|   | target mep-id id        | Destination MEP ID. The range is 1 to 8191.                             |
|   | mac-address mac-address | Destination MAC address in standard hexadecimal format, hh:hh:hh:hh:hh. |

#### **Command Default**

No operations are configured

#### **Command Modes**

Interface CFM MEP configuration (config-if-cfm-mep)

#### **Command History**

| Release       | Modification                 |
|---------------|------------------------------|
| Release 3.9.0 | This command was introduced. |

#### **Usage Guidelines**

The **sla operation** command is supported on all Ethernet interfaces.

Multiple SLA operation instances may be configured under each MEP, and may have different targets, and may be assigned to different profiles.

If an operation is assigned to a nonexistent profile, a warning message is issued, and the offending configuration is shown in the output of the related show commands.

Changing the configuration of an SLA operation is equivalent to deleting the operation and creating a new operation. All stored data for the operation is discarded.

When **target mep-id** is specified, the operation is activated only if that MEP is in the peer MEP database. You can verify that a MEP is in the database, using the **show ethernet cfm peer meps** command.

#### Task ID

| Task ID           | Operations     |
|-------------------|----------------|
| ethernet-services | read,<br>write |

#### **Examples**

The following example shows how to create an SLA operation instance using a profile named "Profile 1" to a destination MEP with the specified MAC address:

```
RP/0/RSP0/CPU0:router# configure
RP/0/RSP0/CPU0:router(config)# interface gigabitethernet 0/1/0/1
RP/0/RSP0/CPU0:router(config-if)# ethernet cfm
RP/0/RSP0/CPU0:router(config-if-cfm)# mep domain Dm1 service Sv1 mep-id 1
```

RP/0/RSP0/CPU0:router(config-if-cfm-mep)# sla operation profile Profile\_1 target mac-address
01:23:45:67:89:ab

| Command                                  | Description                                                             |
|------------------------------------------|-------------------------------------------------------------------------|
| show ethernet cfm peer meps, on page 185 | Displays information about maintenance end points (MEPs) for peer MEPs. |

# snmp-server traps ethernet cfm

To enable SNMP traps for Ethernet Connectivity Fault Management (CFM), use the **snmp-server traps ethernet cfm** command in Global Configuration mode.

#### snmp-server traps ethernet cfm

| •  |      | _    |     |      |
|----|------|------|-----|------|
| 51 | ntax | Desc | rın | tını |
|    |      |      |     |      |

This command has no keywords or arguments.

**Command Default** 

Ethernet OAM event traps are not enabled.

**Command Modes** 

Global Configuration mode

**Command History** 

| Release       | Modification                 |
|---------------|------------------------------|
| Release 3.9.0 | This command was introduced. |

#### **Usage Guidelines**

If a Local MEP is receiving Wrong Level CCMs, then a transient timeout might occur when correct Level CCMs are received again.

#### Task ID

| Task<br>ID | Operations     |
|------------|----------------|
| snmp       | read,<br>write |

#### **Examples**

The following example shows how to enable SNMP server traps on an Ethernet OAM interface.

RP/0/RSP0/CPU0:router #configure
RP/0/RSP0/CPU0:router(config)# snmp-server traps ethernet cfm

# snmp-server traps ethernet oam events

To enable SNMP traps for Ethernet OAM events, use the **snmp-server traps ethernet oam events** command in Global Configuration mode.

#### snmp-server traps ethernet oam events

| ^  |       | _   |      |    |     |     |
|----|-------|-----|------|----|-----|-----|
| ٧. | ntax  | 116 | 266  | rı | ntı | Λn  |
| v  | IIIUA |     | ,,,, |    | vu  | vII |

This command has no keywords or arguments.

**Command Default** 

Ethernet OAM event traps are not enabled.

**Command Modes** 

Global Configuration mode

**Command History** 

| Release       | Modification                 |
|---------------|------------------------------|
| Release 3.9.0 | This command was introduced. |

#### **Usage Guidelines**

No specific guidelines impact the use of this command.

#### Task ID

| Task<br>ID | Operations     |
|------------|----------------|
| snmp       | read,<br>write |

#### **Examples**

The following example shows how to enable SNMP server traps on an Ethernet OAM interface.

RP/0/RSP0/CPU0:router# configure
RP/0/RSP0/CPU0:router(config)# snmp-server traps ethernet oam events

## statistics measure

To enable the collection of Ethernet Service Level Agreement (SLA) statistics, and enter the SLA profile statistics configuration mode, use the **statistics measure** command in SLA profile configuration mode. To disable statistics collection, use the **no** form of this command.

statistics measure {one-way-delay-ds | one-way-delay-sd | one-way-jitter-ds | one-way-jitter-sd | round-trip-delay | round-trip-jitter | one-way-loss-sd | one-way-loss-ds} no statistics measure {one-way-delay-ds | one-way-delay-sd | one-way-jitter-ds | one-way-jitter-sd | round-trip-delay | round-trip-jitter | one-way-loss-sd | one-way-loss-ds}

#### **Syntax Description**

| one-way-delay-ds  | (CFM delay measurement profile type only) Enables the collection of statistics that measure delay in one direction, from destination to source.                           |
|-------------------|----------------------------------------------------------------------------------------------------|
| one-way-delay-sd  | (CFM delay measurement profile type only) Enables the collection of statistics that measure delay in one direction, from source to destination.                           |
| one-way-jitter-ds | (CFM delay measurement profile type only) Enables the collection of statistics that measure delay variance in one direction, from destination to source.                  |
| one-way-jitter-sd | (CFM delay measurement profile type only) Enables the collection of statistics that measure delay variance in one direction, from source to destination.                  |
| round-trip-delay  | (CFM delay measurement and CFM loopback profile types only) Enables the collection of statistics that measure the delay in the round trip of a packet.                    |
| round-trip-jitter | (CFM delay measurement and CFM loopback profile types only) Enables the collection of statistics that measure the amount of delay variance in the round trip of a packet. |
| one-way-loss-sd   | (CFM loss measurement profile type only) Enables the collection of statistics that measure the synthetic loss in one direction, from source to destination.               |
| one-way-loss-ds   | (CFM loss measurement profile type only) Enables the collection of statistics that measure the synthetic loss in one direction, from destination to source.               |

#### **Command Default**

No statistics are collected

#### **Command Modes**

SLA profile configuration (config-sla-prof)

#### **Command History**

| Modification                          |
|---------------------------------------|
| This command was introduced.          |
| These keyword options were added      |
| <ul> <li>one-way-delay-ds</li> </ul>  |
| <ul> <li>one-way-delay-sd</li> </ul>  |
| <ul> <li>one-way-jitter-ds</li> </ul> |
| <ul> <li>one-way-jitter-sd</li> </ul> |
|                                       |

| Release       | Modification      |  |
|---------------|-------------------|--|
| Release 4.3.0 | • one-way-loss-sd |  |
|               | one-way-loss-ds   |  |
|               |                   |  |

These keyword options were added:

#### **Usage Guidelines**

For statistics to be collected, at least one statistics entry must be present in each profile. To measure more than one type of statistic, this command may be configured more than once in a single profile.

The one-way delay and jitter statistics are available for CFM delay measurement profile types only (**profile** (**SLA**) command with the **type cfm-delay-measurement** keywords).

#### Task ID

| Task ID           | Operations     |
|-------------------|----------------|
| ethernet-services | read,<br>write |

#### **Examples**

This example shows how to enable the collection of round-trip-delay statistics, and enter the SLA profile statistics configuration mode:

```
RP/0/RSP0/CPU0:router# configure
RP/0/RSP0/CPU0:router(config)# ethernet sla
RP/0/RSP0/CPU0:router(config-sla)# profile Prof1 type cfm-loopback
RP/0/RSP0/CPU0:router(config-sla-prof)# statistics measure round-trip-delay
RP/0/RSP0/CPU0:router(config-sla-prof-stat-cfg)#
```

| Command                    | Description                                                                    |  |  |
|----------------------------|--------------------------------------------------------------------------------|--|--|
| ethernet sla, on page 80   | Enters the Ethernet SLA configuration mode.                                    |  |  |
| profile (SLA), on page 150 | Creates an SLA operation profile and enter the SLA profile configuration mode. |  |  |

### status-counter

To set the Metro Ethernet Forum (MEF) N393 Status Counter value that is used to determine Ethernet Local Management Interface (E-LMI) operational status, use the **status-counter** command in interface Ethernet LMI configuration mode. To return to the default, use the **no** form of the command.

#### status-counter threshold

#### **Syntax Description**

threshold Number from 2 to 10. The default is 4.

#### **Command Default**

The N393 Status Counter is set to 4.

#### **Command Modes**

Interface Ethernet LMI configuration (config-if-elmi)

#### **Command History**

| Release          | Modification                 |
|------------------|------------------------------|
| Release<br>4.1.0 | This command was introduced. |

#### **Usage Guidelines**

If the E-LMI protocol status is currently Up, the Status Counter specifies how many consecutive times the PVT must expire before the status is changed to Down. If the E-LMI status is currently Down, the Status Counter specifies how many STATUS ENQUIRY messages must be received without the PVT expiring before the status is changed to Up. If the PVT is disabled, the status counter has no effect.

#### Task ID

| Task ID           | Operation      |
|-------------------|----------------|
| ethernet-services | read,<br>write |
|                   |                |

The following example shows how to set the MEF Status Counter for E-LMI to 6:

RP/0/RSP0/CPU0:router# interface gigabitethernet 0/1/0/0
RP/0/RSP0/CPU0:router(config-if)# ethernet lmi
RP/0/RSP0/CPU0:router(config-if-elmi)# status-counter 6

| Command                                      | Description                                                                                            |  |  |
|----------------------------------------------|----------------------------------------------------------------------------------------------------|--|--|
| interface (Ethernet)                         | Specifies or creates an Ethernet interface and enters interface configuration mode.                    |  |  |
| ethernet lmi, on page 75                     | Enables E-LMI operation on an interface and enters interface Ethernet LMI configuration mode.          |  |  |
| show ethernet lmi interfaces, on page<br>199 | Displays E-LMI information for an interface, including protocol status and error and event statistics. |  |  |

# symbol-period threshold

To configure the thresholds that trigger an Ethernet OAM symbol-period error event, use the **symbol-period threshold** command in Ethernet OAM link monitor configuration mode. To return the threshold to the default value, use the **no** form of this command.

| symbol-period     | threshold {  | <b>ppm</b>   {   low | threshol | $d \mid   \mid$ high | threshold ] | }   symbo | ls   {   low           |
|-------------------|--------------|----------------------|----------|----------------------|-------------|-----------|------------------------|
| threshold [ thous | and   millio | n   billion ] ]      | [ high   | threshold [ <b>t</b> | housand     | million   | <b>billion</b> ] ] } } |
|                   |              |                      |          |                      |             |           |                        |

#### **Syntax Description**

| (Optional, at least one of high and low must be specified) Low threshold value, in  |
|-------------------------------------------------------------------------------------|
| symbols or ppm (errors per million symbols), that triggers a symbol-period error    |
| event. If specified in ppm, the range is 1 to 1000000, and if specified in symbols, |
| the range is 1 to the maximum window size, see <b>symbol-period window</b> .        |
|                                                                                     |

#### high threshold

low threshold

(Optional, at least one of high and low must be specified) High threshold value, in symbols or ppm (errors per million symbols), that causes a symbol-period error event to trigger an action. The range is 1 to 60000000. The high threshold must not be smaller than the low threshold. If specified in ppm, the range is 1 to 1000000, and if specified in symbols, the range is 1 to the maximum window size, see **symbol-period window**.

| thousand         | millio |
|------------------|--------|
| <b>∣</b> billion |        |

on Configures thousands, millions, or billions of the specified units.

#### **Command Default**

The default low threshold is 1 symbol.

#### **Command Modes**

Ethernet OAM link monitor configuration (config-eoam-lm)

Interface Ethernet OAM link monitor configuration (config-if-eoam-lm)

#### **Command History**

| Release       | Modification                                                              |
|---------------|---------------------------------------------------------------------------|
| Release 3.9.0 | This command was introduced.                                              |
| Release 6.1.2 | Allowed high threshold without low threshold.                             |
|               | Added choice of units.                                                    |
| Release 7.4.1 | Low and high threshold is deprecated for <b>symbol-period threshold</b> . |

#### **Usage Guidelines**

When the low threshold is passed, a symbol-period error event notification is generated and transmitted to the OAM peer. Additionally, any registered higher level OAM protocols, such as Connectivity Fault Management (CFM), are also notified. When the high threshold is passed, the configured high threshold action is performed in addition to the low threshold actions. The high threshold is optional and is configurable only in conjunction with the low threshold.

#### Task ID

| Task ID           | Operations     |
|-------------------|----------------|
| ethernet-services | read,<br>write |

#### **Examples**

The following example shows how to configure the symbol-period low and high thresholds that trigger a symbol-period error event:

Router(config) # ethernet oam profile Profile\_1
Router(config-eoam) # link-monitor
Router(config-eoam-lm) # symbol-period threshold low 100 high 6000

# symbol-period window

To configure the window size for an Ethernet OAM symbol-period error event, use the **symbol-period window** command in Ethernet OAM link monitor or interface Ethernet OAM link monitor configuration mode. To return the window size to the default value, use the **no** form of this command.

symbol-period window {milliseconds window | symbols window[thousand |million |billion]}

#### **Syntax Description**

window Size of the window for symbol-period error in milliseconds or symbols. The range is 1000 to 60000, if specified in milliseconds. If not specified as a multiple of 1 second, the actual window used will be rounded up to the nearest second, with thresholds scaled accordingly. If specified in symbols, the range is interface speed dependent (must be between the maximum number of symbols that could be received in 1 second and the maximum number of symbols that could be received in 1 minute). Again the actual window used is rounded up to the nearest second, with thresholds scaled accordingly.

#### **Command Default**

The default value is 1000 milliseconds.

#### **Command Modes**

Ethernet OAM link monitor configuration (config-eoam-lm)

Interface Ethernet OAM link monitor configuration (config-if-eoam-lm)

#### **Command History**

| Release       | Modification                 |  |  |
|---------------|------------------------------|--|--|
| Release 3.9.0 | This command was introduced. |  |  |

#### **Usage Guidelines**

The IEEE 802.3 standard defines the window size as a number of symbols rather than a time duration. These two formats can be converted either way by using a knowledge of the interface speed and encoding.

#### Task ID

| Operations    |
|---------------|
| ead,<br>vrite |
|               |

#### **Examples**

The following example shows how to configure the window size for a symbol-period error.

```
RP/0/RSP0/CPU0:router(config) # ethernet oam profile Profile_1
RP/0/RSP0/CPU0:router(config-eoam) # link-monitor
RP/0/RSP0/CPU0:router(config-eoam-lm) # symbol-period window 60000
```

# synthetic loss calculation packets

To configure the number of packets that must be used to calculate each Frame Loss Ratio (FLR) calculation, use the **synthetic loss calculation packets** command in the Ethernet SLA profile probe configuration mode.

synthetic loss calculation packets number

#### **Syntax Description**

number

Specifies the number of packets that must be used to calculate each FLR. The range is 10 - 12096000.

#### Note

The value must be a divisor of the number of packets per probe. If bursts are configured, the value must be a multiple of the number of packets per burst.

#### **Command Default**

The default value is the number of packets in the probe, that is each probe results in a single FLR calculation.

#### **Command Modes**

SLA profile probe configuration (config-sla-prof-pb)

#### **Command History**

| Release Modification |                  |                              |  |
|----------------------|------------------|------------------------------|--|
|                      | Release<br>4.3.0 | This command was introduced. |  |

#### **Usage Guidelines**

The **synthetic loss calculation packets** command can only be configured for packet types that support synthetic loss measurement.

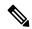

Note

An FLR value is calculated for each discrete block of packets. For instance, if a value of 10 is configured, then the first FLR value is calculated based on packets 0 to 9, the second FLR value is calculated based on packets 10 to 19, and so on.

#### Task ID

| Task ID           | Operation      |
|-------------------|----------------|
| ethernet-services | read,<br>write |

#### **Example**

This example shows how to configure the number of packets to be used to calculate FLR using the **synthetic loss calculation packets** command:

```
RP/0/RSP0/CPU0:router# configure
RP/0/RSP0/CPU0:router(config)# ethernet sla
RP/0/RSP0/CPU0:router(config-sla)# profile Prof1 type cfm-synthetic-loss-measurement
RP/0/RSP0/CPU0:router(config-sla-prof)# probe
RP/0/RSP0/CPU0:router(config-sla-prof-pb)# synthetic loss calculation packets 1250
```

### tags

To set the number of outer tags in CFM packets sent from up MEPs in a CFM domain service, use the **tags** command in CFM domain service configuration mode. To return the number of tags in CFM packets to the default value, use the **no** form of this command.

tags number

#### **Syntax Description**

number

Specifies the number of tags in CFM packets from up MEPs. Currently, the only valid value is 2.

#### **Command Default**

When not configured, CFM packets are sent with the same number of tags as customer data traffic, according to the encapsulation and rewrite configuration.

#### **Command Modes**

CFM domain service configuration (config-cfm-dmn-svc)

#### **Command History**

| Release       | Modification                |
|---------------|-----------------------------|
| Release 3.9.1 | This command was introduced |

#### **Usage Guidelines**

This command allows you to set the number of tags in CFM packets from up MEPs to 1, so that the system can differentiate between CFM packets and data packets. When not configured, CFM packets from UP MEPs have the same number of tags as data packets, and consequently, may not be forwarded to the appropriate route.

Tags can be configured only for services that are associated with a bridge domain or cross-connect.

#### Task ID

| Task ID           | Operations |
|-------------------|------------|
| ethernet-services | ,          |
|                   | write      |

#### **Examples**

The following example shows how to set the number of tags in CFM packets from up MEPs in a CFM domain service:

```
RP/0/RSP0/CPU0:router# configure
RP/0/RSP0/CPU0:router(config)# ethernet cfm
RP/0/RSP0/CPU0:router(config-cfm)# domain D1 level 1
RP/0/RSP0/CPU0:router(config-cfm-dmn)# service S2 bridge group BG1 bridge-domain BD2
RP/0/RSP0/CPU0:router(config-cfm-dmn-svc)# tags 1
```

### traceroute cache

To set the maximum limit of traceroute cache entries or the maximum time limit to hold the traceroute cache entries, use the **traceroute cache** command in CFM configuration mode. To return the traceroute cache to its default limits, use the **no** form of this command.

traceroute cache hold-time minutes size entries

#### **Syntax Description**

| hold-time minutes | Timeout value in minutes that entries are held in the Ethernet CFM traceroute cache table before being cleared. Range is 1 minute or greater.    |
|-------------------|----------------------------------------------------------------------------------------------------|
| size entries      | Maximum number of entries that are stored in the Ethernet CFM traceroute cache table. An entry is a single traceroute reply. Range is 1 to 5000. |

#### **Command Default**

hold-time: 100

size: 100

#### **Command Modes**

CFM configuration (config-cfm)

#### **Command History**

| Release       | Modification                 |
|---------------|------------------------------|
| Release 3.7.2 | This command was introduced. |

#### **Usage Guidelines**

A separate cache is managed for each node that sends a traceroute request. All replies to a single traceroute request are cached at once. The **hold-time** begins when the last reply to a request is received. When the **hold-time** limit is reached, all replies to that request are cleared. The size of each traceroute reply is limited by the MTU of the interface.

When the maximum number of entries (size entries) is exceeded, all replies for the oldest request are deleted.

#### Task ID

| ethernet-services | Operations     |  |
|-------------------|----------------|--|
| ethernet-services | read,<br>write |  |

#### **Examples**

The following example shows how to set the **hold-time** and the **size** of a traceroute cache.

RP/0/RSP0/CPU0:router# configure
RP/0/RSP0/CPU0:router(config)# ethernet cfm
RP/0/RSP0/CPU0:router(config-cfm)# traceroute cache hold-time 1 size 3000

| Command                              | Description                                                 |
|--------------------------------------|-------------------------------------------------------------|
| ethernet cfm (global), on page 72    | Enters CFM configuration mode.                              |
| traceroute ethernet cfm, on page 253 | Sends Ethernet CFM traceroute messages to generate a basic. |

### traceroute ethernet cfm

To send Ethernet connectivity fault management (CFM) traceroute messages to generate a basic, targeted, or exploratory traceroute, use the **traceroute ethernet** command in EXEC mode .

traceroute ethernet cfm domain domain-name service service-name {mac-address target-mac-address | mep-id target-mep-id | explore [all-ports] [from from-mac-address]} source [mep-id source-mep-id] interface type interface-path-id [asynchronous] [timeout seconds] [filtering-db-only] [cos cos-no] [ttl ttl] [detail]

#### **Syntax Description**

| String of a maximum of 80 characters that identifies the domain in which the destination MEP resides. (Basic traceroute)                                                                                                    |
|----------------------------------------------------------------------------------------------------|
|                                                                                                    |
| String of a maximum of 80 characters that identifies the maintenance association to which the destination MEP belongs. (Basic traceroute)                                                                                              |
| Identifies the 6-byte MAC address (in hexadecimal H.H.H format) of the destination MEP. (Targeted traceroute)                                                                                                    |
| Destination maintenance end point (MEP) ID number. The range for MEP ID numbers is 1 to 8191. (Targeted traceroute)                                                                                                    |
| (Optional) Specifies that an exploratory traceroute is performed.                                                                                                    |
| (Optional) Specifies an exploratory traceroute of all ports.                                                                                                    |
| (Optional) Specifies an exploratory traceroute beginning at the specified MAC address (in hexadecimal H.H.H format).                                                                                                    |
| Specifies source information for the traceroute.                                                                                                    |
| (Optional) Source maintenance end point (MEP) ID number. The range for MEP ID numbers is 1 to 8191.                                                                                                    |
| Source interface type. For more information, use the question mark (?) online help function.                                                                                                    |
| Physical interface or virtual interface.                                                                                                    |
| <b>Note</b> Use the <b>show interfaces</b> command to see a list of all interfaces currently configured on the router.                                                                                                    |
| For more information about the syntax for the router, use the question mark (?) online help function.                                                                                                    |
| (Optional) Specifies that the traceroute is performed asynchronously, where control is returned to the command prompt immediately, and no results are displayed. The results can be displayed later using the <b>show ethernet cfm</b> |
|                                                                                                    |

| timeout seconds   | (Optional) Timeout value (in seconds) for the specified interface. For a basic traceroute, the timeout is a fixed value that defaults to 5 seconds. For an exploratory traceroute, a logarithmic algorithm is used unless this value is specified. |
|-------------------|----------------------------------------------------------------------------------------------------|
| filtering-db-only | (Optional) Sets whether or not the remote maintenance points should base their responses on the filtering database only. The default is no—use both the filtering and MIP-CCM databases.                                                           |
|                   | <b>Note</b> The <b>filtering-db-only</b> option is only available for basic traceroute (when the MAC address or MEP ID is specified). It is not available with the <b>explore</b> option.                                                          |
| cos cos-no        | (Optional) Identifies the class of traffic of the source MEP by setting a Class of Service (CoS) value. The valid values are from 0 to 7.                                                                                                    |
| ttl ttl           | Specifies the initial time-to-live (TTL) value (from 1 to 255) for the traceroute message. The default is 64.                                                                                                    |
| detail            | (Optional) Specifies that details are displayed in the output for the traceroute.                                                                                                    |

#### **Command Default**

No default behavior or values

#### **Command Modes**

EXEC mode

#### **Command History**

| Release       | Modification                 |  |
|---------------|------------------------------|--|
| Release 3.7.2 | This command was introduced. |  |

#### **Usage Guidelines**

By default, this command pauses until the traceroute operation is complete, then displays the results. If the **asynchronous** option is used, this command returns immediately and no results are displayed. Results are placed placed the traceroute cache and can be retrieved using the **show ethernet cfm traceroute-cache** command.

An exploratory traceroute, by default uses a **timeout** value that is calculated by a logarithmic delay algorithm. If the **timeout** value is specified, the specified value is used.

The display output of this command is similar to the output of the **show ethernet cfm traceroute-cache** command.

#### Task ID

# interface read

#### **Examples**

The following example shows how generate a basic traceroute:

Traceroutes in domain bar (level 4), service bar

| Source: MEP-ID 1, interface ( | GigabitEthernet0/0/0/0             |                                    |       |
|-------------------------------|------------------------------------|------------------------------------|-------|
| Traceroute at 2009-05-18 12:0 | 09:10 to 0001.0203.0402            | ,                                  | ===== |
| Hop Hostname/Last             | Ingress MAC/name                   | Egress MAC/Name                    | Relay |
| 1 ios 0000-0001.0203.0400     | 0001.0203.0400 [Down]<br>Gi0/0/0/0 |                                    | FDB   |
| 2 abc<br>ios                  |                                    | 0001.0203.0401 [Ok]<br>Not present | FDB   |
| 3 bcd                         | 0001.0203.0402 [Ok]                | -                                  | Hit   |
| abc Replies dropped: 0        | GigE0/0                            |                                    |       |

| Command                                         | Description                                                                                                    |
|-------------------------------------------------|----------------------------------------------------------------------------------------------------|
| traceroute cache, on page 252                   | Sets the maximum limit of traceroute cache entries or the maximum time limit to hold the traceroute cache entries. |
| clear ethernet cfm traceroute-cache, on page 42 | Removes the contents of the traceroute cache.                                                                      |
| show ethernet cfm traceroute-cache, on page 193 | Displays the contents of the traceroute cache.                                                                     |

### uni-directional link-fault detection

To enable detection of a local, unidirectional link fault and send notification of that fault to an Ethernet OAM peer, use the **uni-directional link-fault detection** command in Ethernet OAM configuration mode or interface Ethernet OAM configuration mode.

#### uni-directional link-fault detection [disable]

#### **Syntax Description**

**disable** Disable detection of local, unidirectional link faults. Can be used in Interface Ethernet OAM configuration mode to override the setting of unidirectional link fault detection from an Ethernet OAM profile, and disable it for this interface only.

#### **Command Default**

Detection and sending notification of local, unidirectional link faults is disabled.

#### **Command Modes**

Ethernet OAM configuration (config-eoam)

Interface Ethernet OAM configuration (config-if-eoam)

#### **Command History**

#### Release Modification

Release 4.0.0 This command was introduced.

Release 6.1.2 Removed restriction disallowing **disable** keyword in Ethernet OAM configuration mode.

#### **Usage Guidelines**

This command does not affect how the receipt of link-fault messages are handled by the router. Actions to be taken for the receipt of link-fault messages are configured using the **action uni-directional link-fault** command.

Consider the following guidelines when configuring the uni-directional link-fault detection command:

- You can configure unidirectional link-fault detection for multiple interfaces that share a similar configuration using the command within an Ethernet OAM profile and attaching the profile to the interfaces to which it applies.
- You can override the profile configuration for unidirectional link-fault detection using the command in interface Ethernet OAM configuration.
- The disable keyword can be used in interface Ethernet OAM configuration mode to override the feature set by the profile, and disable it for a particular interface. For example, if unidirectional link-fault detection is enabled within a profile that is attached to an interface, you can override that configuration to disable it at the interface using the uni-directional link-fault detection disable command in interface Ethernet OAM configuration mode.
- You can use the **no** form of the command in either the profile or interface configuration:
  - Running the **no** form of the command within the profile removes the configuration of the uni-directional command in the profile, effectively disabling the feature for all interfaces.
  - Running the **no** form of the command within interface Ethernet OAM configuration removes the override setting of the command at the interface and uses the profile setting.
- The **show ethernet oam configuration** command output will show either Y or N and (Overridden) depending on whether the interface is driving the configuration of the feature, or the profile is driving it. "Overriden" means that the configuration is being applied by the interface.

| Task ID | Task ID           | Operations |
|---------|-------------------|------------|
|         | ethernet-services | read,      |

#### **Examples**

The following example shows how to enable detection of a local, unidirectional link fault and send notification of that fault to an Ethernet OAM peer within an Ethernet OAM profile that can be attached to multiple interfaces:

```
RP/0/RSP0/CPU0:router# configure
RP/0/RSP0/CPU0:router(config)# ethernet oam profile Profile_1
RP/0/RSP0/CPU0:router(config-eoam)# uni-directional link-fault detection
```

The same profile can be applied to multiple interfaces. The following example shows how to attach the Ethernet OAM profile to an interface:

```
RP/0/RSP0/CPU0:router# configure
RP/0/RSP0/CPU0:router(config)# interface gigabitethernet 0/1/0/0
RP/0/RSP0/CPU0:router(config-if)# ethernet oam
RP/0/RSP0/CPU0:router(config-if-eoam)# profile Profile_1
RP/0/RSP0/CPU0:router(config-if-eoam)# commit
```

Consider that you have decided that you do not want unidirectional link-fault detection enabled at this particular interface, but you do want to keep the other attached profile settings. The following example shows how to disable link-fault detection at this interface only:

```
RP/0/RSP0/CPU0:router# configure
RP/0/RSP0/CPU0:router(config)# interface gigabitethernet 0/1/0/0
RP/0/RSP0/CPU0:router(config-if)# ethernet oam
RP/0/RSP0/CPU0:router(config-if-eoam)# uni-directional link-fault detection disable
RP/0/RSP0/CPU0:router(config-if-eoam)# commit
```

| Command                                       | Description                                                                                                    |  |
|-----------------------------------------------|----------------------------------------------------------------------------------------------------|--|
| action uni-directional link-fault, on page 21 | Configures what action is taken on an interface when a link-fault notification is received from the remote Ethernet OAM peer. |  |
| ethernet oam profile, on page 79              | Creates an EOAM profile and enters EOAM configuration mode.                                                                   |  |
| ethernet oam, on page 76                      | Enables Ethernet Link OAM, with default values, on an interface and enter interface Ethernet OAM configuration mode.          |  |
| profile (EOAM), on page 149                   | Attaches an Ethernet OAM profile to an interface.                                                                             |  |

uni-directional link-fault detection